### **UNIVERSITA' DEGLI STUDI DI PADOVA**

**ISTITUTO NAZIONALE DI FISICA NUCLEARE**

**Facoltà di Ingegneria**

**Laboratori Nazionali di Legnaro**

Con la Federazione Regionale degli Industriali Veneti

# **Tesi di MASTER in**

**"Trattamenti di Superficie Applicati a Tecnologie Meccaniche Innovative per l'Industria"**

# **PREPARAZIONE DI UN PROTOCOLLO DI PROCESSO PER DISPOSITIVI IN RADIOFREQUENZA SUPERCONDUTTIVI AD T TT T ALTO FATTORE DI MERITO**

Relatore: prof. V. Palmieri Relatore: prof. V.

Candidato: **dott. Carlo Roncolato** No Matr.: **895963-CM**

Anno Accademico 2002/03

# Indice

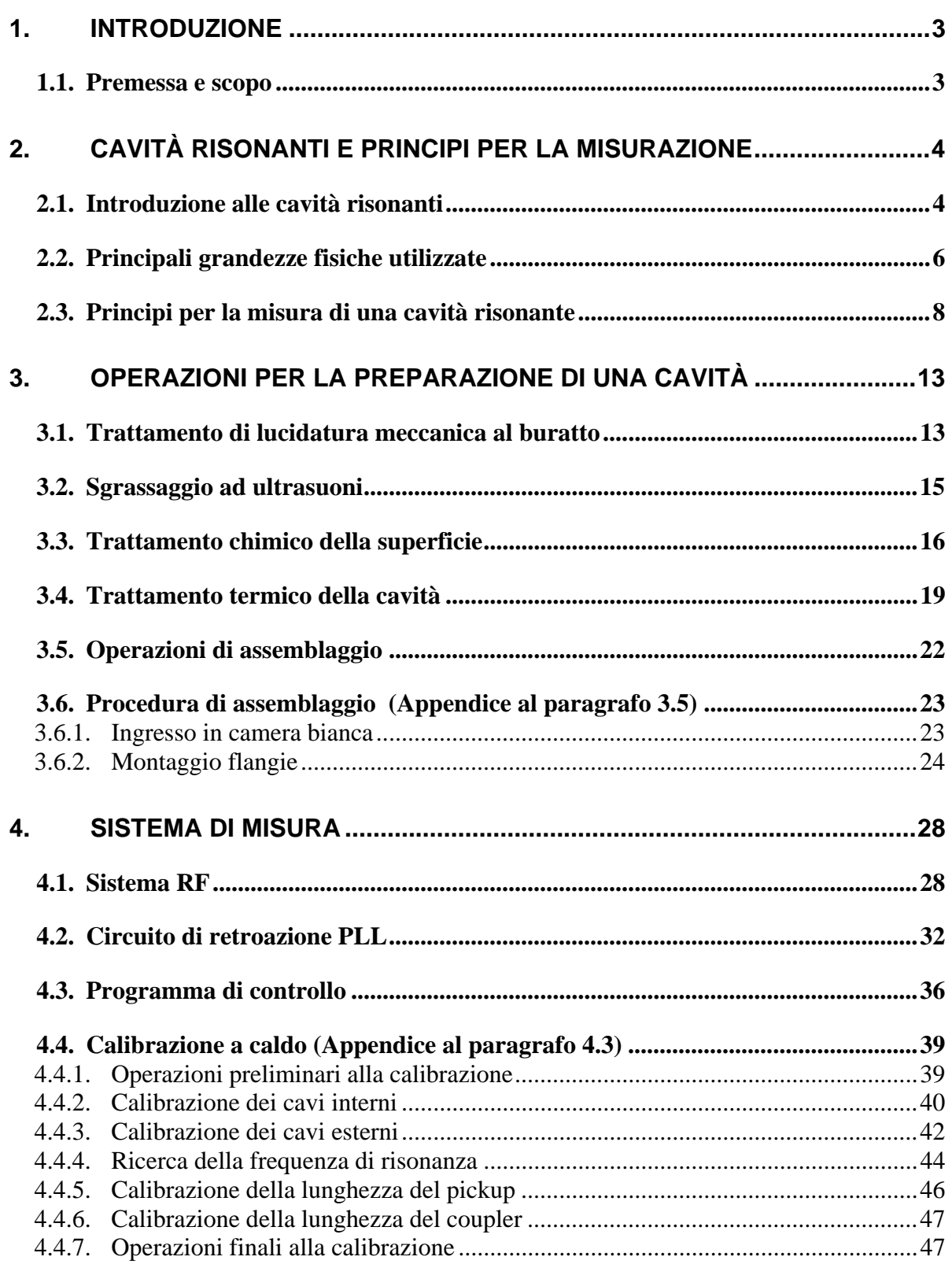

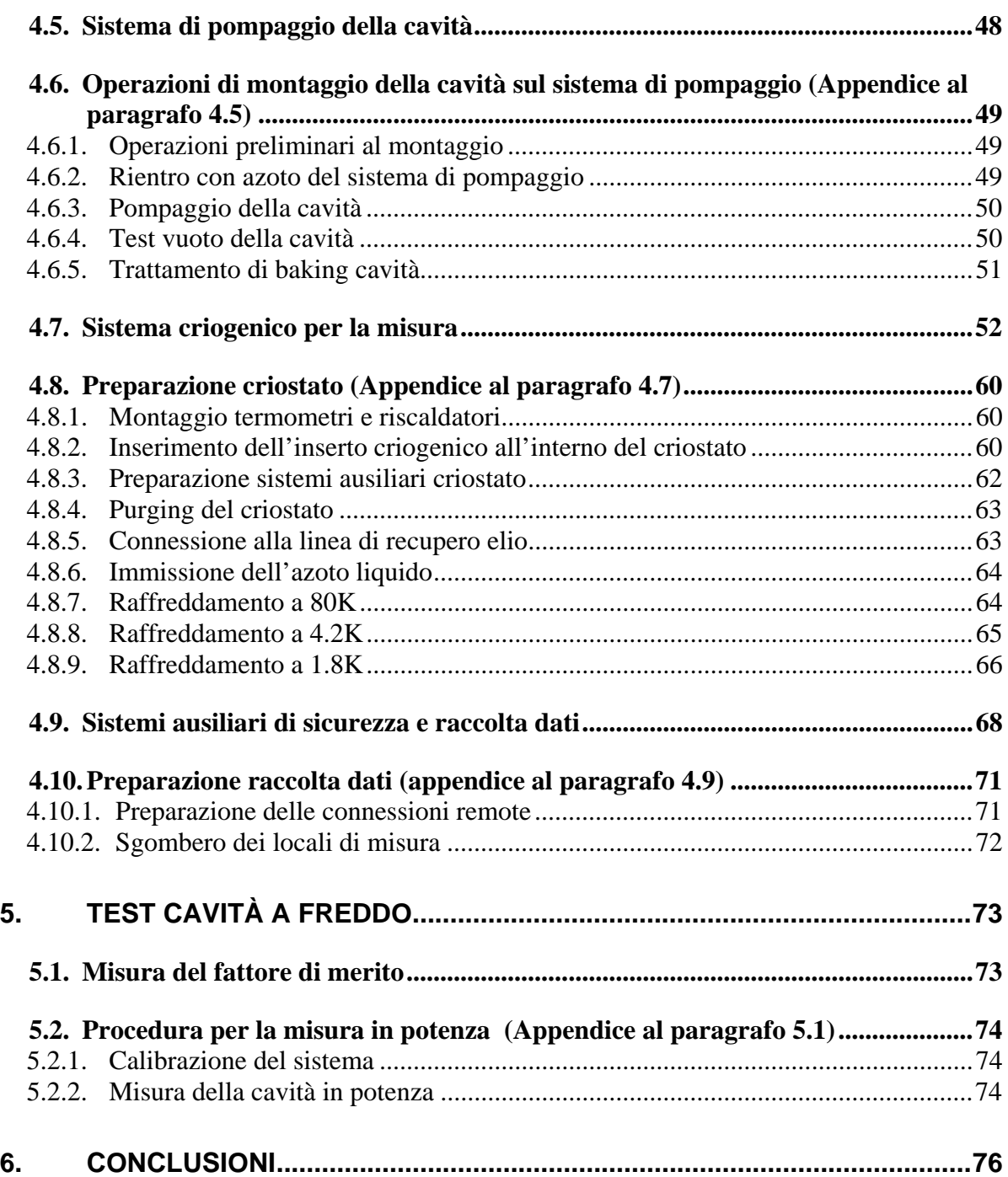

### **1. Introduzione**

#### *1.1. Premessa e scopo*

Attualmente la comunità scientifica coinvolta nel campo degli acceleratori di particelle richiede la costruzione elementi acceleranti (cavità) con prestazioni sempre più elevate per ampliare il campo di studio della fisica nucleare e della materia.

In passato, ma in parte lo è ancor oggi, la costruzione di questi elementi è stata affidata a particolari sezioni delle strutture stesse che ospitavano gli acceleratori. I primi passi compiuti verso l'elaborazione delle specifiche di produzione per le cavità sono state attuate dal laboratorio stesso creando un vero e proprio reparto di produzione. Queste competenze tecniche, una volta conclusosi il progetto, sono servite poi in parte per aiutare altri laboratori che necessitavano di cavità simili.

A mano a mano che le richieste, in termini di prestazioni ed affidabilità sulla produzione e numero di pezzi sono aumentate, l'impegno tecnologico è divenuto di conseguenza sempre più gravoso. Questo fatto ha portato alcuni enti di ricerca ad appoggiarsi all'industria esterna per la costruzione di cavità fornendo in prima persona la conoscenza tecnica per poter svolgere la produzione in maniera efficace.

Ulteriormente, ci sono alcuni esempi all'estero di vere e proprie aziende che sono sorte da una separazione della sezione dell'ente di ricerca che curava l'ingegneria della fabbricazione delle cavità. Un esempio di azienda è l'ACCEL, fondata nel 1993/94 con sede a Bergisch Gladbach vicino a Colonia (Germania). L'azienda è nata dal laboratorio di ricerca DESY (Deutsches Elektronen-Synchrotron) a sua volta collegato all'Università di Wuppertal.

Nel panorama industriale italiano la ditta Zanon di Schio (VI) nei precedenti anni ha dato prova di essere un'eccellente esempio di fornitore di cavità risonanti superconduttive per diversi laboratori nel mondo (CERN, KEK, DESY). Tuttavia la ditta risulta essere una mera esecutrice di lavoro meccanico. Spesso infatti gli enti di ricerca commissionano all'esterno solamente la costruzione meccanica delle cavità, mantenendo solo il compito dell'esecuzione dei test di accettazione al laboratorio.

Tuttavia, anticipando una delle conclusioni, è importante tenere in conto che le procedure che si effettuano tra produzione meccanica e test vero e proprio sono esse stesse un elemento chiave per l'ottenimento di una cavità ad elevate prestazioni. Queste operazioni preliminari non sono affatto semplici e necessitano di tecnici specializzati.

Lo scopo di questo tesi è quello di studiare in dettaglio il procedimento di misura di una cavità risonante per acceleratore di particelle, fornendo un protocollo di lavoro, in modo tale che la ditta produttrice di cavità possa compiere un passo in avanti fornendo un prodotto finito, anziché un semilavorato. L'obiettivo ultimo è quello di compiere l'equazione:

Univ. Wuppertal : DESY : ACCEL = Univ. Padova : LNL : ZANON

### **2. Cavità risonanti e principi per la misurazione**

#### *2.1. Introduzione alle cavità risonanti*

I principali componenti attivi degli acceleratori sono le cavità risonanti, nelle quali si creano onde elettromagnetiche stazionarie il cui campo elettrico fornisce alle particelle l'accelerazione voluta.

Una cavità risonante è una regione di spazio racchiusa da una superficie di materiale conduttivo in grado di immagazzinare al suo interno una certa quantità di energia sotto forma di onde elettromagnetiche oscillanti stazionarie in una forma analoga a quella di un circuito risonante a bassa frequenza.

L'energia associata di una generica onda è riflessa dalle pareti verso l'interno del volume della cavità. Generalmente le numerose riflessioni casuali si comportano come tante sorgenti incoerenti. L'onda tende ad annullarsi per interferenza distruttiva e l'oscillazione non è permessa. Tuttavia esistono alcune frequenze caratteristiche della struttura per cui questo non accade, e la sovrapposizione delle onde riflesse da luogo ad uno stato stazionario. Se le pareti si comportano come un conduttore perfetto, l'energia è conservata infinitamente. Inoltre, i campi oscillanti presenti all'interno della struttura inducono una distribuzione di carica e di corrente sulla superficie.

Per una cavità di forma rettangolare – la cui sezione è mostrata in Figura 2-1– l'energia viene immagazzinata in un primo momento da una separazione di cariche sotto forma di potenziale elettrico. In un secondo momento, questo potenziale genera delle correnti elettriche, circolanti sulle pareti. Il loro movimento annulla la separazione di carica e per inerzia (induttanza della cavità) crea una distribuzione opposta a quella di partenza. L'energia oscilla trasformandosi completamente da elettrica a magnetica due volte per ogni ciclo.

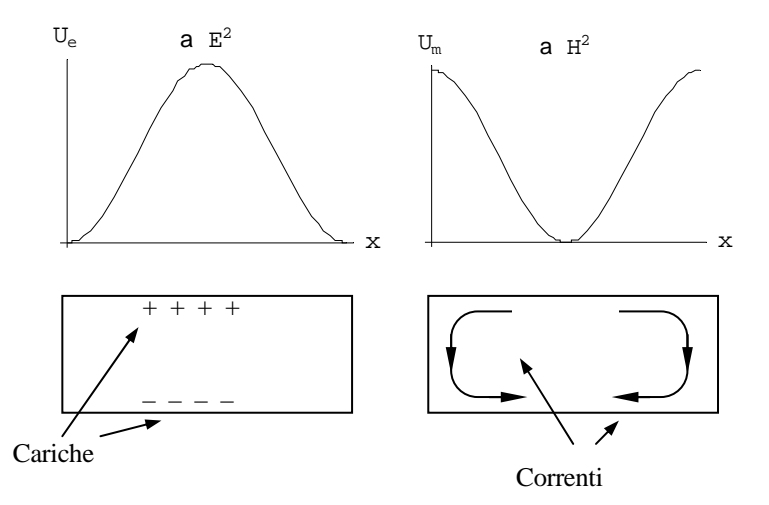

**Figura 2-1 - Andamento dell'energia del campo elettrico e magnetico lungo la linea centrale di una cavità risonante di forma rettangolare, eccitata nel modo fondamentale.** 

La soluzione delle equazioni di Maxwell per un risonatore presuppone che siano possibili un infinito numero di diversi stati stazionari, ai quali corrispondono diverse frequenze di risonanza e di configurazioni di campo.

Per una particolare geometria della cavità, tutti gli stati stazionari costituiscono l'insieme dei modi normali. La posizione di questi modi lungo lo spettro delle frequenze dipende principalmente dalla forma geometrica della cavità stessa. Infine, ogni modo normale ha una caratteristica distribuzione di campi all'interno del volume racchiuso e di correnti circolanti sulle pareti del conduttore.

Il campo elettrico oscillante può essere impiegato per accelerare un fascio di particelle cariche. L'energia immagazzinata nel risonatore è trasferita alle particelle quando queste attraversano la cavità nella stessa direzione del campo elettrico.

La configurazione tipica di un modulo accelerante RF con ( β= v/c ~ 1 dove v è la velocità della particella e c è la velocità della luce) è quella di essere eccitate nel modo a più bassa frequenza. La caratteristica importante di questo modo è di avere il campo elettrico diretto longitudinalmente all'asse della cavità, mentre il campo magnetico si sviluppa lungo linee di flusso circolari, le quali raggiungono il massimo in prossimità delle pareti della cavità.

La funzione accelerante di una cavità è riassunta dal parametro  $E_{\text{acc}}$  – detto campo accelerante. Esso è il campo responsabile del guadagno di energia potenziale per unità di carica *V*acc che una particella acquista quando attraversa l'asse longitudinale della cavità di lunghezza *L*.

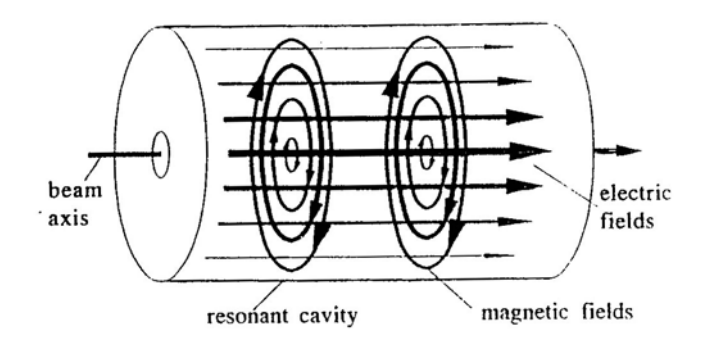

**Figura 2-2 - Schema della configurazione dei campi per una cavità di tipo Pill-Box. In condizioni di risonanza il campo elettrico e quello magnetico sono sfasati di** π**/2.** 

#### *2.2. Principali grandezze fisiche utilizzate*

Allo scopo di descrivere il comportamento di una cavità reale, sono necessarie diverse grandezze fisiche. Per mezzo di queste è possibile esprimere un modo quantitativo la qualità del dispositivo come elemento accelerante e la sua efficienza nell'immagazzinare energia.

In una cavità reale, cioè costituita da pareti di materiale conduttivo con resistenza superficiale finita, il campo elettromagnetico induce delle correnti superficiali nella zona di penetrazione, le quali dissipano energia per effetto Joule. La potenza dissipata media *P*d è direttamente proporzionale al quadrato dell'intensità del campo magnetico H presente alla superficie, secondo la:

$$
P_d = \frac{1}{2} R_s \int_A H^2 dS
$$

**Eq. 2-1** 

dove: *R*s è la resistenza superficiale delle pareti

*A* è l'area interna della cavità

*H* intensità del campo magnetico alla superficie

Teoricamente, i campi all'interno delle cavità sono perturbati da fenomeni dissipativi localizzati sulla superficie, tuttavia siccome *R*s per materiali superconduttivi è circa 20nΩ, questa perturbazione può essere trascurata utilizzando le soluzioni per un materiale a conducibilità perfetta.

In un caso ideale l'energia di un'onda stazionaria in cavità si mantiene all'infinito. In pratica la resistenza delle pareti da luogo ad una progressiva diminuzione dell'energia totale immagazzinata: tanto più lento è il decadimento, tanto migliore è il comportamento della cavità.

Per un generico elemento risonante eccitato in un particolare modo normale si definisce un parametro *Q* – detto fattore di merito – definito dalla:

$$
Q=2\pi f\frac{U}{P_d}
$$

**Eq. 2-2** 

dove: *f* è la frequenza di risonanza del modo normale

*U* è l'energia totale immagazzinata nella cavità

*P*<sub>d</sub> è la potenza complessiva dissipata alle pareti

Il fattore di merito indica l'efficienza nel conservare l'energia immagazzinata. Infatti, il valore di *Q* è interpretabile come proporzionale al numero di oscillazioni con frequenza *f* che il sistema risonante compie prima di dissipare 1/e dell'energia totale immagazzinata quando non alimentato da fonti esterne.

Nei casi pratici di cavità superconduttive Q è un numero molto grande (10<sup>9</sup> ÷ 10<sup>10</sup>), poiché la bassa resistenza superficiale del materiale implica  $P<sub>d</sub> \sim 0.1$ W. Il denominatore dell'Eq. 2-2 è quindi sempre molto piccolo rispetto al prodotto tra frequenza (~1GHz) e energia totale immagazzinata (~10 mJ).

Un'altra grandezza fisica fondamentale per descrivere il funzionamento di una cavità è la resistenza di shunt. Essa deriva dalla trattazione del sistema risonante come un circuito equivalente ed è definita dalla:

$$
r = \frac{V_{acc}^2}{P_d}
$$

Eq. 2-3

dove: *V*acc è l'energia potenziale guadagnata da una particella

*P*d è la potenza complessiva dissipata alle pareti

Dalla conoscenza di r e da una misura sperimentale di  $P_d$  è possibile ricavare V<sub>acc</sub> e di conseguenza anche il campo accelerante  $E_{\text{acc}}$  della cavità.

Utilizzando le Eq. 2-1 e Eq. 2-2 è possibile legare il campo accelerante anche all'energia totale immagazzinata, secondo la:

$$
E_{acc} = \frac{1}{L} \sqrt{2\pi f \frac{r}{Q}U}
$$

**Eq. 2-4** 

dove *L* è la lunghezza efficace accelerante della cavità e il rapporto r/Q è definito come il fattore di forma di una cavità.

Infatti fissati i valori di *L* e *f* il quadrato del campo accelerante è proporzionale all'energia immagazzinata secondo il fattore moltiplicativo, il cui significato esprime quanto l'energia immagazzinata è disponibile per accelerare il fascio di particelle.

### *2.3. Principi per la misura di una cavità risonante*

Per misura di una cavità si intende la determinazione del valore del fattore di merito *Q* in funzione del campo accelerante *E*acc ovvero la misura del fattore di merito in funzione del contenuto di energia *U* immagazzinato dal risonatore.

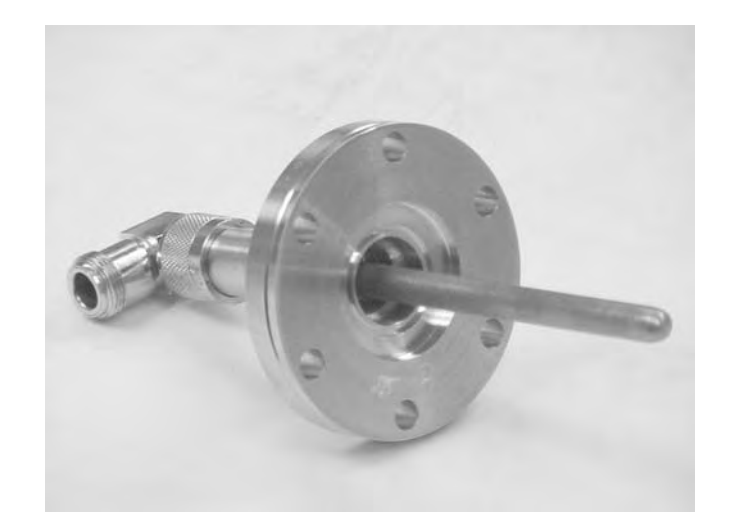

**Figura 2-3 – Un'antenna in rame montata su una flangia. L'energia giunge all'antenna attraverso il connettore posteriore** 

Il modo risonante viene eccitato da una segnale RF tramite una antenna (Figura 2-3) – detta *accoppiatore* o *coupler* – posta all'interno della cavità. Essa fornisce la potenza necessaria a caricare e a sostenere l'energia elettromagnetica immagazzinata.

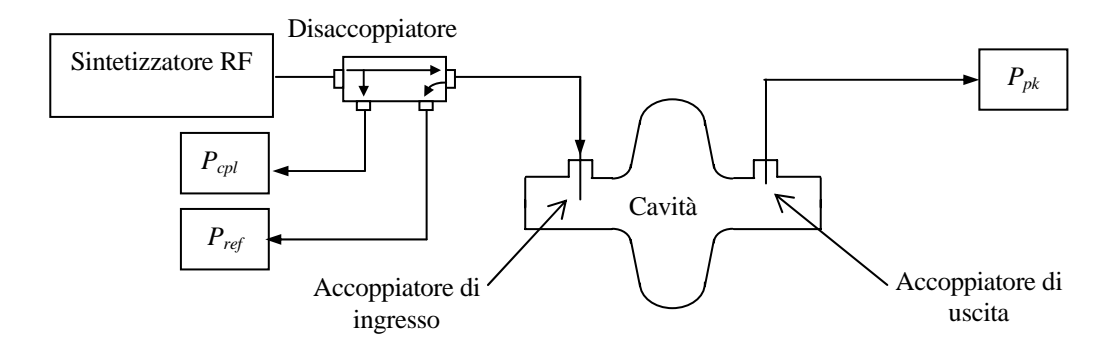

**Figura 2-4 - Rappresentazione schematica del sistema di accoppiamento del segnale RF alla cavità.** 

Una seconda antenna è presente all'interno del cavità per misurare il livello di risonanza. Questo secondo accoppiatore è simile al primo, ma progettato in modo da prelevare la minima porzione di energia necessaria per la misurazione, appunto per non perturbare le condizioni di risonanza. Inoltre, la sua posizione rispetto alla prima antenna è sufficientemente lontana da evitare che il segnale venga trasmesso senza risuonare in cavità (*cross-talking*) Il sistema è schematicamente indicato nella Figura  $2 - 4.$ 

Sulla porta di ingresso è presente anche un disaccoppiatore bidirezionale. Questo ultimo elemento serve per separare la potenza riflessa *Pref* dalla potenza incidente *Pi*. alla cavità. Le grandezze accessibili sperimentalmente *Ppk Pcpl Pref* sono misurate tramite un sensore di potenza (*Power Meter*) calibrato con uno standard. Esso permette una misura tra un intervallo compreso tra il centesimo di mW fino ad un valore massimo di 100 mW.

Il sistema alimentatore-accoppiatore-cavità è interpretabile con il circuito equivalente della Figura 2-5.

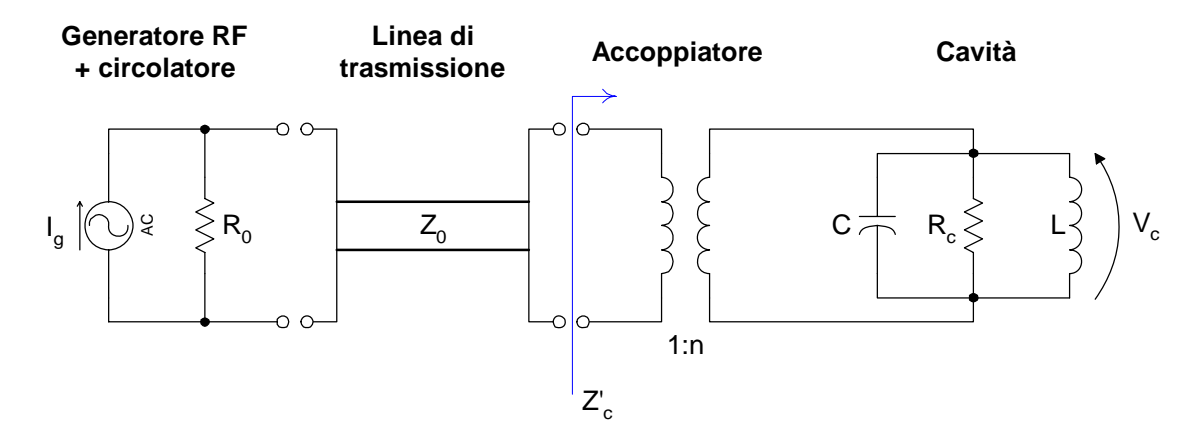

**Figura 2-5 - Circuito equivalente di una cavità con un accoppiatore alimentata da un generatore RF.** 

Il generatore è schematizzato tramite un generatore ideale di corrente alternata *Ig* assieme alla resistenza interna *R*0. Esso è collegato tramite una linea di trasmissione – con medesima impedenza caratteristica – all'accoppiatore. Quest'ultimo permette di adattare la linea di trasmissione ad un carico di impedenza arbitraria. Nello schema l'accoppiatore è rappresentato da un trasformatore, mentre la cavità come un circuito risonante parallelo.

Durante la procedura di misura, la potenza del segnale RF in ingresso è modulato con un inviluppo di forma rettangolare utilizzando un segnale esterno con onda quadra. La durata dell'impulso deve essere tale da consentire alla cavità di esaurire completamente il transitorio relativo al "riempimento" della cavità (in pratica dell'ordine di un secondo).

Si distinguono due momenti di funzionamento. Nel primo l'alimentatore è attivo e fornisce la potenza necessaria per l'instaurarsi dei campi. Durante questo periodo di tempo la cavità si carica di energia elettromagnetica fino a raggiungere un valore massimo che dipende dal valore della potenza dissipata. Una volta che il generatore è spento l'energia precedentemente immagazzinata è rilasciata alla linea di trasmissione per mezzo degli accoppiatori.

La potenza totale dissipata *Ptot* sarà la somma della potenza dispersa alle pareti più quella agli accoppiatori indicata con:

$$
P_{\text{tot}} = P_d + P_e + P_{\text{pk}}
$$

Eq. 2-5

dove *Pe* e *Ppk* sono la potenza trasmessa alla linea, in ingresso e in uscita rispettivamente. Questi ultimi due valori dipendono esclusivamente da quanto campo elettromagnetico è catturato dall'antenna, ovvero dalla *lunghezza efficace* dell'antenna.

In queste condizioni il fattore di merito della cavità è alterato da ulteriori perdite di energia, pertanto si definisce il fattore di merito *a carico* - in inglese *Qloaded* - che tiene conto del comportamento del circuito risonante quando è accoppiato con una linea esterna:

$$
Q_L = 2\pi f \frac{U}{P_{\text{tot}}}
$$

Eq. 2-6

da cui deriva la:

$$
\frac{1}{Q_L} = \frac{1}{Q} + \frac{1}{Q_{cpl}} + \frac{1}{Q_{pk}}
$$

Eq. 2-7

dove *Qcpl* e *Qpk* sono i *fattori di merito di accoppiamento* definiti dalla:

$$
Q_i = 2\pi f \frac{U}{P_i}
$$

Eq. 2-8

La presenza dell'indice indica che le considerazioni sono equivalenti per la porta di ingresso e quella di uscita. Il valore di *Qi* è proporzionale al numero di cicli che il sistema impiegherebbe se scaricasse tutta la sua energia solamente ad una delle due linee di trasmissione considerate. Oltre a ciò il suo valore è significativo solo se confrontato con *Q* dato che è importante conoscere se la potenza assorbita o ceduta al circuito esterno tramite un particolare accoppiatore è maggiore o minore di quella dissipata alle pareti.

Per ogni porta si definisce il parametro β – detto *coefficiente di accoppiamento esterno* – secondo il rapporto:

$$
\beta_i = \frac{Q}{Q_i} = \frac{P_i}{P_d}
$$

Eq. 2-9

Negli esperimenti l'antenna di trasmissione viene posizionata in modo che valga sempre la relazione  $β_{pk}$  << 1 in modo da non perturbare il normale funzionamento della cavità. Per le stesse ragioni, alla porta di ingresso è realizzato un accoppiamento β*cpl* = 1 dovuto al fatto che si vuole alimentare la cavità solamente con l'energia necessaria per impedire lo smorzamento.

I valori β, dipendenti esclusivamente dalla lunghezza efficace dell'antenna, rimangono invariati durante il raffreddamento. La possibilità di misura della cavità se

è possibile a caldo è pertanto garantita anche a freddo. In condizioni di *accoppiamento critico* con  $\beta_{col}$  = 1 la potenza in ingresso equivale alla potenza dissipata sulle pareti, ovvero:

$$
P_d = P_{cpl} - P_{ref}
$$
 Eq. 2-10

Questo significa che dopo un breve transiente, in cui avviene il completo riempimento della cavità, tutta la potenza incidente viene dissipata sulle pareti. Il segnale riflesso mano a mano che si raggiunge questo equilibrio scompare e la cavità risulta essere un carico adattato alla linea di trasmissione.

Interrompendo l'alimentazione, la cavità si scarica seguendo un andamento di tipo esponenziale con costante di tempo  $\tau_L$ , secondo la relazione:

$$
\frac{dU}{dt} = -\frac{U}{\tau_L} = -P_{tot}
$$

Eq. 2-11

É possibile una valutazione sperimentale di τ<sub>ι</sub> avvalendosi di un Peak Power *Analyzer* che misuri indifferentemente il segnale ad una delle due antenne; quest'ultimo infatti risulta essere proporzionale ad *U*. Misurando τι immediatamente dopo il taglio del segnale incidente si risale al valore di *Q*L presente durante lo stato stazionario in cui la cavità era completamente carica, utilizzando l'espressione:

$$
Q_{L} = 2\pi f \cdot \tau_{L}
$$

Eq. 2-12

ed essendo la cavità in accoppiamento critico risulta:

$$
Q_0 = (1 + \beta_{cpl} + \beta_{pk})Q_L = 2Q_L
$$
  
Eq. 2-13

La misura si divide in due fasi. La prima fase consiste nella misura delle potenze *P<sub>cpl</sub>*, *P<sub>ref</sub>*, *P<sub>pk</sub>* e di τ<sub>L</sub> per bassi valori di campo da cui si ricavavano *Q<sub>L</sub>* e *Q<sub>nk</sub>*. Nella fase successiva, una volta aumentato il livello di energia *U* all'interno della cavità, aumentando semplicemente *Pcpl*, si può misurare semplicemente il valore di *Q*0 e *Eacc* da una semplice misura di *Ppk* e *Pd* utilizzando il fatto che *Qpk* è un parametro costante.

$$
Q_0 = \frac{Q_{pk}P_{pk}}{P_d}
$$

Eq. 2-14

$$
E_{acc} = \frac{1}{L} \sqrt{\frac{r}{Q} Q_{pk} P_{pk}}
$$

Eq. 2-15

In questo modo si procede fino alla massima quantità di energia possibile immagazzinabile dalla cavità. Idealmente un risonatore esibisce un fattore di merito costante indipendentemente dalla quantità di energia che esso contiene. In realtà a mano a mano che l'energia aumenta si attivano diversi fenomeni dissipativi, i quali si evidenziano come una brusca discesa del fattore di merito all'aumentare del campo accelerante.

La misura ha appunto lo scopo di evidenziare a che livello energetico iniziano a svilupparsi questi fenomeni - possibilmente indicando i tipi di fenomeni coinvolti – e a quale campo massimo è possibile arrivare con quel particolare risonatore, compatibilmente con la potenza RF disponibile e dalle capacità refrigeranti del sistema di termostatazione.

### **3. Operazioni per la preparazione di una cavità**

Queste rivestono particolare importanza nello studio delle cavità, perché le prestazioni sono molto sensibili al grado di pulizia che si raggiunge alla superficie.

La cavità prima di essere misurata solitamente subisce dei trattamenti di tipo fisico, chimico e meccanico atti a migliorare le sue prestazioni come elemento risonante. Inoltre, prima di ogni misura è necessario portare la superficie in condizioni tali da poter sostenere le condizioni di alto vuoto ed alta intensità dei campi elettromagnetici.

#### *3.1. Trattamento di lucidatura meccanica al buratto*

Uno svantaggio nella formazione di cavità attraverso la tecnica dello spinning è che, in seguito alla forte deformazione del materiale, la superficie interna della cavità è caratterizzata da un'elevata rugosità. La cavità una volta liberata dallo stampo mostra una superficie molto alterata, talvolta ondulata, sulla quale sono presenti i solchi lasciati dallo stampo.

Oltre a ciò, ad un livello microscopico la superficie è altresì fortemente deteriorata, in seguito al superamento delle caratteristiche meccaniche del materiale. In particolare la zona con minor raggio di curvatura dove sono presenti delle microfratture.

I tagli sono particolarmente pericolosi dato che ostacolano sia lo scorrimento delle correnti superconduttive superficiali, sia costituiscono un luogo dove lo sporco può annidarsi per poi difficilmente uscire.

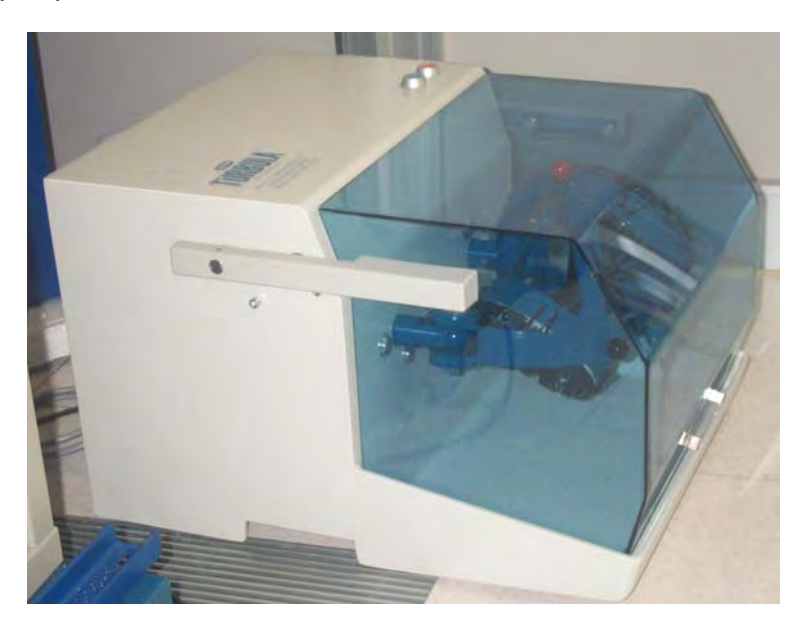

**Figura 3-1 – Macchinario per la lucidatura meccanica di una cavità attraverso la tecnica di burattatura.** 

Per rimuovere in parte questo problema si utilizza la tecnica della burattatura (v. Figura 3-1). La cavità viene riempita per metà del suo volume con del materiale abrasivo costituito da scaglie di allumina (v. Figura 3-2). Una volta tappata la cavità,

essa viene alloggiata su una macchina che permette il rimescolamento degli abrasivi all'interno della cavità. In questo modo gli abrasivi, di materiale più duro delle pareti, vanno a erodere meccanicamente le pareti. Questo trattamento si protrae per circa 100 ore. La macchina muove la cavità secondo un moto di precessione a cui va a sommarsi un secondo moto che porta il materiale abrasivo alternativamente verso i due tappi. Questo moto complesso è fornito dai quattro snodi di cui l'alloggiamento è dotato (v. Figura 3-3).

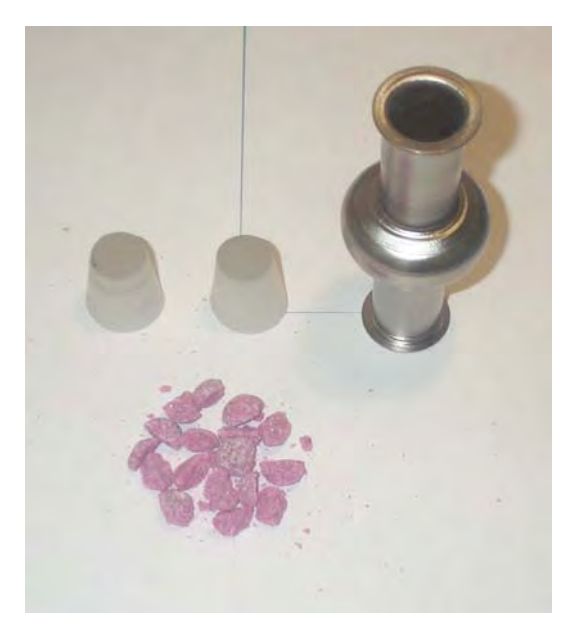

**Figura 3-2 – Foto di una cavità e del materiale per la burattatura. Il materiale abrasivo è costituito da scaglie di allumina.** 

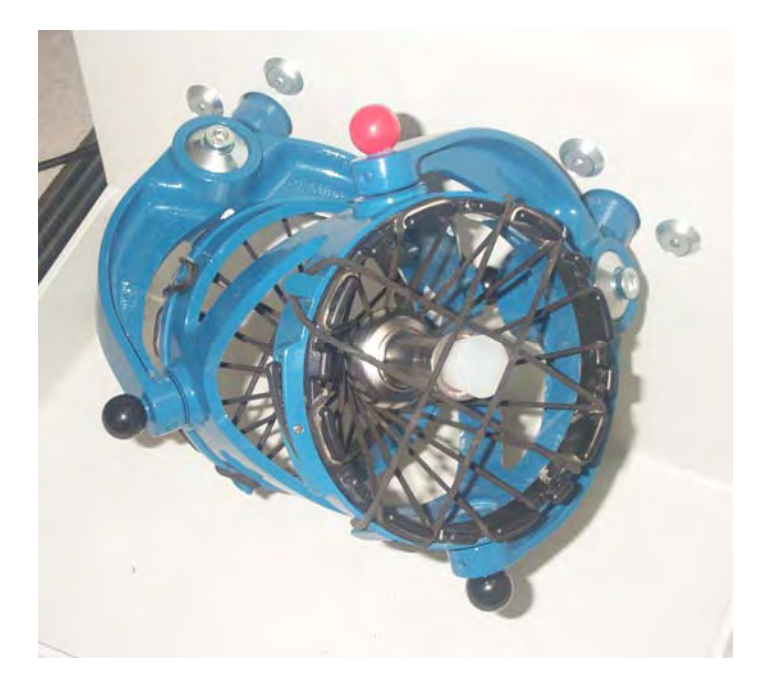

**Figura 3-3 – Particolare del macchinario per la burattatura. La cavità viene prima tappata e poi ancorata attraverso un sistema di tiranti a serraggio progressivo.** 

#### *3.2. Sgrassaggio ad ultrasuoni*

Durante le fasi di lavorazioni è possibile che sulle pareti interne ed esterne della cavità si depositino delle tracce sporco, come ad esempio macchie di lubrificante, grasso delle mani, ...

Lo sporco impedisce alla miscela di acidi nella fase successiva di agire uniformemente su tutta l'area della cavità. Inoltre una superficie sporca di materiale organico degrada la condizioni di vuoto massime raggiungibili.

Se la superficie è piana o non presenta una forma particolarmente complicata, la sgrossatura con un detergente per azione emulsionante è nella quasi totalità dei casi sufficiente. Tuttavia, data la forma della cavità risonante utilizzata e assieme all'alto grado di pulizia richiesto nelle successive fasi, una semplice pulizia con detergenti normali non può agire efficacemente dappertutto, con il rischio di lasciare tracce di sporco residue.

Pertanto, l'intera superficie della cavità viene quindi sgrassata con un sistema ad ultrasuoni per eliminare questi problemi.

A questo scopo, si monta la cavità su di una flangia in teflon e tenuta in posizione verticale per mezzo di un sostegno meccanico comandato a distanza. La cavità è interamente inserita in una vasca in acciaio inossidabile riempita di acqua ultrapura assieme a del detergente (Alchil-aril solfato di sodio).

La vasca è dotata sul fondo di un trasduttore, il cui compito è di trasformare oscillazione di una corrente alternata, in vibrazioni meccaniche di pari frequenza. Le vibrazioni, trasmesse dal trasduttore al bagno, provocano un'alternanza di onde di compressione e decompressione nel liquido di lavaggio.

Se l'intervallo di dilatazione è sufficientemente lungo e l'intensità è sufficientemente elevata, si forma un fenomeno detto *cavitazione*.

Per cavitazione si intende la formazione nel liquido di una gran quantità di microscopiche bollicine di vuoto (cavità), dovute alla fase di quasi istantanea depressione creata in una semionda, le quali vengono riempite violentemente (implosioni) nella successiva fase di compressione, creando pressioni altissime nelle zone adiacenti (1000atm). Questa alternanza, crea un'azione meccanica, la quale permette di staccare lo sporco persino dalle porosità del pezzo.

Inoltre, la cavitazione ha luogo soprattutto in prossimità di superfici solide. Immergendo, quindi la cavità risonante nel liquido, sottoposto all'azione degli ultrasuoni, la formazione delle bollicine si verifica soprattutto sulla superficie del solido immerso. Se su tale superficie è presente dello sporco, le particelle di cui esso è composto vengono fatte saltare via.

Il vantaggio essenziale, rispetto ad un lavaggio normale, è che le bollicine di cavitazione sono di entità microscopiche e quindi in grado di penetrare in fessure anche molto strette ( tagli, fori cechi, porosità superficiali)

Le frequenze ad ultrasuoni sono importanti perché creano bolle molto piccole, inoltre si supera il valore minimo di 20KHz per rendere impercettibile il rumore prodotto all'orecchio umano. L'apparecchiatura lavora generalmente tra una frequenza di 20 e 1000KHz. La scelta della frequenza è fatta in base al tipo di lavaggio e alle dimensioni del pezzo.

Per la generazione degli ultrasuoni si impiegano dei trasduttori megneto restrittivi (20÷200KHz) oppure piezoelettrici (200÷1000KHz).

I generatori ad ultrasuoni sono formati da lamelle di nichel sovrapposte ed opportunamente avvolte. Le singole unità sono immerse nel bagno e collegate ad un generatore di corrente alternata, oscillante alla frequenza desiderata (nel caso presente 40KHz).

La cavità rimane completamente immersa nella vasca senza toccare le pareti per tutta la durata del ciclo di lavaggio, che generalmente dura circa 30 minuti.

Al termine di questa fase la cavità è tolta dal bagno e messa sopra ad un'altra vasca vicina, dove è presente un sistema di getti multipli da cui fuori esce acqua ad alta pressione. Questo lavaggio è necessario per l'eliminazione dello sgrassante rimasto sulla superficie esterna per azione viscosa. Nello stesso tempo la cavità è risciacquata anche internamente immettendo un getto acqua dalla flangia superiore.

La qualità della purezza dell'acqua è fondamentale per la pulizia delle superfici. È di estrema importanza che la superficie della cavità non venga contaminata da particelle estranee o da incrostazioni di sali o materiale organico presente nell'acqua.

Pertanto l'acqua impiegata in questa fase di trattamento e nelle successive è purificata da un sistema a tra stadi in cascata. Un addolcitore, seguito da un filtro ad osmosi inversa e da una resina a scambio ionico assicurano un'alta purezza del liquido rispetto a sostanze chimiche estranee e a ioni disciolti nell'acqua di lavaggio. Lungo la linea di trattamento l'acqua è filtrata diverse volte da un sistema di filtri in cascata con luce di maglia sempre più piccola fino al valore finale di 0.2μm. Inoltre, per evitare la formazione di alghe il sistema è posto costantemente in ricircolo. All'uscita della fase di purificazione l'acqua presenta una resistenza al passaggio della corrente pari a 18M $\Omega$  cm<sup>2</sup>.

#### *3.3. Trattamento chimico della superficie*

La penetrazione dei campi elettromagnetici in un superconduttore avviene entro uno spessore paragonabile a circa dieci volte la lunghezza di penetrazione. Per ottenere le massime prestazioni dal materiale è necessario portare le condizioni della superficie quanto più vicino possibile a quelle ideali. Inoltre se la superficie è liscia da un punto di vista microscopico la sua resistenza superficiale sarà inferiore, dato che il percorso delle correnti è più corto e quindi con meno dissipazioni.

Una superficie liscia è inoltre desiderabile se il materiale deve sopportare alte intensità di campo. Le rugosità del materiale portano ad innalzamenti locali del campo elettrico e magnetico, causando emissione di elettroni oppure un prematuro *thermal breakdown.* In aggiunta, lo sporco si annida più facilmente nelle valli.

La superficie viene pertanto trattata chimicamente - *chemical etching* - per rimuovere i detriti presenti e in tal modo ottenere una superficie pulita, esente da difetti superficiali e quanto più possibile piatta.

Il niobio si comporta come un metallo resistente alla corrosione dei normali acidi minerali. Non è attaccabile dall'acido cloridrico, dall'acido solforico e dall'acido nitrico o da loro miscele: l'acqua regia, ad esempio non ha nessun effetto. Il niobio non è per se stesso così resistente alla corrosione, ma la difficoltà per eroderlo è dovuta esclusivamente allo strato d'ossido presente sulla superficie.

Gli strati sottostanti di materiale puro vengono esposti all'attacco acido utilizzando acido fluoridrico, il quale è in grado di reagire con l'ossido niobio per formare un complesso fluoruro. Tuttavia l'acido fluoridrico da solo ha un debole effetto sul niobio puro. Aggiungendo dell'acido nitrico si innesca una reazione chimica esotermica che riossida la superficie di niobio e la rende reattiva ad un nuovo attacco da parte dell'acido fluoridrico.

Sebbene la reazione effettiva che avviene in superficie sia più complessa, una semplice descrizione del meccanismo è fornita dalle reazioni:

> 2 Nb + 10 HNO<sub>3</sub> ⇒ Nb<sub>2</sub>O<sub>5</sub> +10 NO<sub>2</sub> + 5 H<sub>2</sub>O  $Nb<sub>2</sub>O<sub>5</sub> + 10$  HF  $\Rightarrow$  2 NbF<sub>5</sub> + 5 H<sub>2</sub>O -----------------------------------------------------

 $Nb + 5 HNO<sub>3</sub> + 5 HF \Rightarrow NbF<sub>5</sub> + 5 NO<sub>2</sub> + 5 H<sub>2</sub>O$ 

La reazione come già detto è esotermica e rilascia nell'ambiente del fumo rosso di diossido di azoto. Tra i diversi ossidi di niobio che si formano sono possibili anche NbO, NbO<sub>2</sub> e diversi sub ossidi di NbO<sub>x</sub>. Solo l'ossido Nb<sub>2</sub>O<sub>5</sub> è stabile e precipita come sottile strato sulla superficie del materiale.

Essenziale per diminuire la rugosità superficiale del materiale è la presenza dell'acido fosforico che si aggiunge alla miscela di reazione.

L'acido fosforico, creando uno strato viscoso sopra le asperità del materiale, trattiene i prodotti di reazione rallentando la cinetica di processo. La velocità di corrosione è determinata quindi dalla capacità di diffusione dei prodotti attraverso questo strato viscoso, il quale risulta dipendere da gradienti di concentrazione, dalla temperatura e dall'agitazione della soluzione.

Sulle sporgenze superficiali lo strato risulta essere più sottile con una più rapida diffusione delle specie ioniche, mentre nelle valli accade il contrario: lo strato superficiale più spesso causa una velocità inferiore.

Durante l'azione combinata dei tre acidi si effettua la lucidatura della superficie. Comunemente si utilizza un miscela di acido fluoridrico, nitrico, fosforico in rapporto 1:1:2 oppure 1:1:1, la quale da una velocità media di erosione pari a 1 e 2 μm/min

Quando la cavità è estratta dal bagno la reazione continua a proseguire sulle pareti anche in aria. L'acido rimane sulle pareti a causa dell'elevata viscosità della miscela. Il carattere esotermico della reazione innalza la temperatura dell'acido con la possibile formazione di reazione secondarie indesiderate, come ad esempio la introduzione di idrogeno negli strati superficiali. È di estrema importanza quindi interrompere il processo quanto più velocemente possibile risciacquando abbondantemente con acqua la cavità.

Il processo di erosione è condotto a flusso per 30min. La cavità è flangiata alle due estremità da due flangie in teflon e delle guarnizioni in viton, sulle quali va a ad avvitarsi due raccordi in PFA (Astipure<sup>™</sup> Furon® Line). Su questi raccodi poi sono collegati dei tubi flessibili che portano ad una pompa a membrana anch'essa in PFA (Astipure™ Controlled Flow Pump PFD1 2.5 GPM 10 l/min).

Una volta terminato il trattamento la cavità, sempre a flusso viene lavata con acqua demonizzata ed infine rilavata ad ultrasuoni.

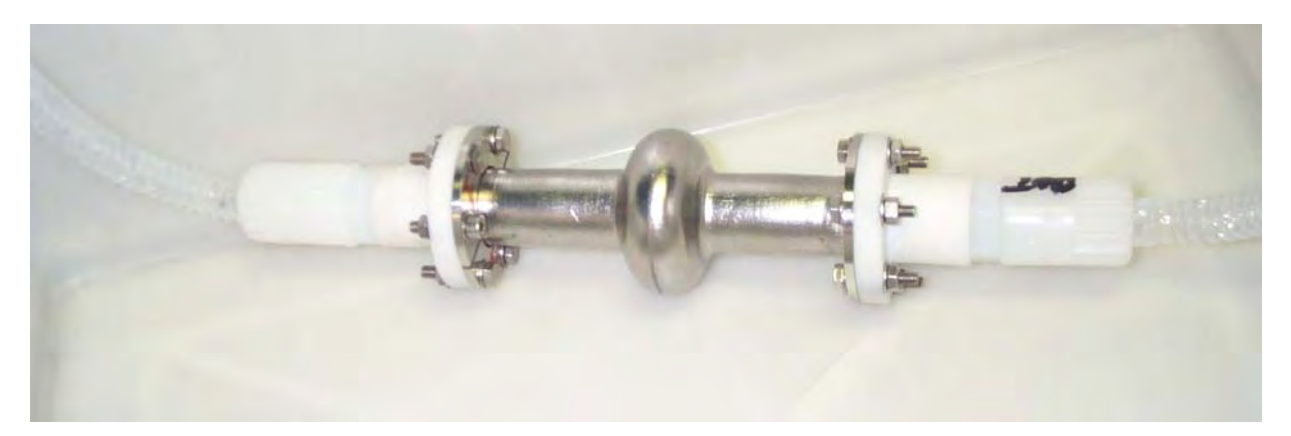

**Figura 3-4 – Foto delle connessioni delle flangie per la cavità durante il trattamento chimico.** 

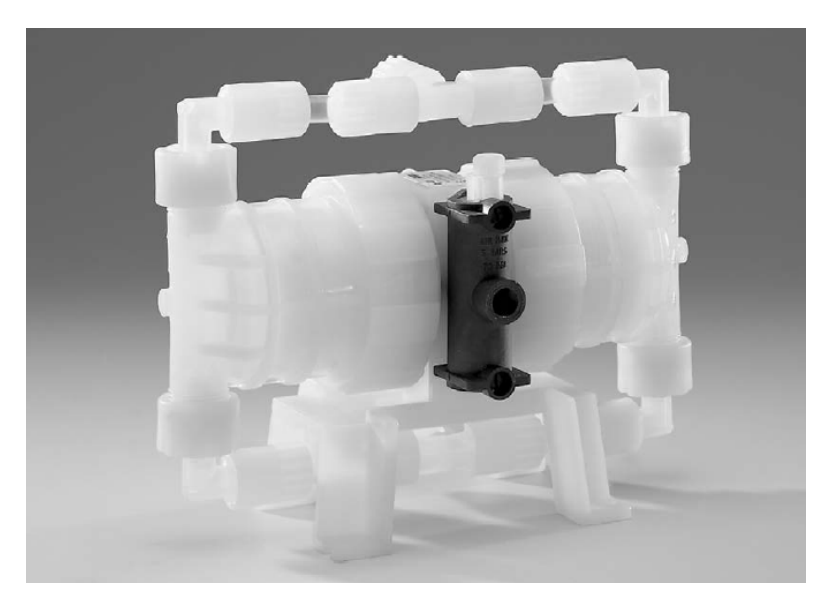

**Figura 3-5 – Foto della pompa a membrana utilizzata per il trattamento chimico della cavità. La pompa è azionata tramite un flusso di aria compressa.** 

#### *3.4. Trattamento termico della cavità*

Spesso le cavità di niobio trattate a flusso si comportano come dei recipienti chiusi, non permettendo la rapida rimozione del gas di idrogeno che si sviluppa alla superficie. Durante il trattamento chimico, specie se molto prolungato, parte dell'idrogeno viene assorbito dal reticolo cristallino del niobio. L'idrogeno si comporta nei confronti del Nb come un'impurità, riducendo le caratteristiche superconduttive del materiale per formazione di idruri cattivi conduttori. Il suo effetto tuttavia è molto più complesso e dipende da molti fattori oltre che alla concentrazione di idrogeno. In particolare la velocità di raffreddamento della cavità e la concentraione di alte impurità interstiziali gioca un ruolo primario.

Se la concentrazione di idrogeno supera i 10ppm in peso la probabilità di formazione di idruro è quasi 100%, con il conseguente diminuzione del fattore di merito in un paio di ordini di grandezza. A temperatura ambiente occorrono circa lo 0,5% in peso di idrogeno per avere formazione di NbH. Quindi queste fasi non si formano. A mano a mano che la temperatura diminuisce la concentrazione minima richiesta diminuisce. Al di sotto di circa 150K, la formazione di idruri inizia anche a 2ppm. Inoltre la formazione di idruro inizierà nei centri di enucleazione favoriti. Se questi tendono a trovarsi sulla superficie, la formazione di NbH causa in modo diretto la diminuzioni del fattore di merito. Solo quando la temperatura è abbassata ulteriormente al di sotto dei 60K si ha che la diffusione di H è inibita e pertanto non c'è nessun fenomeno di migrazione e crescita.

Quindi quando una cavità con un alto tenore di idrogeno è raffreddata alla temperatura dell'elio liquido, l'intervallo di tempo che trascorre tra 150K e 60K influisce sulla formazione di idruri e quindi sulla resistività del materiale. Quindi un raffreddamento veloce può in qualche misura aggirare questo problema, ma il miglior rimedio rimane l'effettuare un trattamento di degassaggio di idrogeno.

Per rimuovere l'idrogeno, è stato osservato che un trattamento termico a tra 700°C e 900°C ad una pressione inferiore a 1×10-6mbar per un intervallo di tempo di circa 4h. Tuttavia è consigliabile la presenza di un getter di titanio per proteggerlo da eventuali contaminazioni da parte di azoto ed ossigeno.

In Figura 3-6 sono rappresentati, in ordine da sinistra a destra, la cavità il supporto e il tubo su cui è avvolto l'elemento riscaldante. La cavità viene ad essere in contatto con il titanio solamente sulla parte bassa della croce che costituisce il supporto. L'avvolgimento riscaldante è costituito da un filo di 0.25mm di diametro di inconel ricoperto da una una guaina isolante in MgO, infine esternamente all'isolante troviamo ancora inconel.

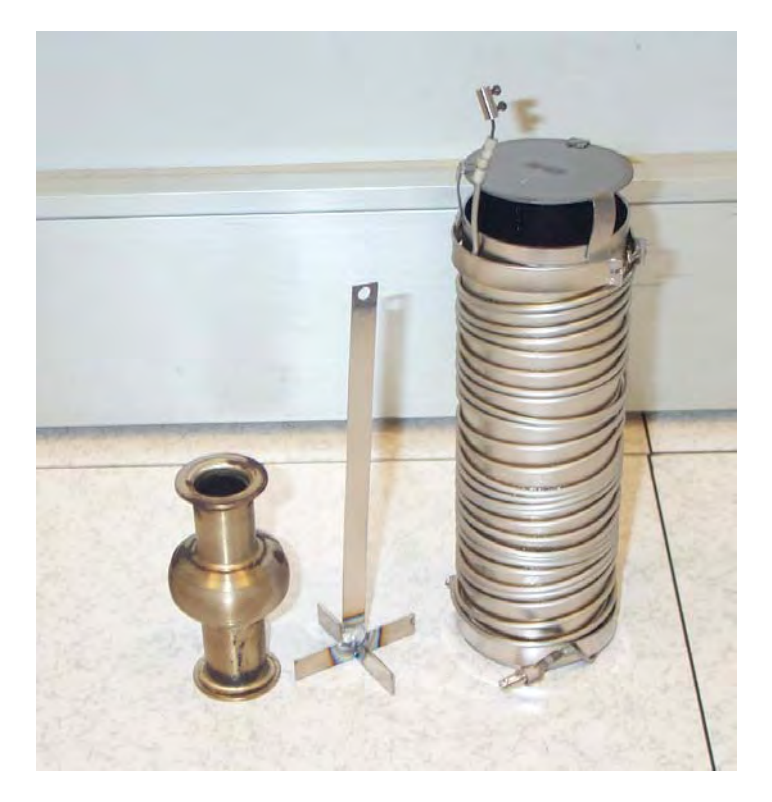

**Figura 3-6 – Foto degli elementi costitutivi del forno per il trattamento termico della cavità. A sinistra si trova la cavità in Nb, al centro il supporto per l'ancoraggio in Ti, a destra il tubo di titanio con una serpentina riscaldante in inconel.** 

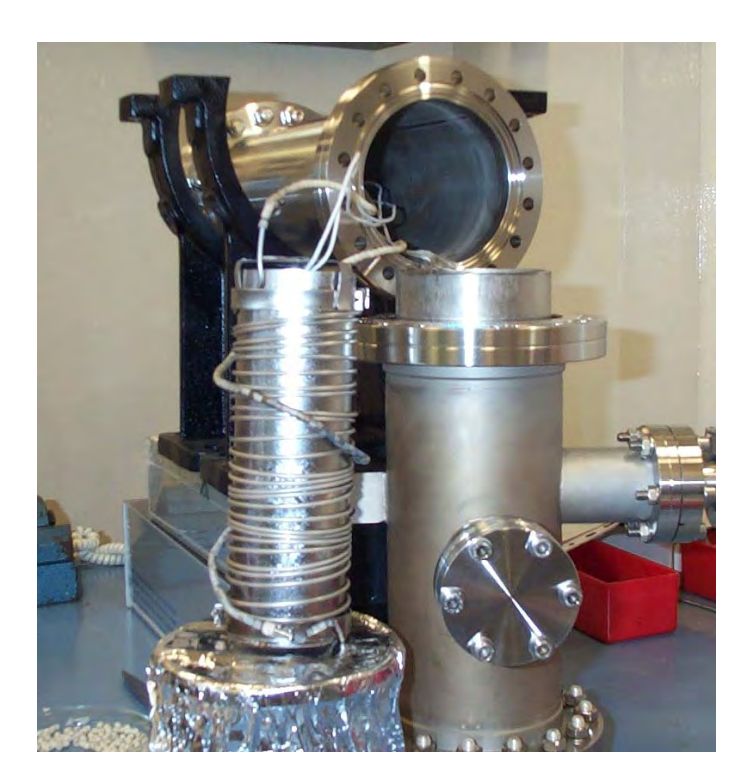

**Figura 3-7 – Foto del tubo di titanio prima dell'inserimento nella camera di pompaggio. Il tubo di titanio è a sua volta inserito all'interno di un tubo di inconel. Dalla flangia CF100 in alto giungono i cavi di alimentazione della corrente e delle termocoppie.** 

l tubo di titanio è schermato superiormente con un piatto di titanio ed inoltre è inserito all'interno di un secondo tubo di inconel. Tra i due tubi sono presenti dei supporti di allumina. La temperatura è misurata con due termocoppie. Una prima termocoppia in Chromel-Alumel è allogiata all'interno del tubo di titanio, mentre la seconda è in contatto con lo schermo in inconel. Lo schermo infine è inserito nella camera da vuoto.

La resistenza riscaldante è di circa 30ohm a temperatura ambiente per poi divenire circa 31ohm a 800°C. L'alimentazione è a 50Hz variando la corrente per mezzo di un variac da 1000W. Le condizioni di alimentazione sono: V=150 Volt I=4,83° P=730W. Le temperature misurate registrate sono 813°C internamente e 572°C internamente. Esternamente la camera da vuoto è raffreddata per semplice convezione con l'aria.

A queste temperature il titanio ha una tensione di vapore compresa tra 100 e 1000 Pa. Il titanio evaporando ricopre interamente la superficie della cavità, a temperatura più fredda. Ad alta temperatura tuttavia il titanio forma una soluzione solida con il niobio per uno spessore di qualche micron. Quindi una volta completato il trattamento termico si esegue un secondo trattamento chimico, più blando (miscela 1:1:2) e per minor tempo 1-3minuti circa.

### *3.5. Operazioni di assemblaggio*

Una volta completato il lavaggio la cavità è immediatamente trasferita in una camera bianca di classe 1000. Queste particolari condizioni di lavoro sono indispensabili per maneggiare la cavità senza ricontaminare la superficie. L'accesso alla camera bianca è regolato da speciali procedure di preparazione per minimizzare l'ingresso di particolato dall'esterno. Anche l'operatore stesso è una sorgente di contaminazione per la superficie e pertanto deve indossare un equipaggiamento adatto.

Prima di entrare inoltre ogni oggetto è abbondantemente pulito con un getto di gas di azoto filtrato.

Durante l'assemblaggio si cerca per quanto sia possibile di minimizzare l'esposizione all'aria della superficie interna della cavità. È importante evitare di porre qualsiasi oggetto, comprese le mani dell'operatore stesso, al di sopra delle aperture, dato che qualche particella può cadere accidentalmente all'interno.

Alla cavità vengono aggiunte delle flangie in acciaio inossidabile per il collegamento alla linea di vuoto e i coupler per la trasmissione della potenza a radiofrequenza. Tra le flangie e la cavità è presente anche un sottile anello di indio per garantire un buon contatto elettrico tra le due parti. L'indio viene pulito accuratamente con metanolo prima di essere posizionato sulle flangie.

Una volta chiusa, la cavità è relativamente sicura da ulteriori contaminazioni e si può procede al trasporto della cavità fuori dalla camera bianca.

La cavità è posizionata su un particolare supporto connesso al coperchio del criostato e collegata alla linea di vuoto, la quale si trova già in precedenza ventilata con gas di azoto filtrato.

Il grado di vuoto iniziale è molto basso dato che le pareti interne della cavità sono ricoperte di umidità derivante dalle fasi precedenti. Pertanto, è necessario riscaldare la cavità in maniera blanda durante il pompaggio, in modo da agevolare l'evaporazione del liquido.

### *3.6. Procedura di assemblaggio (Appendice al paragrafo 3.5)*

#### **3.6.1. Ingresso in camera bianca**

- Riordinare eventualmente il tavolo di lavoro in camera bianca
- Lavaggio in ultrasuoni e successiva asciugatura con alcool etilico ed azoto del seguente materiale:

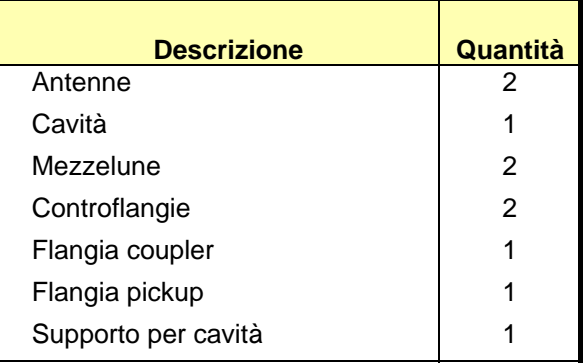

• Preparare il seguente materiale

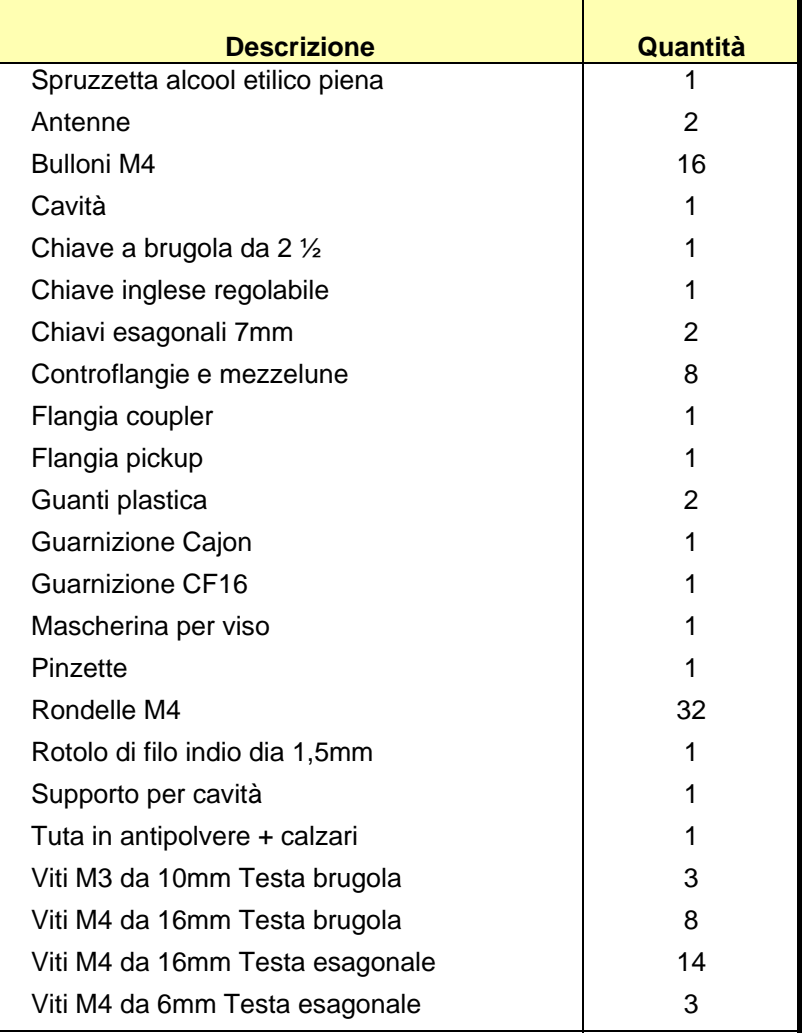

#### **3.6.2. Montaggio flangie**

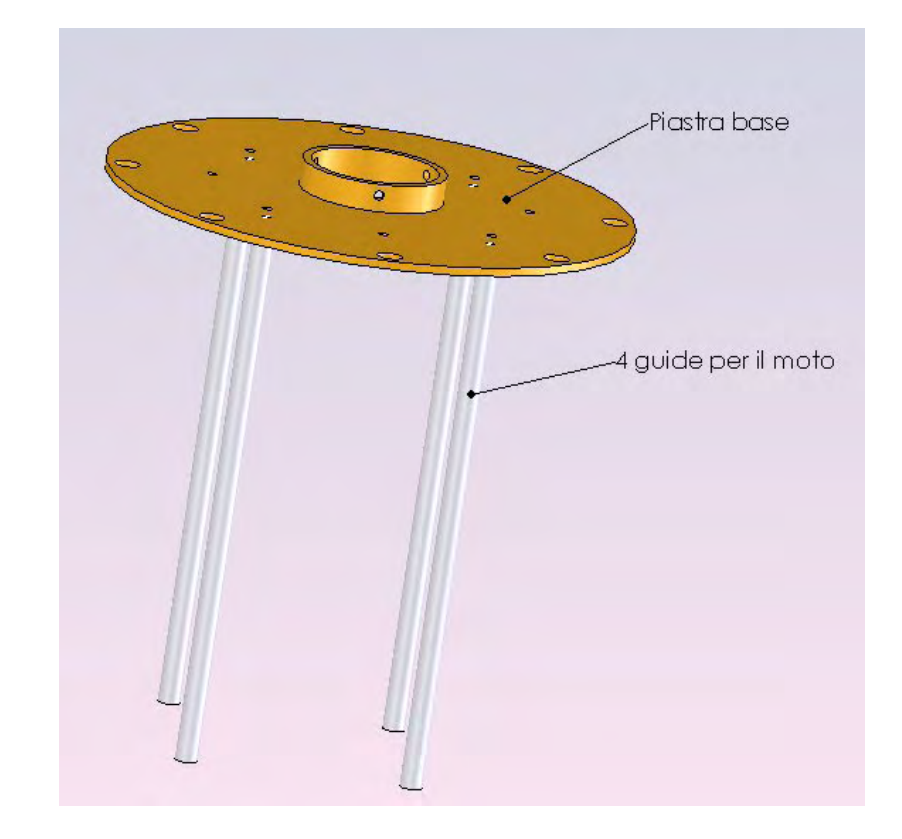

• Prendere il piatto di base e avvitare le 4 guide per il moto

• Prendere il castelletto per la movimentazione e montare la flangia per il coupler serrandola attraverso i fori per le 4 viti da M4x10

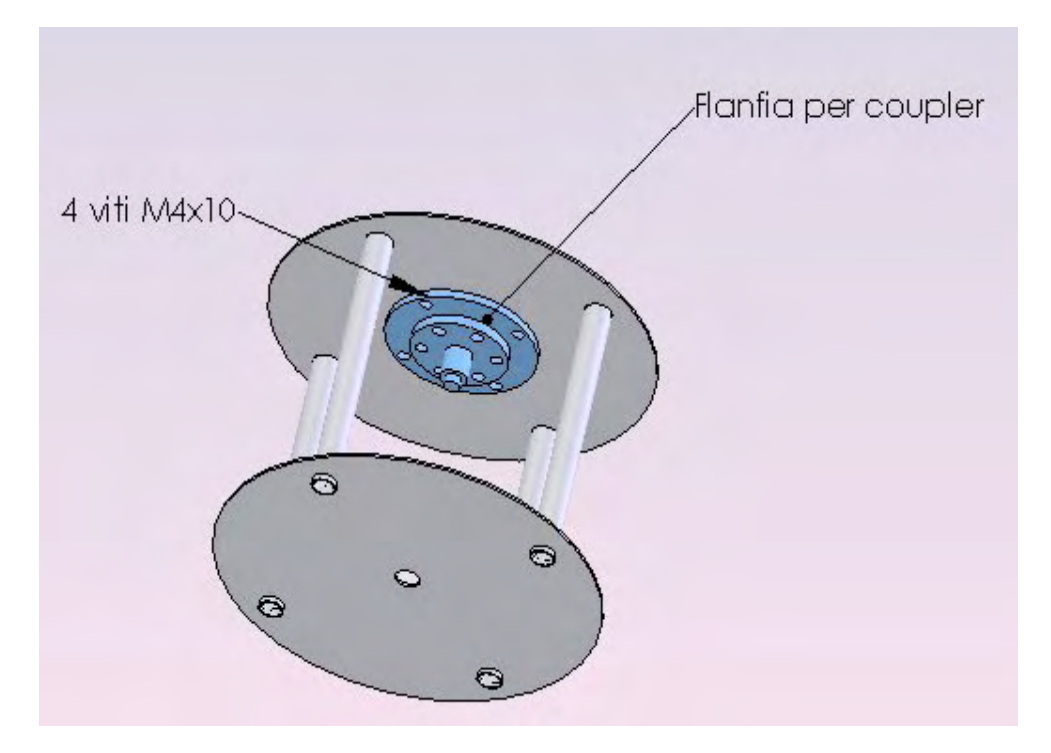

• Fissare il soffietto in corrispondenza dei fori per le 3 viti M3x5

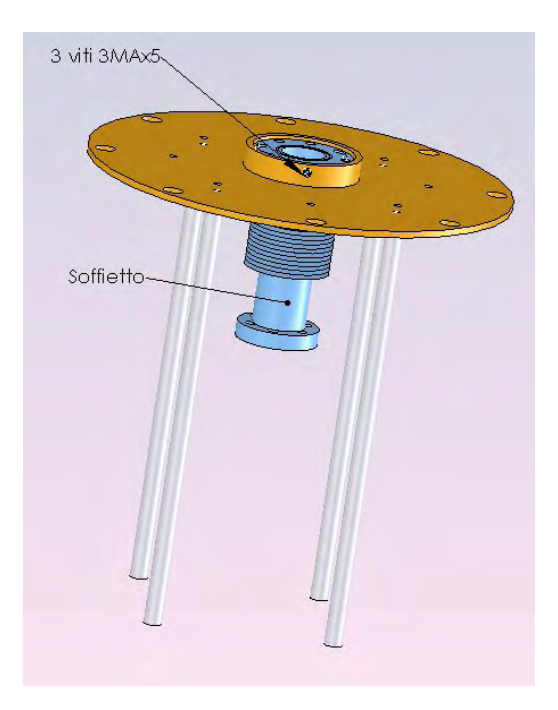

- Infilare le guide per il moto nel castelletto
- Serrare la flangia CF16 con le 6viti M4x20 dopo aver messo la guarnizione in rame.

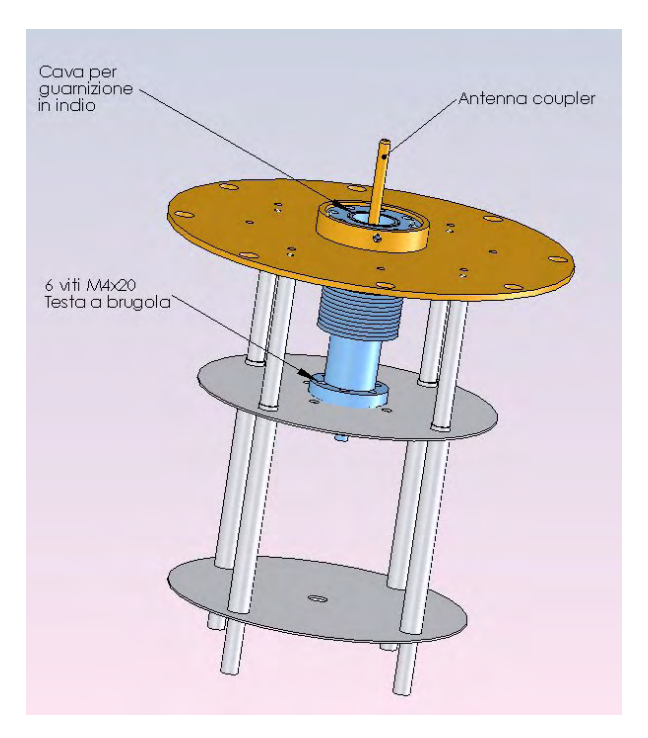

- Preparare la guarnizione di indio e posizionarla nell'apposita cava.
- Montare l'antenna del couplet avvitandola al passante RF.
- Posizionare la cavità sopra alla guarnizione di indio
- Posizionare la 2 mezzelune e le 2 controflangie nella parte bassa della cavità

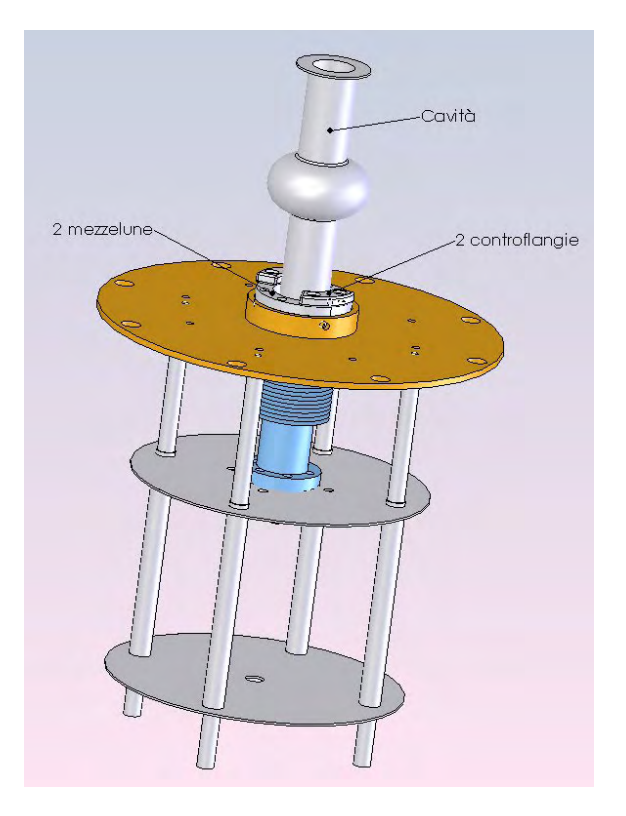

- Posizionare 8 viti MA con testa a brugola e serrare la cavità al soffietto. La vite va infilata dal basso verso l'alto
- Posizionare la flangia per il pickup sopra alla cavità dopo aver messo la guarnizione di indio

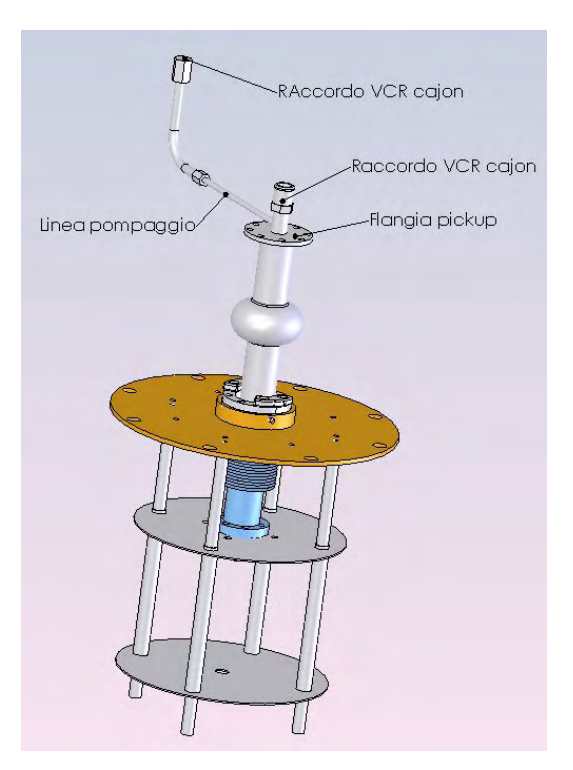

• Posizionare la 2 mezzelune e le 2 controflangie nella parte alta della cavità

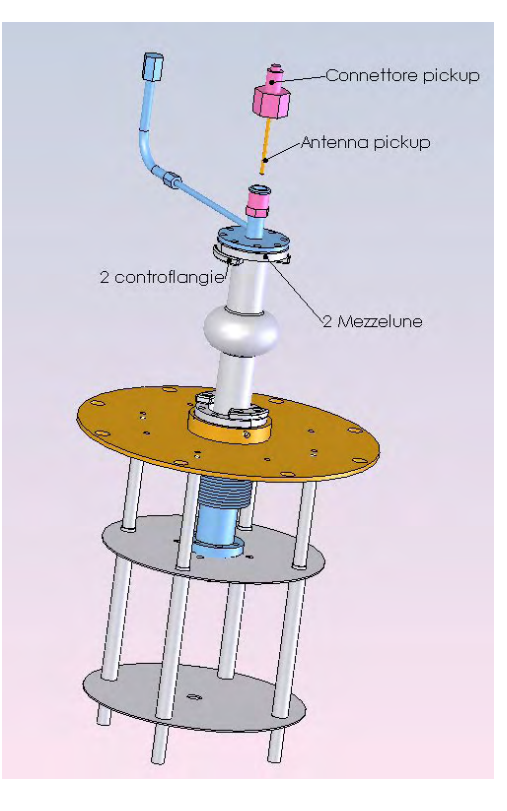

- Posizionare 8 viti MA con testa esagonale e serrare la cavità alla flangia del pickup
- Avvitare l'antenna del pickup al connettore pickup
- Posizionare la guarnizione per il VCR cajon e serrare il connettore strungendo i due bulloni.

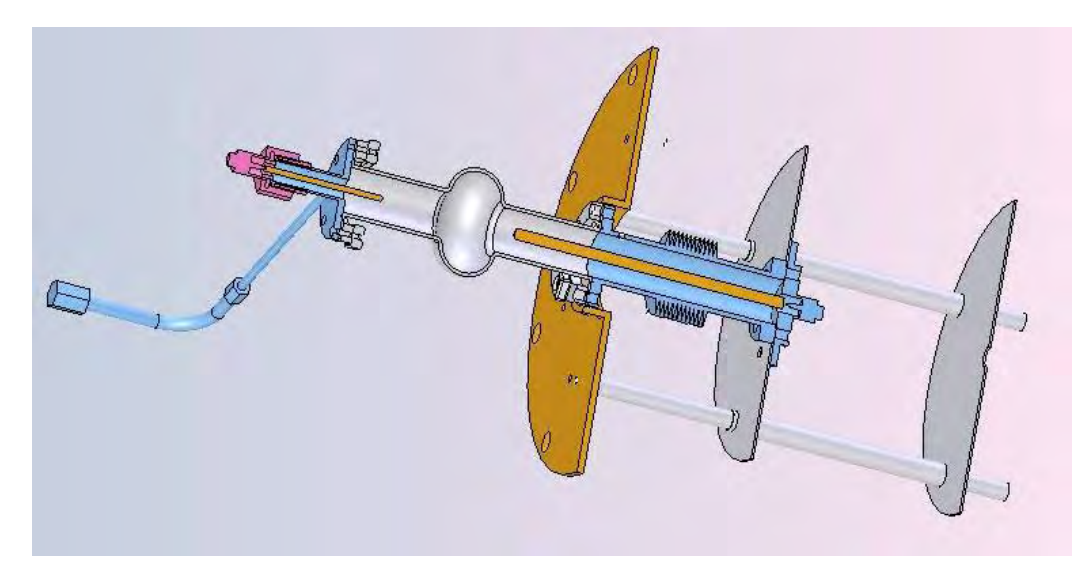

# **4. Sistema di misura**

### *4.1. Sistema RF*

La cavità viene alimentata con un segnale in radiofrequenza tramite secondo lo schema in Figura 2-1. I due cavi SUCOFLEX tipo 106 e 104 (con banda passante 0-18 GHz) portano rispettivamente i segnali della potenza in ingresso e della potenza trasmessa. I cavi interni al criostato sono fissi e vincolati superiormente alla flangia finale da un passante elettrico. I cavi per la radiofrequenza esterni al criostato sono removibili e possono essere diversi da cavità a cavità, a seconda della disponibilità e delle distanze tra amplificatore e criostato.

Le flangie di chiusura della cavità sono in acciaio Inox AISI 304, con le seguenti caratteristiche:

- **Flangia superiore** è munita di un soffietto lamellare ed un sistema di guida del movimento del soffietto. All'estremità di un soffietto è presente un connettore di tipo N.
- **Flangia inferiore** è munita con un glande cajon ed una tubazione terminante con una flangia CF35 e una valvola all-metal.

La cavità è accoppiata con la radiofrequenza tramite due antenne:

- **Antenna coupler** è in rame OFHC è composta da due pezzi: uno fisso connesso al passante da vuoto con connettore tipo N ed uno avvitabile per effettuare eventuali variazioni di lunghezza senza smontare il connettore. L'antenna con il soffietto costituisce una linea coassiale cilindrica. Il diametro dell'antenna è scelto in modo tale che sia rispettata l'impedenza a 50ohm.
- **Antenna pickup** è anch'essa in rame OFHC è composta da un solo pezzo avvitabile al passante da vuoto con connettore tipo SMA. Il passante è a sua volta saldato su un glande cajon. L'antenna con il conduttore esterno costituisce una linea coassiale cilindrica. Il diametro dell'antenna è scelto in modo tale che sia rispettata l'impedenza a 50ohm.

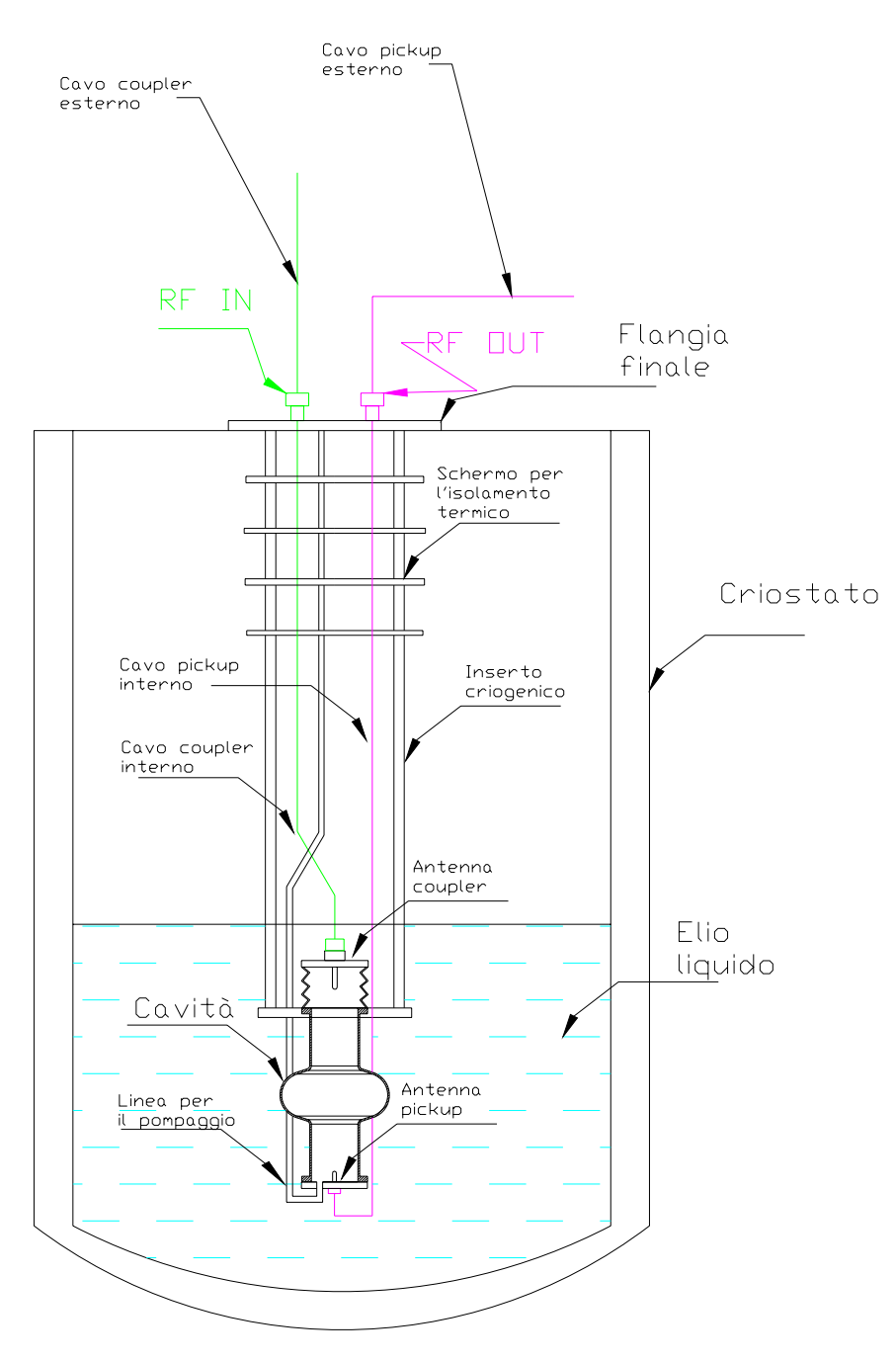

**Figura 4-1 – Schema delle connessioni RF all'interno del criostato** 

In riferimento al capitolo precedente una curva di caratterizzazione di una cavità è ricavata da un insieme di diverse grandezze fisiche. Lo schema rappresentato in Figura 2-4 mostra come dalla cavità siano prelevate le potenze *Pi Pr Pt* per la determinazione della potenza dissipata alle pareti cavità.

La cavità è alimentata alla porta del coupler da una potenza RF la cui frequenza è impostata dal *frequency generator*. Il segnale prodotto da questo strumento viene inviato ad un *RF switch* che permette o meno il passaggio della radiofrequenza. Questo dispositivo funziona come un normale interruttore e serve appunto per interrompere l'alimentazione della cavità, questo dispositivo risulta utile nel caso in cui fosse necessario alimentare la cavità in regime impulsato, variando il duty cycle.

All'uscita il segnale viene attenuato da un *attenuatore programmabile* in modo da regolare il livello di potenza desiderato per l'alimentazione della cavità. L'attenuazione massima è di 30dB e viene comandata dal computer attraverso una tensione 0-3V. Successivamente il segnale viene amplificato da un amplificatore a alta potenza in grado di fornire fino a 200W. L'amplificatore in questo caso lavora a guadagno fisso.

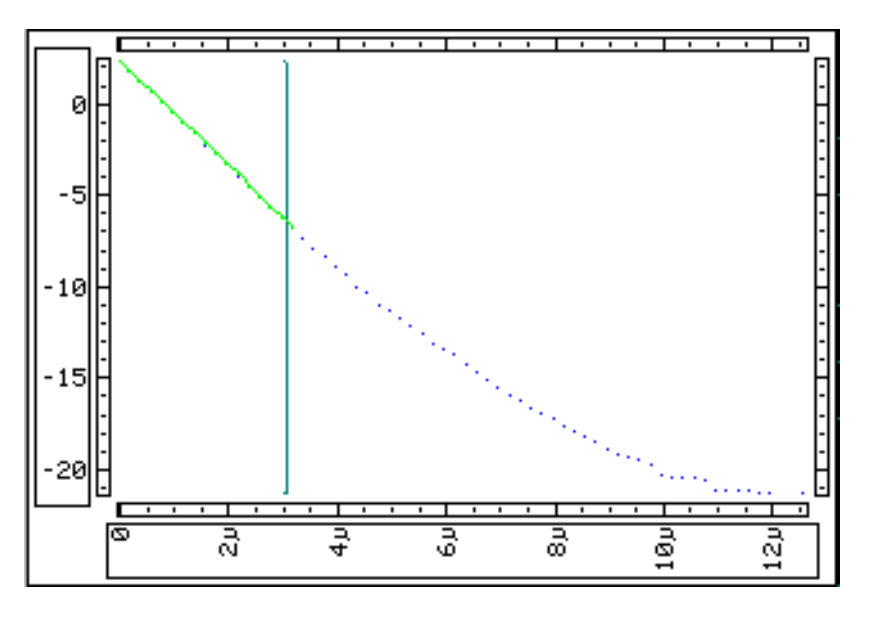

**Figura 4-2 – Grafico dell'andamento esponenziale decrescente della potenza misurata in corrispondenza dell'antenna del pickup. Il calcolo della regressione esponenziale viene eseguito in corrispondenza dei punti nella parte in verde del grafico.** 

Sulla porta di ingresso della cavità è presente anche un disaccoppiatore bidirezionale. Questo ultimo elemento serve per separare la potenza riflessa *Pref* dalla potenza incidente *Pcpl*. alla cavità. Le potenze *Pcpl Pref* sono rispettivamente misurate da un *Power Meter Head* HP 8485 (range -30dBm ÷ 20dBm) ed un *Peak Power Sensor* HP 84815A (range -40dBm ÷ 20dBm).

Il segnale della potenza trasmessa dopo essere attenuato opportunamente è in parte inviato all'oscilloscopio ed al RF switch. Agendo sullo switch si inserisce un'attenuazione di 20dB, per cui i segnali ad alta potenza (0,1W) sono attenuati selettivamente in modo da impedire il danneggiamento del *Peak Power Sensor* HP 84815A per la misura di *Ppk* e quindi per poter ampliare l'intervallo di sensibilità di misura. Per migliorare la sensibilità prima della testa di misura è inserito inoltre un amplificatore a basso rumore di 28dB.

Il tempo di decadimento definito dalla Eq. 2-11 viene misurato attraverso il Peak Power Analyzer, il quale è in grado di risolvere nel tempo il segnale misurato dal sensore. Pertanto a partire da quando la cavità smette di essere alimentata in onda continua, parte l'acquisizione dei punti da parte dello strumento. Si ottiene un grafico come quello in Figura 4-2. Il programma di misura (vedi paragrafo 4.3) provvede a fornire l'interpolazione dell'esponenziale nei punti evidenziati nella parte in verde del grafico.

All'uscita il segnale viene attenuato da un *attenuatore programmabile* in modo da regolare il livello di potenza desiderato per l'alimentazione della cavità. L'attenuazione massima è di 30dB e viene comandata dal computer attraverso una tensione 0-3V. Successivamente il segnale viene amplificato da un amplificatore a alta potenza in grado di fornire fino a 200W. L'amplificatore in questo caso lavora a guadagno fisso.

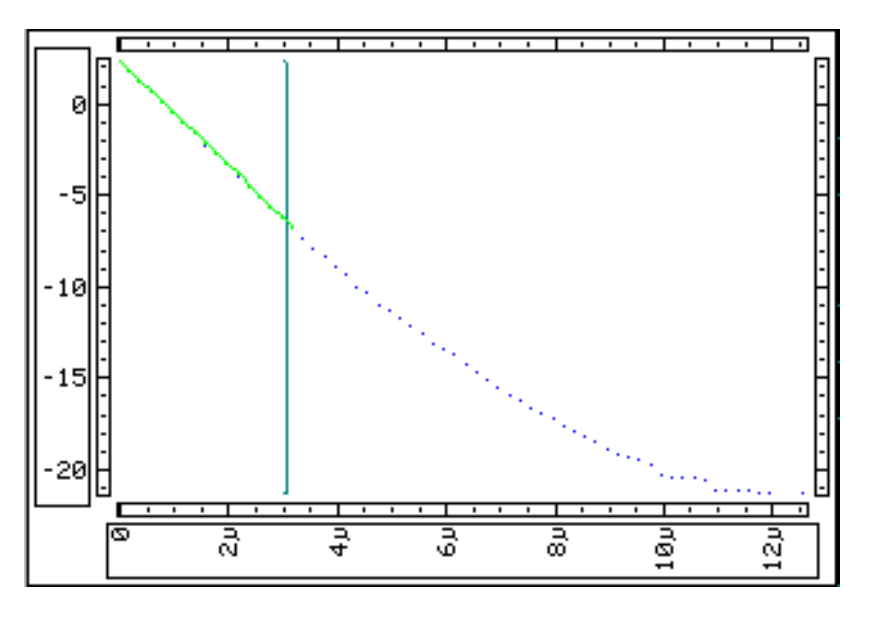

**Figura 4-2 – Grafico dell'andamento esponenziale decrescente della potenza misurata in corrispondenza dell'antenna del pickup. Il calcolo della regressione esponenziale viene eseguito in corrispondenza dei punti nella parte in verde del grafico.** 

Sulla porta di ingresso della cavità è presente anche un disaccoppiatore bidirezionale. Questo ultimo elemento serve per separare la potenza riflessa *Pref* dalla potenza incidente *Pcpl*. alla cavità. Le potenze *Pcpl Pref* sono rispettivamente misurate da un *Power Meter Head* HP 8485 (range -30dBm ÷ 20dBm) ed un *Peak Power Sensor* HP 84815A (range -40dBm ÷ 20dBm).

Il segnale della potenza trasmessa dopo essere attenuato opportunamente è in parte inviato all'oscilloscopio ed al RF switch. Agendo sullo switch si inserisce un'attenuazione di 20dB, per cui i segnali ad alta potenza (0,1W) sono attenuati selettivamente in modo da impedire il danneggiamento del *Peak Power Sensor* HP 84815A per la misura di *Ppk* e quindi per poter ampliare l'intervallo di sensibilità di misura. Per migliorare la sensibilità prima della testa di misura è inserito inoltre un amplificatore a basso rumore di 28dB.

Il tempo di decadimento definito dalla Eq. 2-11 viene misurato attraverso il Peak Power Analyzer, il quale è in grado di risolvere nel tempo il segnale misurato dal sensore. Pertanto a partire da quando la cavità smette di essere alimentata in onda continua, parte l'acquisizione dei punti da parte dello strumento. Si ottiene un grafico come quello in Figura 4-2. Il programma di misura (vedi paragrafo 4.3) provvede a fornire l'interpolazione dell'esponenziale nei punti evidenziati nella parte in verde del grafico.

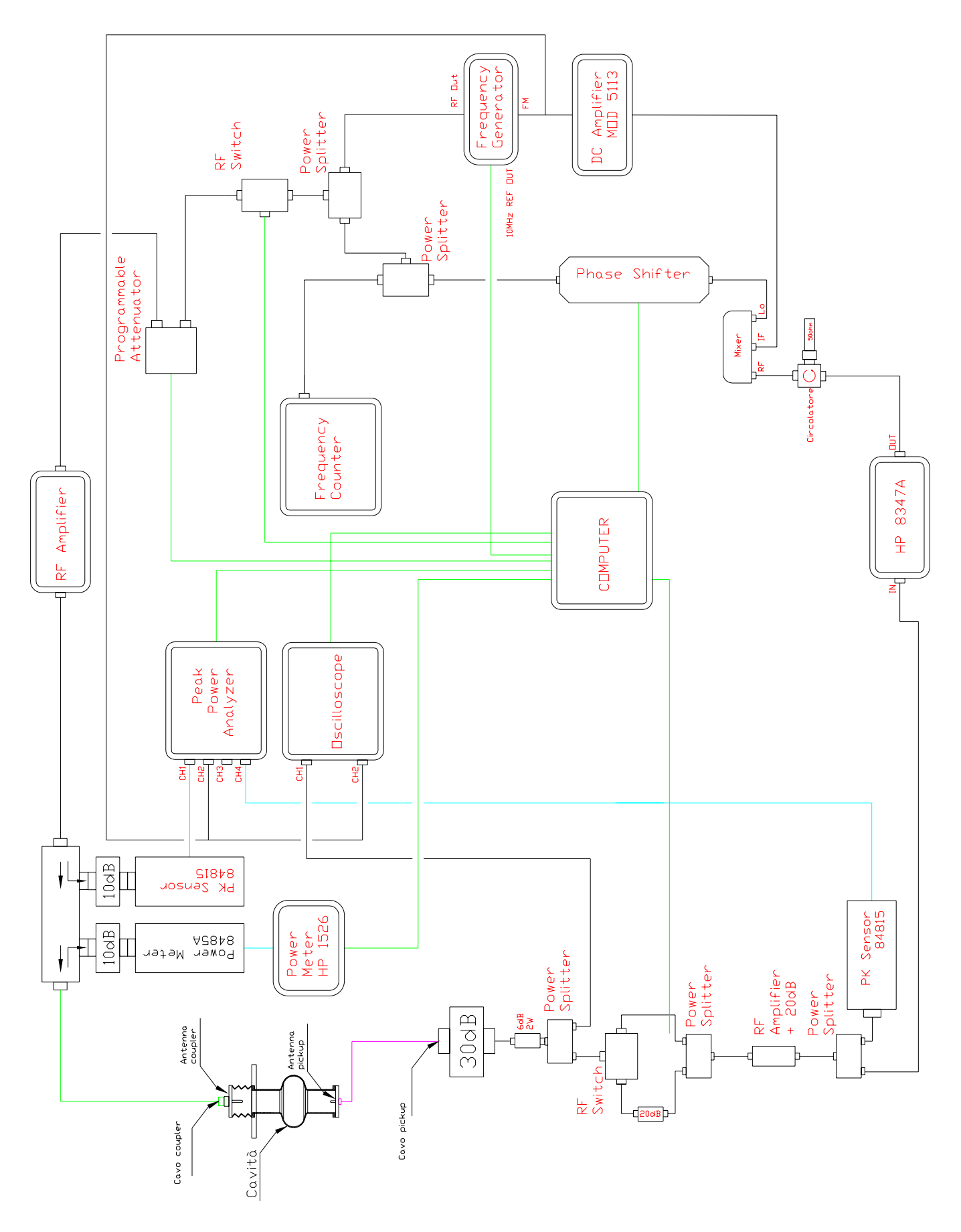

**Figura 4-3 - Schema del sistema a radiofrequenza per la misura di una cavità.** 

#### *4.2. Circuito di retroazione PLL*

Per eseguire la misura dei parametri caratteristici di una cavità superconduttiva, è necessario che questa sia alimentata con un segnale oscillante alla frequenza di risonanza. Nella pratica la frequenza di risonanza non è perfettamente stabile nel tempo e varia anche di alcune centinaia di Hz. La sua posizione nello spettro è soggetta a piccole oscillazioni in conseguenza a deformazioni della struttura. Le cause sono dovute a vibrazioni meccaniche, alterazioni dei gradienti termici del bagno d'elio oppure a forze di natura elettrostatica prodotte dai campi elettromagnetici generati.

La cavità è alimentata alla porta del coupler da una potenza RF la cui frequenza è impostata dal *frequency generator*. Questa frequenza, per quanto detto, può essere di qualche centinaio di Hz diversa dalla frequenza di risonanza della cavità ad un determinato istante. Dato che la cavità si comporta come un circuito RLC, questa differenza da luogo a due effetti evidenziati nella Figura 4-4.

Il primo effetto è che solo parte della potenza incidente è immagazzinata all'interno della cavità, dato che gran parte viene riflessa; il secondo effetto è la presenza di uno sfasamento tra il segnale in ingresso e quello in uscita dalla cavità. Risulta quindi indispensabile realizzare un circuito che sia in grado di fornire un segnale alla frequenza di risonanza ed inoltre di seguire le sue variazioni nel tempo, ovvero un circuito *retroazionato*. Il tipo di retroazione prende il nome di *PLL* deriva da *Phase Lock Loop* e significa, appunto, anello ad aggancio di fase.

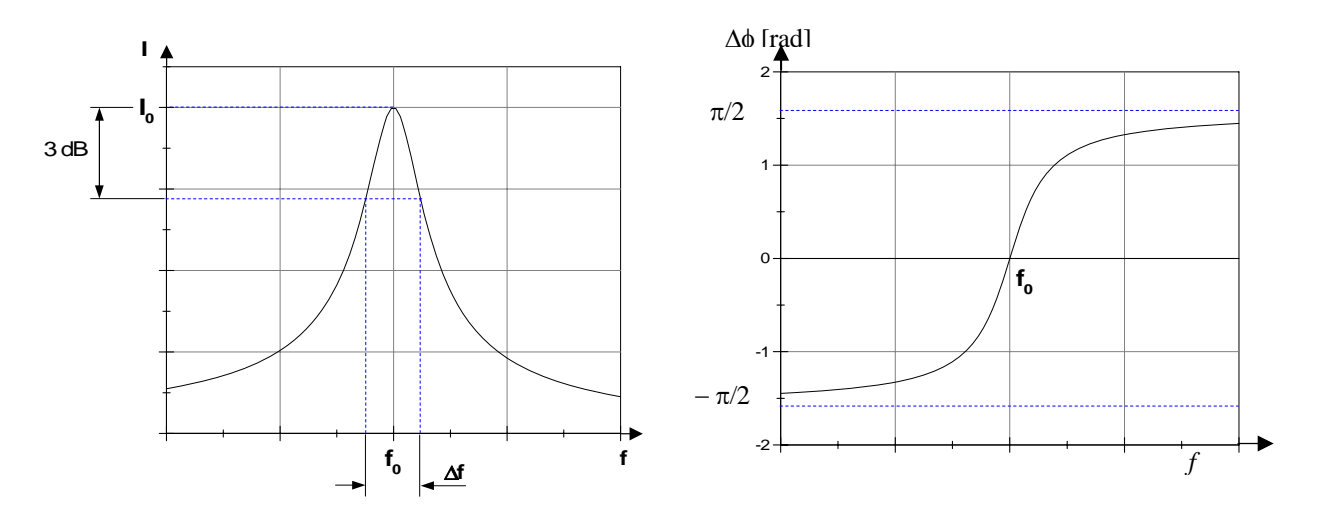

**Figura 4-4 - Risposta di un circuito RLC nell'intorno della frequenza di risonanza** *f***. (a) Andamento della corrente I. (b) Andamento della fase** φ

Prima di introdurre lo schema generale di un *PLL* è opportuno studiare un suo componente, detto *rivelatore di fase*, che viene realizzato con un blocco prodotto e che fornisce un segnale di errore proporzionale alla differenza di fase fra i due segnali in ingresso. Lo schema a blocchi di un rivelatore di fase è rappresentato in :

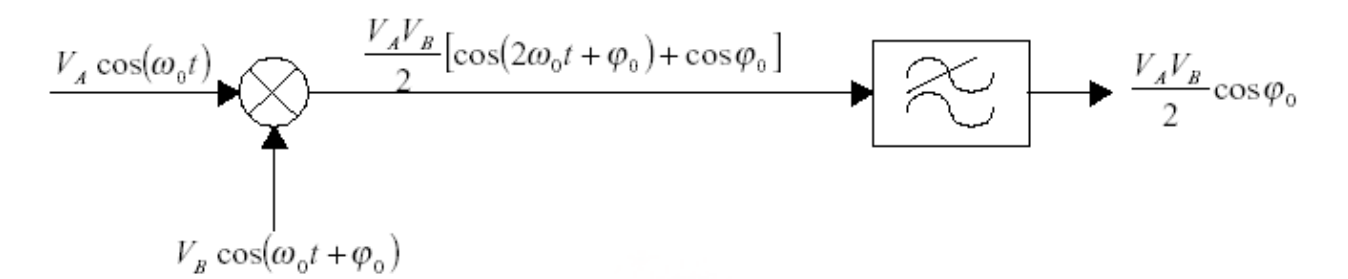

**Figura 4-5 – Schema del rivelatore di fase** 

in cui il filtro passabasso elimina il segnale a frequenza  $2\omega$ <sub>0</sub>, facendo rimanere solo il segnale che contiene lo sfasamento degli ingressi. Questo segnale errore può, come vedremo, essere usato nei *PLL* per agganciare le frequenze dei due segnali, ossia, per generare un segnale con la stessa frequenza di quello in ingresso. Tale risultato si presta ad una moltitudine di applicazioni nel campo della modulazione e demodulazione.

Si possono analizzare subito i problemi che nascono in un dispositivo di questo genere: innanzitutto, l'errore che si ha in uscita non dipende solo dalla fase, ma anche dalle ampiezze *VA* e *VB* dei due segnali. Se, allora, *VA* e *VB* non hanno ampiezze costanti, a causa ad esempio di una modulazione AM residua, non si è in grado in uscita di capire se l'errore dipende soltanto dalla fase oppure sia influenzato anche dalla variazione d'ampiezza. La soluzione a questo problema, tuttavia, è relativamente semplice, poiché è sufficiente inserire un limitatore che vada a "tosare" le ampiezze dei due segnali.

Il secondo problema, invece, è dovuto al fatto che il segnale errore dipende dal *cosj0* e, quindi, esso risulta nullo non quando i segnali sono in fase ( per cui *cos*<sup>ϕ</sup>*<sup>0</sup> = 1*), ma quando i segnali sono in quadratura, ossia, ϕ*0 =* π*/2* ; ciononostante, operare nell'intorno di π*/2* è più vantaggioso, poiché il coseno cambia segno. Ciò significa che un qualsiasi anticipo o ritardo di fase è facilmente distinguibile attraverso il segno positivo o negativo, cosa che risulterebbe molto più difficile se si lavorasse nell'intorno di  $\varphi_0 = 0$ , dove cos $\alpha$  e cos $(-\alpha)$  hanno lo stesso valore. Il segnale errore che si utilizza, allora, è quello nell'intorno di π*/2.* Pertanto sulle linee dei segnali che giungono alle entrate del mixer sono presenti diversi elementi che permettono di migliorare le prestazioni del circuito di regolazione automatica:

- Un *limiting amplifier* HP8347A consente di regolare la sensibilità del comparatore di fase.
- Uno *phase shifter* inserito tra generatore e il mixer che consente di compensare effetti di sfasamento indesiderati (indotti da cavi, connettori, attenuatori...)
- Il *circolatore* ha lo scopo di eliminare ogni potenza riflessa dal mixer convogliandola su una terza porta con uguale impedenza caratteristica della linea (50Ω), quindi proteggendo l'amplificatore e il generatore di fase.

Lo schema a blocchi di un *PLL* è mostrato in Figura 4-6:

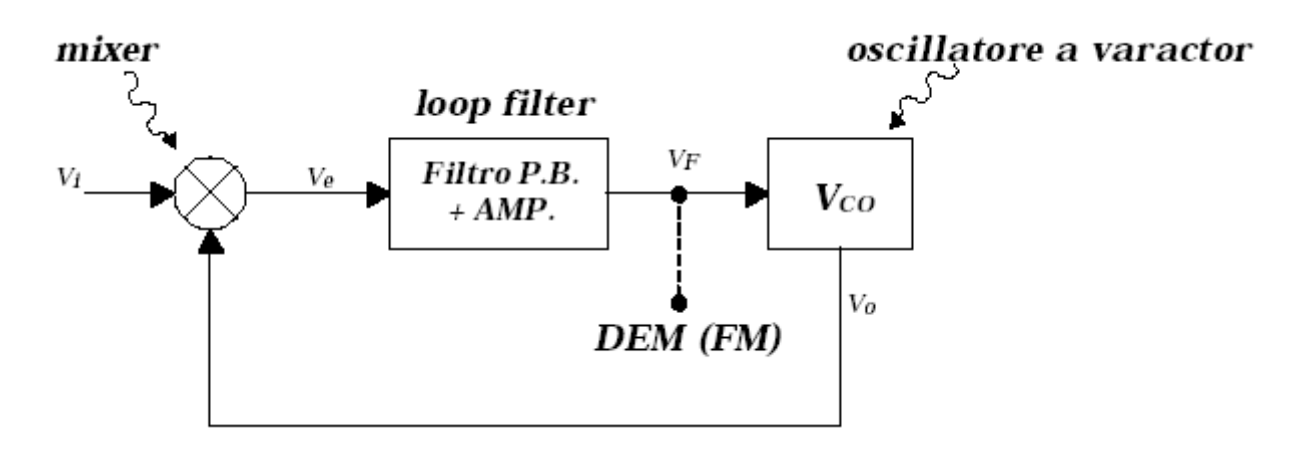

**Figura 4-6 – Schema a blocchi di un PLL** 

dove il *loop filter* viene, tipicamente, realizzato con un filtro attivo, mentre la frequenza del *VCO (Volt controlled Oscillator)* segue la relazione:

$$
f_0 = K_f V_f
$$

Eq. 4-1

Il principio di funzionamento di un *PLL* consiste nel generare un segnale *Vo*  che sia agganciato in frequenza al segnale d'ingresso *Vt.* Se, infatti, *Vt* e *Vo* sono isofrequenziali, il rivelatore di fase darà un segnale errore *Ve* costante e tale da sostenere la tensione *Vf* d'uscita dell'amplificatore che, secondo la Eq. 4-1, mantiene la *fo* al valore corretto. Come, inoltre, ci si aspetta da una retroazione, il segnale errore sarà tanto più piccolo quanto maggiore risulterà il guadagno d'anello. Se, allora, il segnale *Vt* varia, si ottiene come argomento del coseno la seguente espressione:

$$
(\omega_t - \omega_0 + \varphi_0)
$$

Eq. 4-2

in cui si nota che, ora,  $ω_1$ e  $ω_0$  non si annullano, poiché i segnali non sono più isofrequenziali. La variazione del segnale d'ingresso, dunque, genera un segnale errore non più costante, causando una variazione di *V<sub>f</sub>* che porta il *Vco* a regolare la sua frequenza in modo da restare agganciato a quella del segnale d'ingresso attraverso la retroazione.

Per la ricerca della frequenza di risonanza di una cavità il programma di misura controlla il segnale in uscita al mixer mentre scansiona le frequenze attorno al punto di risonanza. Il programma mostra, in un riquadro alla destra dello schermo, il segnale del mixer al variare della frequenza.

Quando non è presente alcuna cavità (o carico) e la linea in uscita è collegata alla linea in ingresso si ottiene il seguente grafico, ovvero il grafico di una sinusoide.
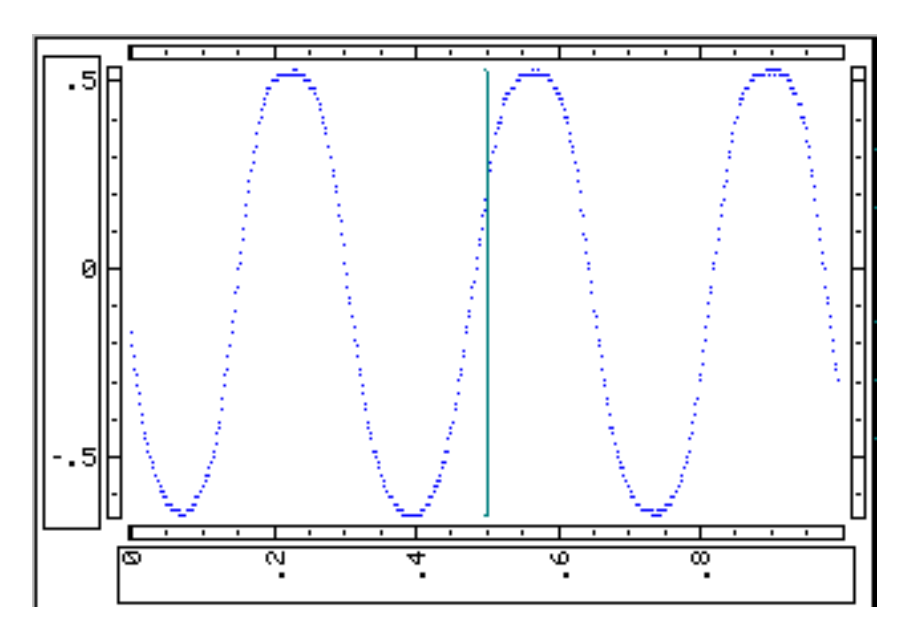

**Figura 4-7 – Segnale misurato alla porta IF del mixer** 

Se invece è presente una cavità questa quantità mostra una brusca variazione attorno alla frequenza di risonanza, ad esempio:

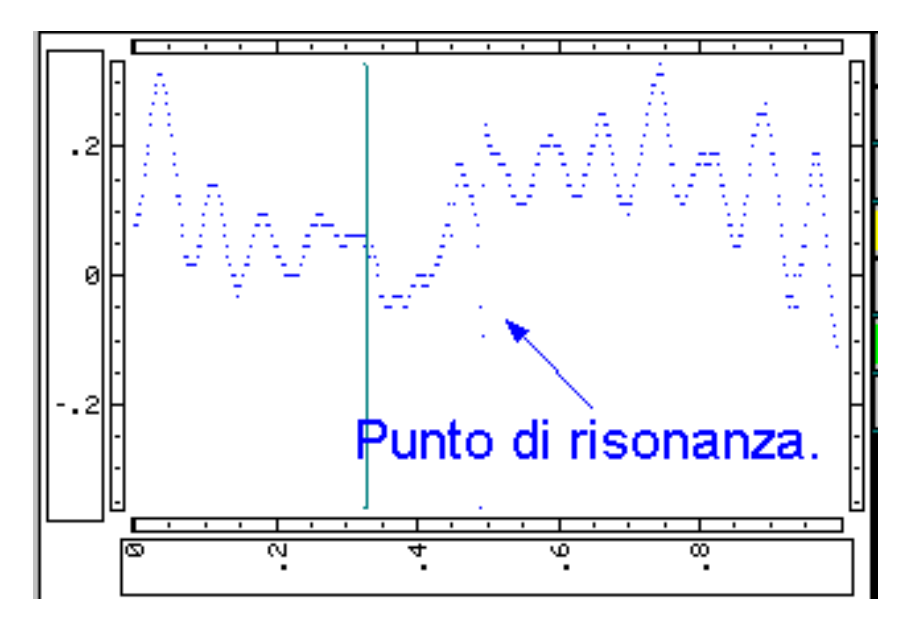

**Figura 4-8 – Esempio di picco di risonanza** 

# *4.3. Programma di controllo*

Tutta la strumentazione è gestita elettronicamente tramite un computer che programma gli strumenti nel modo adeguato per poter consentire la misura delle grandezze fisiche interessate. Il programma è scritto nel linguaggio di programmazione *HP instruments Basic.* La schermata che viene visualizzata all'operatore è quella riportata in Figura 4-9

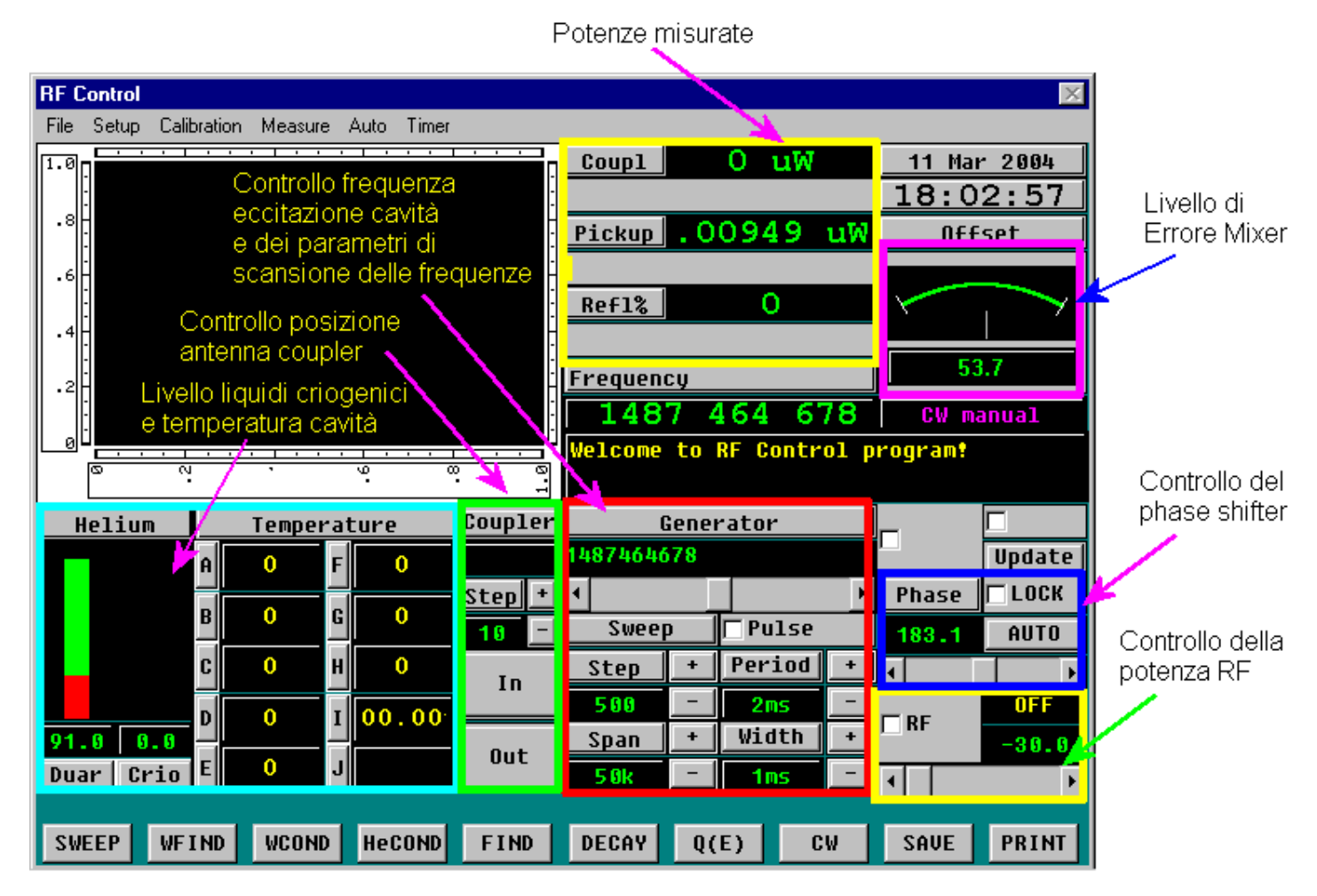

**Figura 4-9 – Programma di gestione della misura RF** 

Nella parte bassa della schermata è possibile scegliere diversi tipi di funzionamento del sistema di misura. Ad esempio: l'opzione CW (continus wave) consente di mandare un'onda continua alla cavità, oppure WCOND (Worm Conditioning) consente di alimentare la cavità in modo impulsato. Selezionando l'opzione SAVE viene salvato un punto di misura che risulta essere composto dalle diverse grandezze fisiche elencate nel paragrafo 2.2.

Un esempio del file che viene generato dal programma è il seguente:

```
16:58:38 
Decay time = 6.72E-7 s
Quality factor = 25100 
F = 5.950282831E+9 HzGamma = .00020047 
Pdir = 2.26 W
Pref = .142 W
Ptra = .0266 W
Wst = 1.43E-6 JOp = 2.01E+60c = 25400Econst = .07318E0 = .0843 MV/m
Q = 25400Term A-E 0 0 0 0 0 
Term F-J 0 0 0
```
L'opzioni che riguardano direttamente la misura della cavità sono DECAY, che misura il tempo di decadimento della potenza al pickup, e l'opzione Q(E), che misura il fattore di merito in funzione del campo accelerante.

La presenza dei cavi delle connessioni e degli accoppiatori bidirezionali comporta che sul segnale RF ci siano delle attenuazioni supplementari. Per la misura dei fattori di attenuazione è fondamentale conoscere i valori di potenza appena prima dei connettori all'estremità delle cavità. Attraverso il menù CALIBRATION si possono impostare i vari fattori di attenuazione dei cavi utilizzati e degli eventuali attenuatori impiegati. Il principio che sta alla base della taratura è quello di impostare una potenza in uscita nota e misurare le eventuali potenze ai capi dei cavi RF per poi ricavare i rispettivi fattori di attenuazione.

Per ogni misura il programma si basa su un file di setup che contiene alcuni parametri che definiscono la configurazione di lavoro. Ad esempio sono registrati i parametri caratteristici della cavità (r/Q e G), l'attenuazione dei cavi e la presenza di eventuali attenuatori sulla linea, la sensibilità del guadagno sulla modulazione di frequenza, gli indirizzi logici per la gestione della strumentazione.

Un esempio di file di setup è mostrato nella pagina successiva.

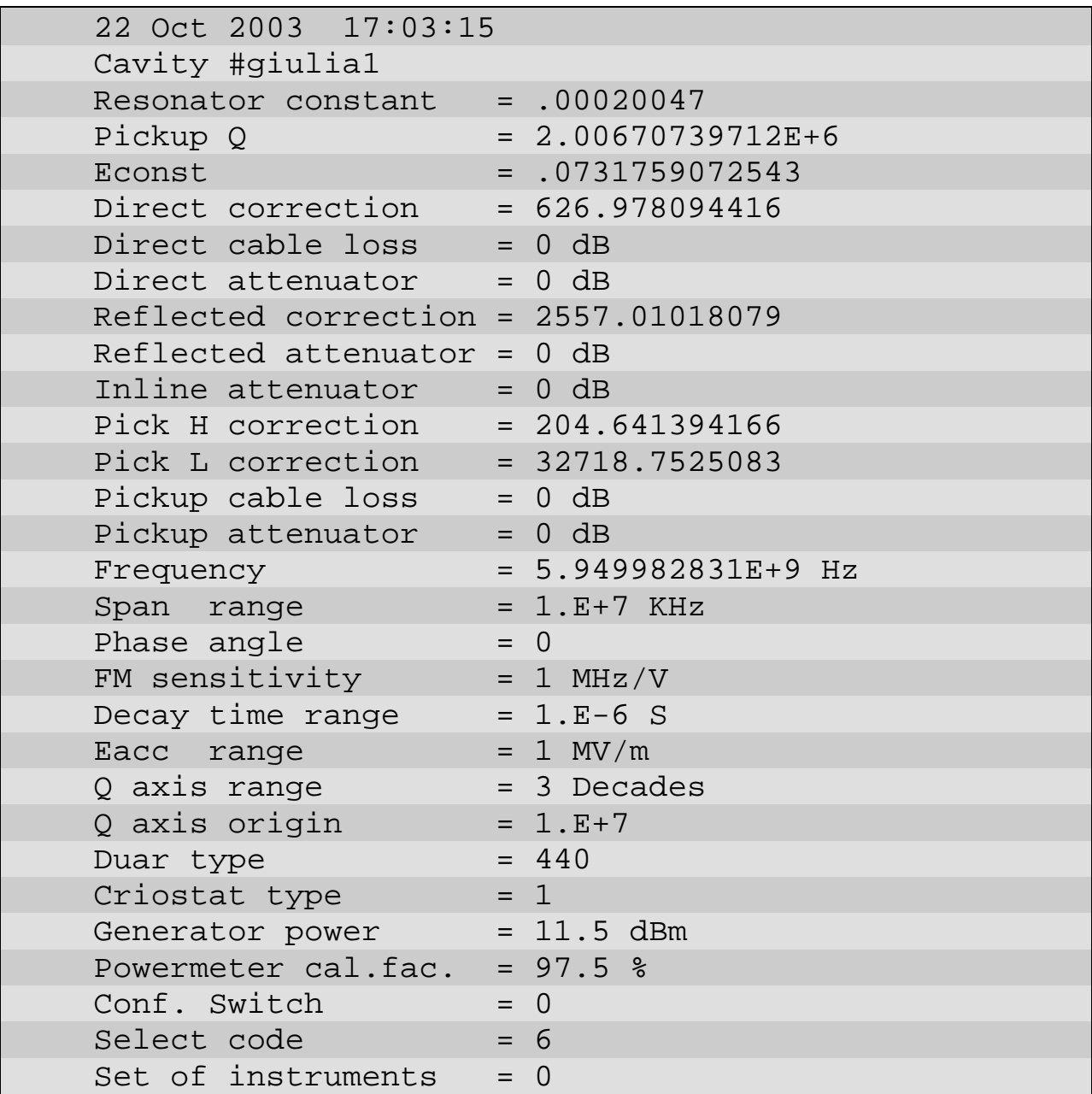

Con il programma si eseguono dei test a caldo per essere sicuri che si possano instaurare durante la misura dei campi abbastanza intensi all'interno della cavità per permettere la misura. E' fondamentale ottenere le seguenti condizioni di accoppiamento del coupler e del pickup:

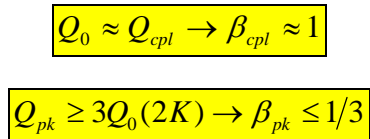

dove il valore di *Q*0 può essere ricavato da simulazioni numeriche tramite il programma Superfish o da precedenti misure.

# *4.4. Calibrazione a caldo (Appendice al paragrafo 4.3)*

# **4.4.1. Operazioni preliminari alla calibrazione**

- Preparare il seguente materiale:
	- o 2 cavi per la radiofrequenza esterni all'inserto criogenico
	- o 1 Cortocircuito con connettore N
	- o 1 Accoppiatore biriezionale
	- o 1 Transizione Maschio-Maschio di tipo N
- Montare le antenne alla flangie della cavità
- Montare le flangie alla cavità. In questo caso non è necessaria che ci sia la tenuta da vuoto
- Montare il sistema flangie-cavità all'inserto criogenico. In questo caso non è necessario il collegamento alla linea da vuoto.
- Connettere i cavi interni al criostato alla cavità
- Connettere il tirante per la movimentazione del coupler all'asta del micromanipolatore. L'eventuale presenza di un castelletto per la movimentazione del coupler in automatico è facoltativa, ma nel caso si volesse utilizzarla è importante connettere il motore passo-passo alla scatola di controllo.
- Accendere il sistema di misura, a meno dell'amplificatore RF
- Caricare il programma per la misura di una cavità C:\IBASIC\0RF\_SUBS.IBW
- Caricare un file di configurazione vecchio in cui sia previsto lo stesso tipo di cavità
- Salvare il file di set-up con un nuovo nome

#### **4.4.2. Calibrazione dei cavi interni**

- Visualizzare il setup di configurazione MENU SETUP SHOW SETUP
- Controllare che non ci siano attenuazioni aggiuntive sulle linee

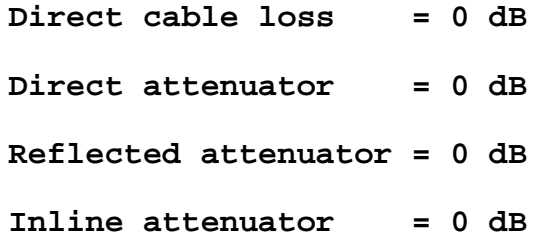

- Chiudere la schermata di setup
- Impostare una frequenza simile alla frequenza di risonanza della cavità
- Accendere l'amplificatore RF
- Impostare da programma una potenza a circa 90-100mW
- Mettere in pausa il programma MENU FILE PAUSE
- Impostare il Power-meter HP473B a comando manuale, premendo il tasto "Local"

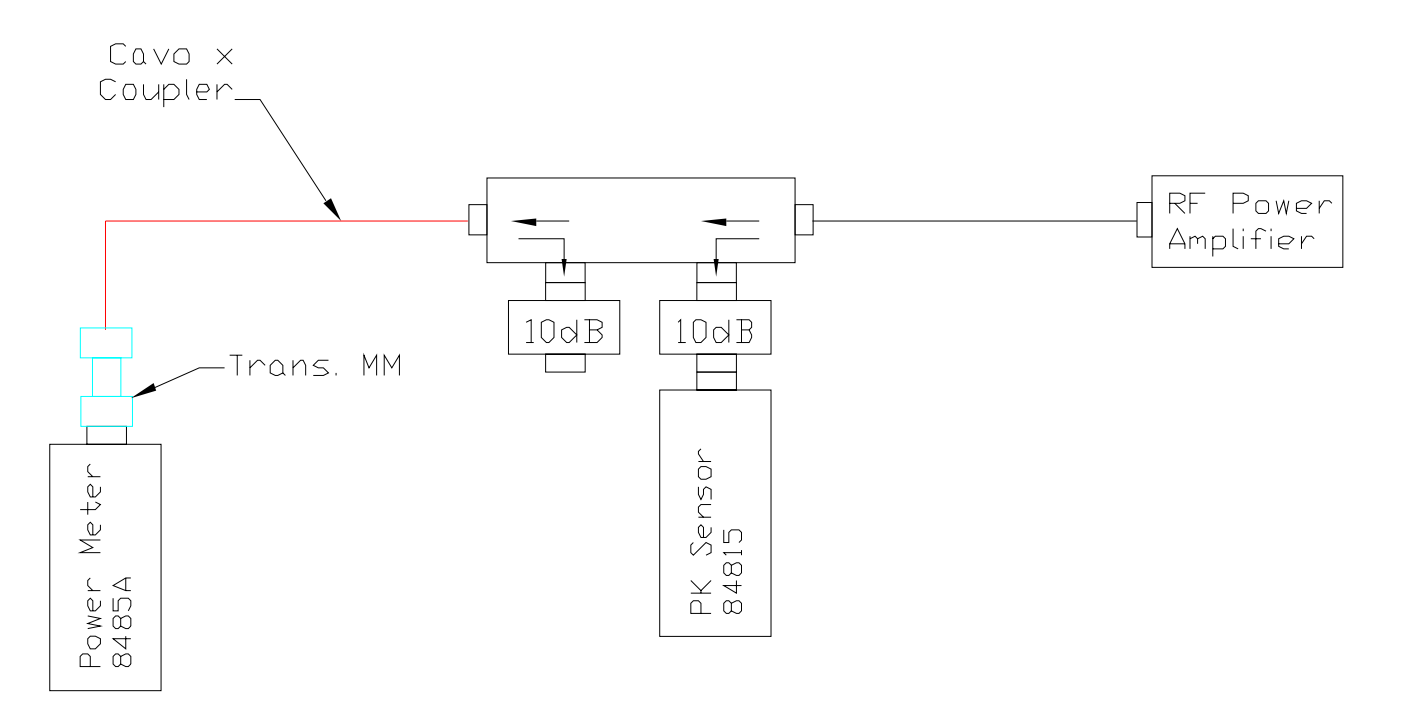

**Figura 4-10 – Schema delle connessioni per la misura della potenza utilizzata nella calibrazione** 

• Impostare la lettura in dBm, premendo il tasto "dBm/W"

- Realizzare le connessioni Figura 4-10
- Annotare come P1 la potenza misurata dal Power-Meter
- Realizzare le connessioni in Figura 4-11

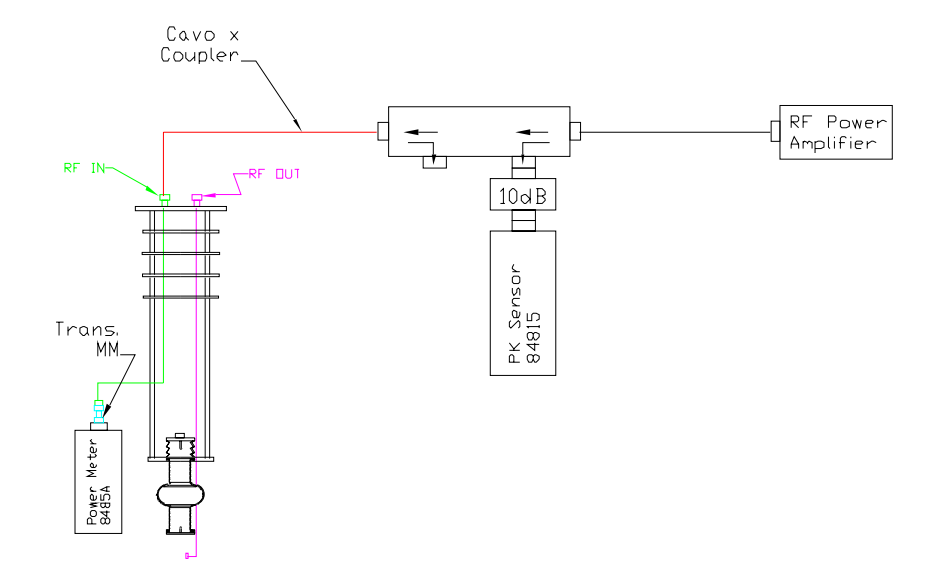

**Figura 4-11 – Schema delle connessioni per la misura dell'attenuazione del Cavo Couplet interno al criostato** 

- Annotare come P2 la potenza misurata dal Power-Meter
- Realizzare le connessioni in Figura 4-12
- Annotare come P3 la potenza misurata dal Power-Meter

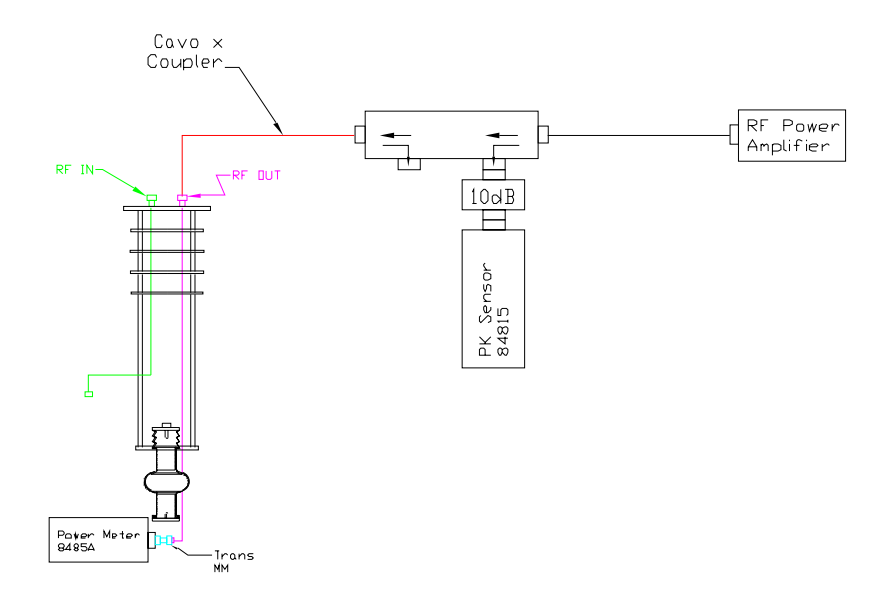

**Figura 4-12 - Schema delle connessioni per la misura dell'attenuazione del Cavo pickup interno al criostato** 

#### **4.4.3. Calibrazione dei cavi esterni**

- **Realizzare lo schema di connessioni come** Figura 4-10
- Eseguire da programma la procedura MENU CALIBRATION DIRECT **CORRECTION**
- Alla domanda "Add Direct Cable Loss" impostare il valore a (P1-P2) espresso in dB
- Il programma dopo una prima acquisizione richiede il seguente schema di connessioni

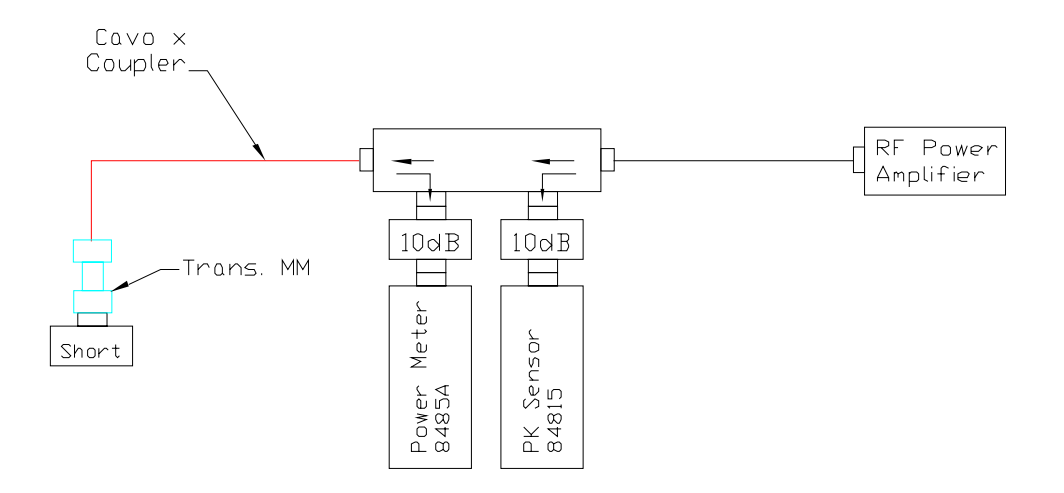

**Figura 4-13 - Schema delle connessioni per la misura dell'attenuazione sulla linea della potenza riflessa** 

• Il programma fornisce alla fine della procedura i valori di potenza letti dalla testa di misura del Power Meter nelle due configurazioni, ad esempio:

**DIRECT 58,3 17,7dB** 

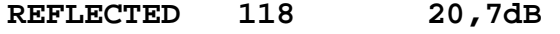

• A seguito della calibrazione del cavo del coupler sul programma dovrebbe comparire un livello di potenza riflessa superiore al 100% dato che il programma tiene conto dell'eventuale attenuazione del cavo interno al criostato

Realizzare lo schema di connessioni come in Figura 4-14

- Eseguire da programma la procedura MENU CALIBRATION PICKUP **CORRECTION**
- Alla domanda "Attenuator value" impostare il valore 32,09dB

• Alla domanda "Add Direct Cable Loss" impostare il valore (P1-P3) espresso in dB. Il programma fornisce alla fine della procedura i valori di attenuazione misurati nei due range di lavoro HIGH e LOW, da cui si deduce che l'attenuazione introdotta è di circa 20dB, ad esempio:

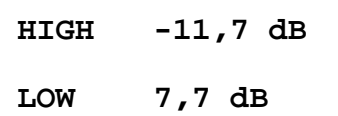

- A seguito della calibrazione del cavo del coupler sul programma modificare l'impostazione del setup *Pick-up Attenuator = 32,09dB*. In seguito,dovrebbe comparire un livello di potenza riflessa vicino a 1-3%
- Salvare il file di set-up

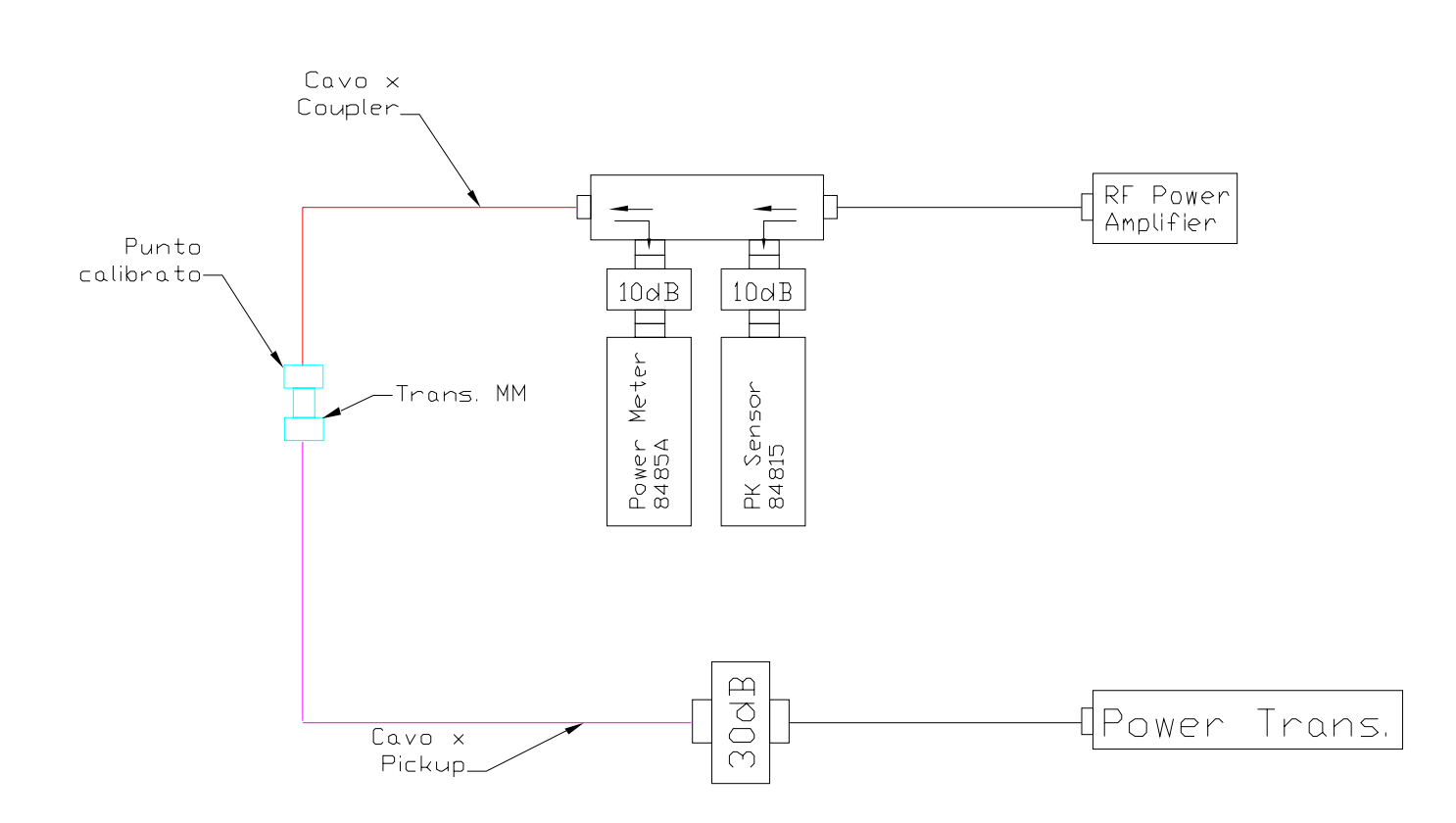

**Figura 4-14 - Schema delle connessioni per la misura dell'attenuazione sulla linea della potenza trasmessa** 

# **4.4.4. Ricerca della frequenza di risonanza**

• Realizzare lo schema di connessioni come in Figura 4-15

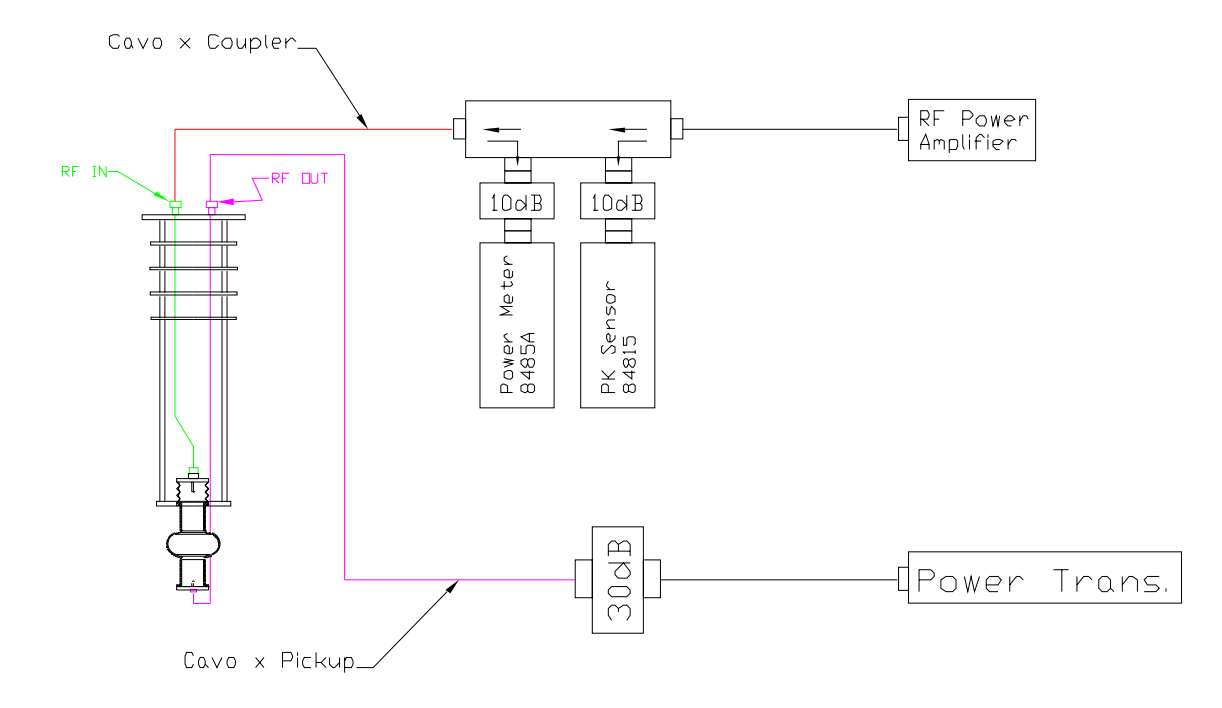

**Figura 4-15 - Schema delle connessioni per la misura della frequenza di risonanza** 

- Impostare un range di span di 200000k (200MHz)
- Eseguire da programma uno SWEEP delle frequenze attorno alla frequenza di risonanza e osservare la discontinuità nel grafico, eventualmente aumentando la potenza incidente alla cavità se il segnale è troppo piccolo.
- Posizionarsi con il cursore al picco di risonanza e ripetere lo SWEEP con un range più corto.
- Ripetere i due passi precedenti fino a raggiungere un range di span di circa 1000K (1MHz)
- Durante la ricerca della discontinuità è qualche volta opportuno aumentare il guadagno dell'amplificatore DC all'uscita del mixer. (non più di 200, normalmente 25-50).
- Modificare la fase in modo da ottenere una curva come quella in Figura 4-16

| <b>RF</b> Control<br>$\vert x \vert$                          |             |                                                                    |
|---------------------------------------------------------------|-------------|--------------------------------------------------------------------|
| File<br>Setup<br>Calibration<br>Measure<br>Auto<br>Timer      |             |                                                                    |
| A<br>1.0<br>. 5<br>ø<br>. 5<br>-1.0 H                         |             | 10.1<br>mW<br>Coupl<br>Mar 2004<br>12 <sub>2</sub>                 |
|                                                               |             | 16:57:36                                                           |
|                                                               |             | .358<br>uW<br>Pickup<br>Offset                                     |
|                                                               |             |                                                                    |
|                                                               |             | 13.3<br>Ref1%                                                      |
|                                                               |             |                                                                    |
|                                                               |             | $-24.4$<br>Frequency                                               |
|                                                               |             | 126 396<br>1286<br>CW manual                                       |
|                                                               |             | <b>PLL locked</b>                                                  |
| ত্<br>ᢛ<br>ल<br>ত<br>ᡆ                                        |             |                                                                    |
| Helium<br>Temperature                                         | Coupler     | Generator                                                          |
| $\bf{0}$<br>0<br> A <br>F                                     |             | 1286122512<br>Update                                               |
|                                                               | Step        | <b>E LOCK</b><br>¥.<br><b>Phase</b>                                |
| G<br>$\bf{0}$<br>0<br>B                                       | 10          | Pulse<br><b>Sweep</b><br><b>AUTO</b><br>312.6                      |
| 0<br>Н<br>0<br>C                                              | In          | Period<br><b>Step</b><br>٠<br>◀                                    |
| 00.00 <sub>1</sub><br>I<br>$\bf{0}$<br>D                      |             | 10000<br>2ms<br>0N                                                 |
| 114.6<br>0.6                                                  | Out         | <b>DERF</b><br>Width<br>$\ddot{\phantom{1}}$<br><b>Span</b><br>0.0 |
| J<br>$\bf{0}$<br>El<br>Crio<br>Duar                           |             | 1000k<br>1ms<br>-<br>∢<br>▶                                        |
|                                                               |             |                                                                    |
| <b>WCOND</b><br><b>HeCOND</b><br><b>SWEEP</b><br><b>WFIND</b> | <b>FIND</b> | <b>DECAY</b><br>PRINT<br>SAVE<br>Q(E)<br>CW                        |

**Figura 4-16 – Ampiezza del segnale dell'errore del mixer in funzione della frequenza di risonanza** 

- Agganciare la cavità attraverso il tasto LOCK
- Azionare il micromanipolatore per inserire o disinserire l'antenna del coupler, in modo da migliorare l'accoppiamento.
- Azionare la fase in modo da diminuire la potenza riflessa.
- Ripetere questi ultimi punti più volte fino ad ottenere un accoppiamento critico (potenza riflessa < 30%).
- Annotare sul quaderno di lavoro la frequenza di risonanza.
- Salvare il file di setup

## **4.4.5. Calibrazione della lunghezza del pickup**

• Selezionare su MENU SETUP – DECAY TIME il valore di tempo ottenuto dalla relazione:

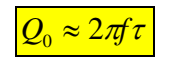

- Nel caso a 6GHz rimuovere l'attenuatore da 30dB sulla linea del pickup e sostituirlo con l'attenuatore da 10db. Inoltre è necessario cambiare l'impostazioni *Pickup Attenuation = 9.75dB*.
- Premere il tasto DECAY per iniziare la procedura di misura
- Nel riquadro a sinistra compare la curva di decadimento esponenziale del valore della potenza prelevata al pickup. Un esempio è raffigurato in Figura 4-17

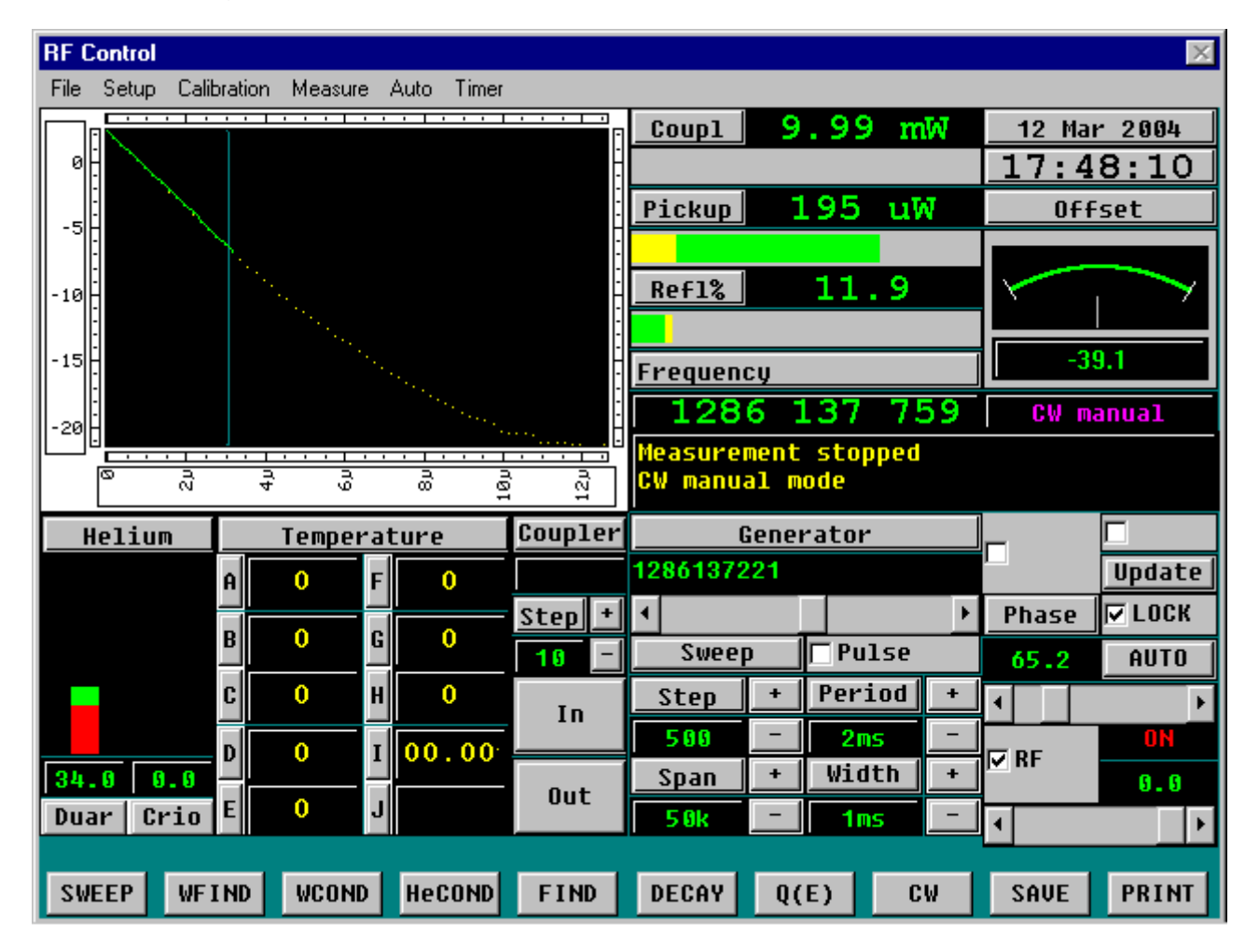

**Figura 4-17 - Ampiezza del segnale della potenza prelevata al pickup in funzione del tempo** 

- Il programma mostra una finestra con tutti i dati della misura i quali vengono salvati in un file con estensione "wri".
- Annotare il valore di *Q*pk e verificare che sia soddisfatta la relazione:

 $Q_{pk} \geq 3Q_0(2K) \rightarrow \beta_{pk} \leq 1/3$ 

- Eventualmente modificare la lunghezza dell'antenna di pickup e ripetere i passi precedenti.
- Salvare il setup

#### **4.4.6. Calibrazione della lunghezza del coupler**

- Posizionare l'antenna del coupler a circa metà corsa
- Rimuovere l'antenna del pickup
- Sostituire l'antenna di pickup con un'antenna calibrata.
- Realizzare le connessioni come in Figura 4-13
- Accoppiarsi con la cavità fino ad accoppiamento critico, aumentando o diminuendo la lunghezza dell'antenna calibrata
- Eseguire la procedura Q-DECAY
- Annotare il valore di *Q*pk e verificare che sia soddisfatta la relazione:

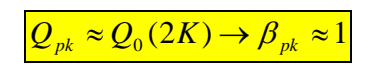

• In caso contrario variare la posizione o la lunghezza dell'antenna del coupler fino ad ottenere la condizione desiderata

## **4.4.7. Operazioni finali alla calibrazione**

- Rimuovere l'antenna calibrata
- Rieinserire il pickup
- Riconnettere i cavi come all'inizio della procedura per la misura della frequenza
- Controllare che il sistema risponda in modo corretto
- Salvare il setup
- Uscire dal programma e spegnere il computer
- Spegnere le apparecchiature RF

# *4.5. Sistema di pompaggio della cavità*

La cavità durante la misura è mantenuta in ultra alto vuoto attraverso una pompa turbo e una pompa a membrana per tutto il tempo della misura. In Figura 4-18 è riportato lo schema dei componenti che compongono la linea da vuoto.

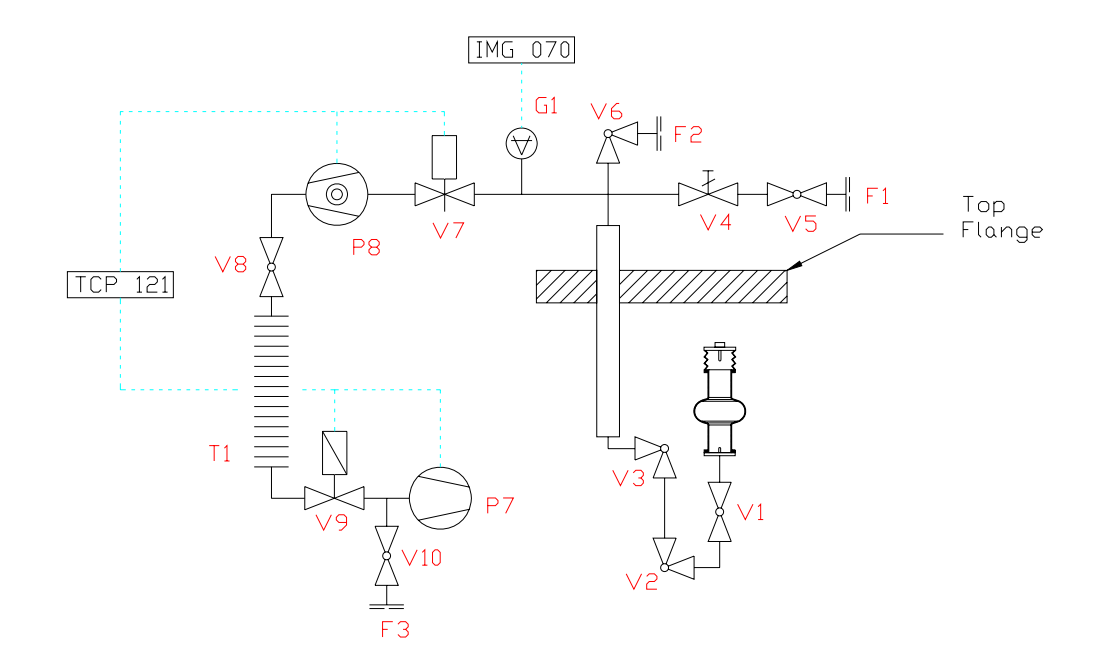

**Figura 4-18 – Layout del sistema di pompaggio per la misura di una cavità** 

Ogni componente è indicato con una lettera ed un numero. La lettera indica il tipo di componente, mentre il numero è un indice progressivo e caratteristico del singolo componente. Sono indicati con la lettera P le pompe: P8 pompa turbo, P7 pompa a membrana. Le valvole vengono indicate con la lettera V, ed in particolare sono tutte manuali ad eccezione delle valvole V7 e V9 che sono elettropneumatiche comandate dal controller TCP121 della Balzers. La prima è una valvola gate, mentre la seconda è una valvola eletropneumatica a membrana. Il sensore di pressione è indicato con la lettera G e è un sensore del tipo Bayard-Alpert controllato dallo strumento di lettura IMG070; lo strumento è in grado leggere pressioni intorno a  $1\times10^{-10}$  mbar. Le flangie cieche rimovibili sono indicate con la lettera F. In pratica F1 serve per l'immissione calibrata di una piccola quantità di elio gas per effettuare l'Helium conditioning, mentre F2 serve per un eventuale rientro con azoto, ed F3 per il collegamento con il cercafughe.

# *4.6. Operazioni di montaggio della cavità sul sistema di pompaggio (Appendice al paragrafo 4.5)*

# **4.6.1. Operazioni preliminari al montaggio**

- Trasportare la cavità in prossimità dell'inserto criogenico
- Orientare la linea di pompaggio della cavità con la linea di pompaggio dell'inserto criogenico
- Agganciare la cavità al supporto del criostato e fissarla con le viti
- Agganciare il castelletto per la movimentazione del coupler

# **4.6.2. Rientro con azoto del sistema di pompaggio**

- Chiudere la gate-valve V7
- Spegnere il sensore di misura della pressione G1
- Spegnere la pompa turbomolecolare P8 (contemporaneamente si dovrebbe spegnere anche la pompa a membrana P7)
- Connettere il tubo della linea d'azoto alla flangia per il rientro F2
- Aprire rubinetto azoto vicino al muro
- Aprire lentamente la valvola all-metal superiore V6
- Attendere alcuni minuti fino a completo riempimento
- Aprire lentamente la valvola all-metal inferiore V3 e lasciare sfiatare un po' di azoto
- Togliere tappo VCR Cajon
- Inserire la guarnizione tra i due glandi VCR
- Serrare la giunzione VCR
- Chiudere valvola all-metal superiore V7
- Staccare il tubo della linea di azoto dalla flangia F2
- Chiudere il rubinetto dell'azoto a muro

#### **4.6.3. Pompaggio della cavità**

- Eseguire il rientro della turbo scollegando momentaneamente il tombak T1
- Posizionare la gate-valve V7 in modo manuale
- Connettere il cavo per la sonda di pressione G1
- Connettere il cavo di comando della gate valve V7
- Connettere il cavo di alimentazione della pompa turbo P8
- Connettere il cavo di alimentazione del baking della turbo
- Connettere il tubo dell'aria compressa
- Aprire il rubinetto dell'aria compressa
- Aprire la valvola di prevuoto V8
- Accendere la pompa turbomolecolare P8 (contemporaneamente si dovrebbe accendere anche la pompa a membrana P7)
- Attendere che la pompa pompa turbo P8 abbia raggiunto il massimo numero di giri
- Aprire la gatevalve V7
- Accendere il sensore di misura della pressione G1
- Attendere il completo pompaggio della linea fino al raggiungimento di  $10^{-8}$ mbar

#### **4.6.4. Test vuoto della cavità**

- Posizionare il cercafughe vicino all'inserto criogenico
- Collegare alimentazione e scarico del cercafughe
- Controllare che la valvola superiore del cercafughe sia chiusa
- Accendere il cercafughe e attendere il completo avviamento
- Collegare tramite un tombak il cercafughe con la linea di pompaggio della pompa a membrana in corrispondenza della flangia F3
- Aprire la valvola manuale della linea di pompaggio della pompa a membrana V10
- Premere START sul cercafughe
- Attendere che il sistema si stabilizzi e misuri una sensibilità di 1×10-  $10$ mbar I/s, in caso contrario eseguire un VENT del cercafughe e riprovare di nuovo
- Togliere il cavo di alimentazione della valvola vicino alla pompa a membrana, V9
- conseguenza la valvola V9 si chiude
- Aprire lentamente la valvola del cercafughe di mezzo giro circa, facendo attenzione a non far salire troppo la pressione P2 letta sul display dello strumento
- Attendere che il sistema si stabilizzi e continuare fino completa apertura della valvola
- Regolare la pressione della pistola con elio gas
- Spruzzare piccole quantità attorno alle flangie e alla linea di pompaggio per controllare le tenute
- In caso di fughe è possibile intervenire serrando in modo omogeneo le viti delle flangie, oppure ripetere la fase di lavaggio e assemblaggio dopo aver eseguito il rientro con azoto

#### **4.6.5. Trattamento di baking cavità**

- Disporre le fasce riscaldanti attorno alla cavità
- Inserire le termocoppie in prossimità delle flangie riscaldanti
- Connettere l'alimentazione delle fasce alle scatole di derivazione, controllando che ci sia corrispondenza tra il numero della termocoppia e il numero dell'alimentazione delle fasce riscaldanti
- Accendere il sistema di controllo baking
- Impostare una temperatura di 100°C vicino alla cella, e di 80° vicino alle flangie terminali
- Avviare il ciclo di baking
- Interrompere il baking dopo 40h
- Lasciare raffreddare
- Rimuovere le fasce e le termocoppie
- Passare un po' di aria compressa attorno alla cavità per pulire dalla polvere lasciata dalle fasce riscaldanti

# *4.7. Sistema criogenico per la misura*

In Figura 4-19 viene riportato in scala lo schema tecnico che rappresenta il sistema criogenico e il supporto per il sostegno delle cavità – definito *inserto criogenico* – e gli elementi caratteristici che lo compongono.

Le cavità per essere misurate devono essere portate alla temperatura in cui il materiale diventa superconduttore. Nel caso del niobio le misure prevedono che la misura sia effettuata alla temperatura dell'elio liquido. Inoltre essendo le cavità progettate per lavorare alla temperatura di 2K è presente anche un sistema di pompaggio per abbassare la pressione del vapore al di sopra del liquido contenuto nel criostato. Progressivamente pompando i gas si fa evaporare elio il quale raffredda a sua volta il bagno. Dato il basso calore latente di evaporazione dell'elio alla temperatura di 4.2K il livello di liquido si abbassa notevolmente, quindi si rende necessario immettere contemporaneamente anche dell'elio liquido per ripristinare il livello. In questo caso, però, il liquido viene raffreddato: ovvero si immette nel criostato del liquido ad una temperatura inferiore a 4.2K, facendolo passare attraverso una serpentina collegata ad una serie di schermi in rame. In controcorrente i vapori di elio freddo che vengono pompati dal sistema di pompaggio abbassano la temperatura del liquido.

Il criostato è schermato superiormente da degli schermi di rame raffreddati dai vapori di gas che si sviluppano nel separatore liquido-gas subito dopo il condotto di immissione dell'elio, metre ai lati è presente un'intercapedine di vuoto – detta *intercapedine per elio di scambio* – seguita da un'intercapedine di azoto liquido. In questo modo il calore viene depresso l'eventuale scambio di calore per conduzione, convezione ed irraggiamento. E' presente infine un'ultima intercapedine di vuoto per schermare l'azoto liquido dall'ambiente esterno per evitare formazione di ghiaccio sulla parete esterna. L'intercapedine di elio di scambio a anche una seconda funzione, quella di interruttore termico. Infatti dalla condizione di criostato caldo (300K) riempito solo con elio gas, alla condizione di criostato freddo 4.2K un'eventuale rimozione delll'entalpia di tutto il sistema con l'elio comporta un consumo eccessivo di liquido. Pertanto immettendo alcune centinaia di mbar di elio liquido nell'intercapedine per l'elio di scambio non si fa altro che ancorare termicamente il bagno di azoto liquido esterno con la parete interna del criostato. In questo modo la maggior parte dell'entalpia viene rimossa dal calore latente di evaporazione dell'azoto liquido.

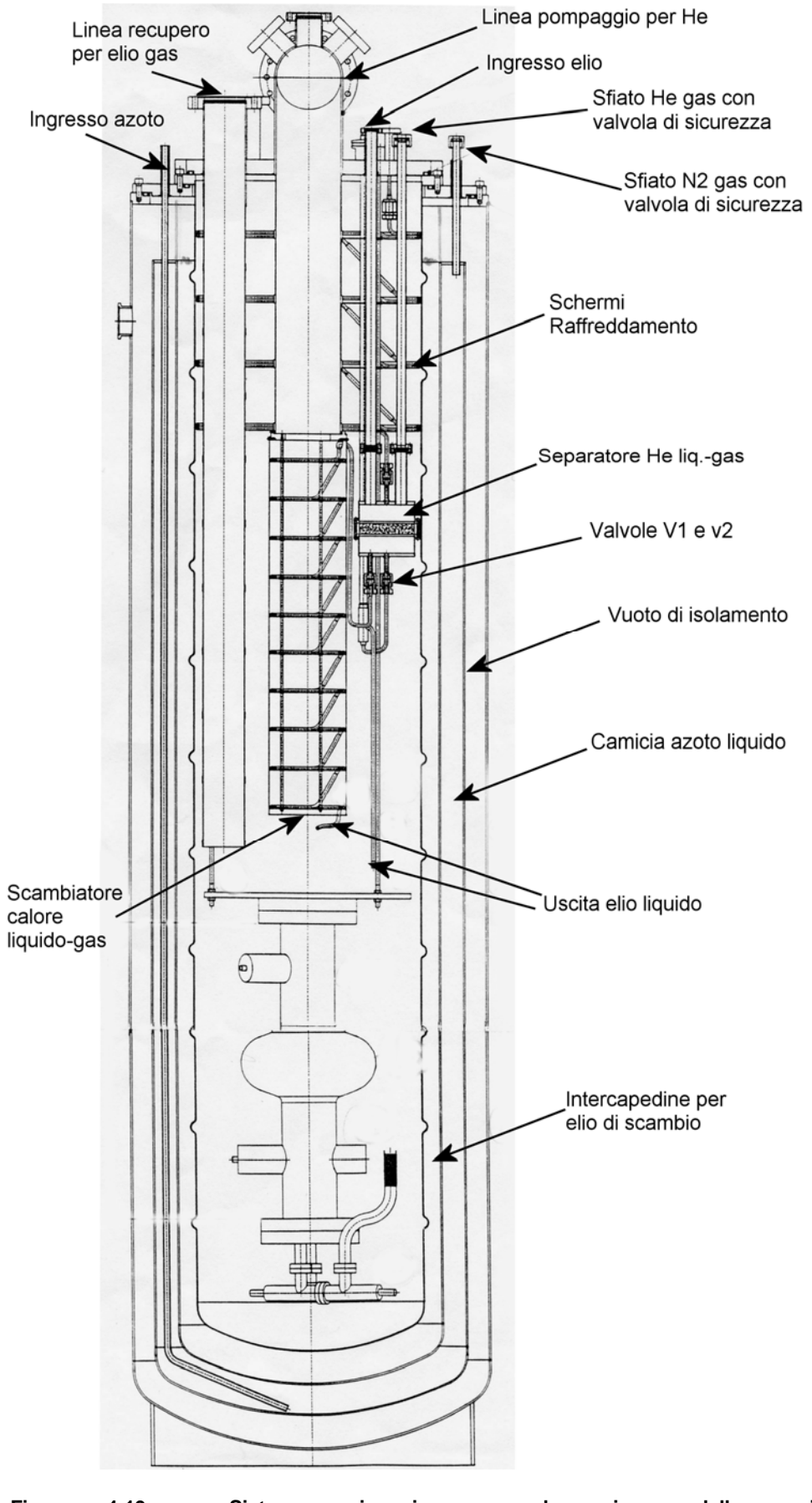

**Figura 4-19 – Sistema criogenico per la misura della cavità in cui sono evidenziati i principali elementi costitutivi** 

In Figura 4-20 è schematizzato il sistema criogenico e le linee dei liquidi criogenici evidenziando le connessioni della valvole.

L'elio liquido è conservato inizialmente in un dewar montato su ruote, di cui si misura il livello del liquido e la pressione dei gas sopra al liquido, è inoltre presente una valvola di sicurezza SV6 e una flangia F9 per un'eventuale pressurizzazione con elio gas caldo. Il liquido è trasferito al criostato attraverso una *linea di trasfert*, che consiste in un tubo curvato a forma di U con un'intercapedine isolante per schermare le dissipazioni termiche. Per iniziare il trasferimento si pressurizza con poche decine di mbar con il risultato che il liquido viene spinto dal basso e risale la canna di transfert.

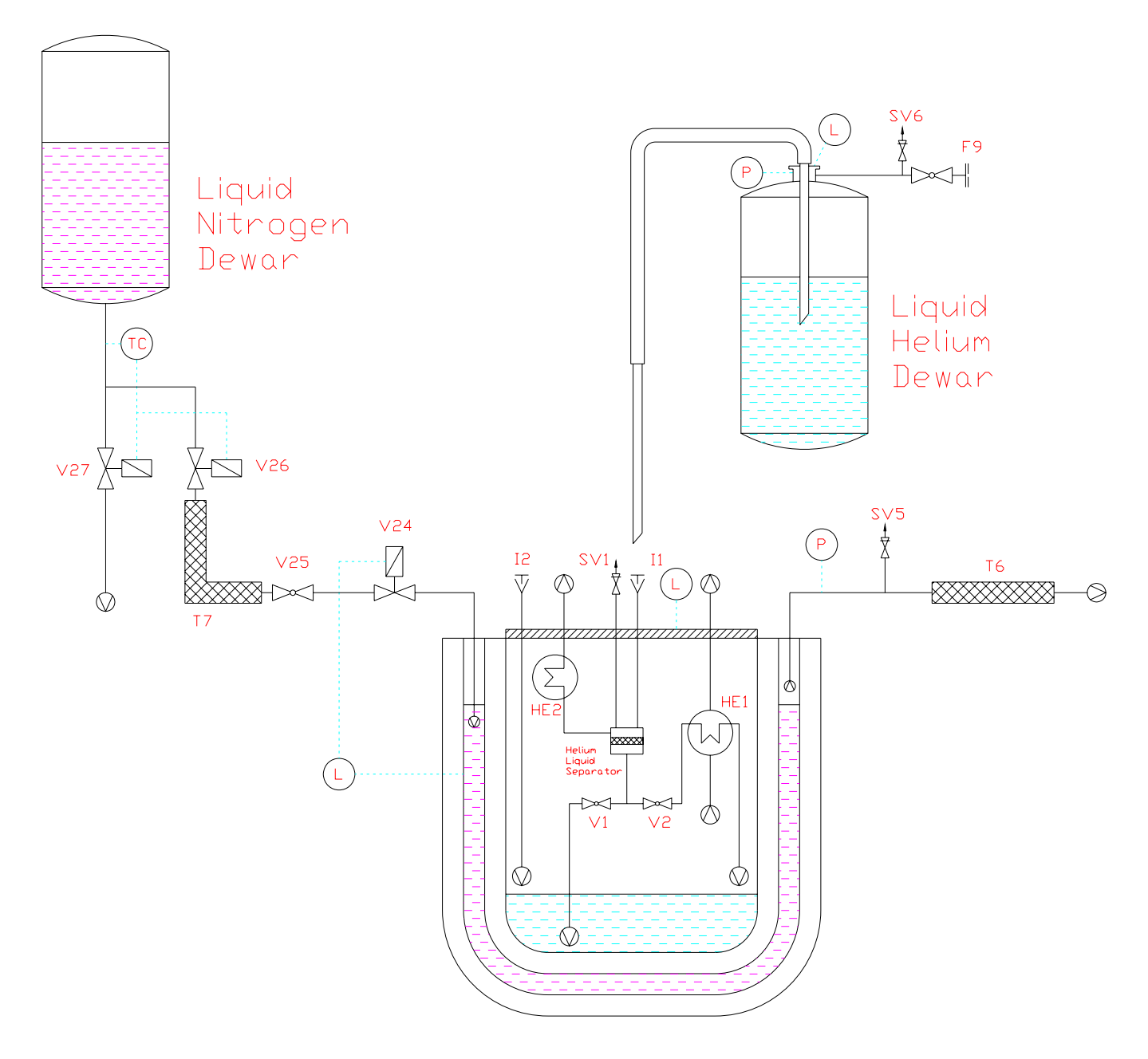

**Figura 4-20 – Layout delle linee criogeniche del sistema di misura. e dei sistemi di controllo automatici. L'azoto liquido viene conservato in un tank fisso esterno al laboratorio. L'elio liquido è conservato inizialmente in un dewar montato su ruote.** 

Nel criostato ci sono due ingressi per la canna di transfert I1 e I2: il primo porta al separatore liquido-gas, mentre il secondo è diretto. I gas freddi vengono raccolti nella parte superiore del separatore e vengono convogliati allo scambiatore HE2, che sono gli schermi di raffreddamento in rame sulla parte superiore dell'inserto criogenico (vedi Figura 4-19). Il liquido invece viene convogliato alle valvole V1 e V2. L'apertura di una delle due valvole permette di mandare l'elio liquido direttamente sul fondo del criostato, oppure di convogliarlo allo scambiatore di calore HE1 che consiste nello scambiatore liquido-gas della Figura 4-19. Il controllo delle valvole V1 e V2 è nel primo caso manuale, mentre nel secondo caso automatico per mezzo di un motore passo-passo comandato da console.

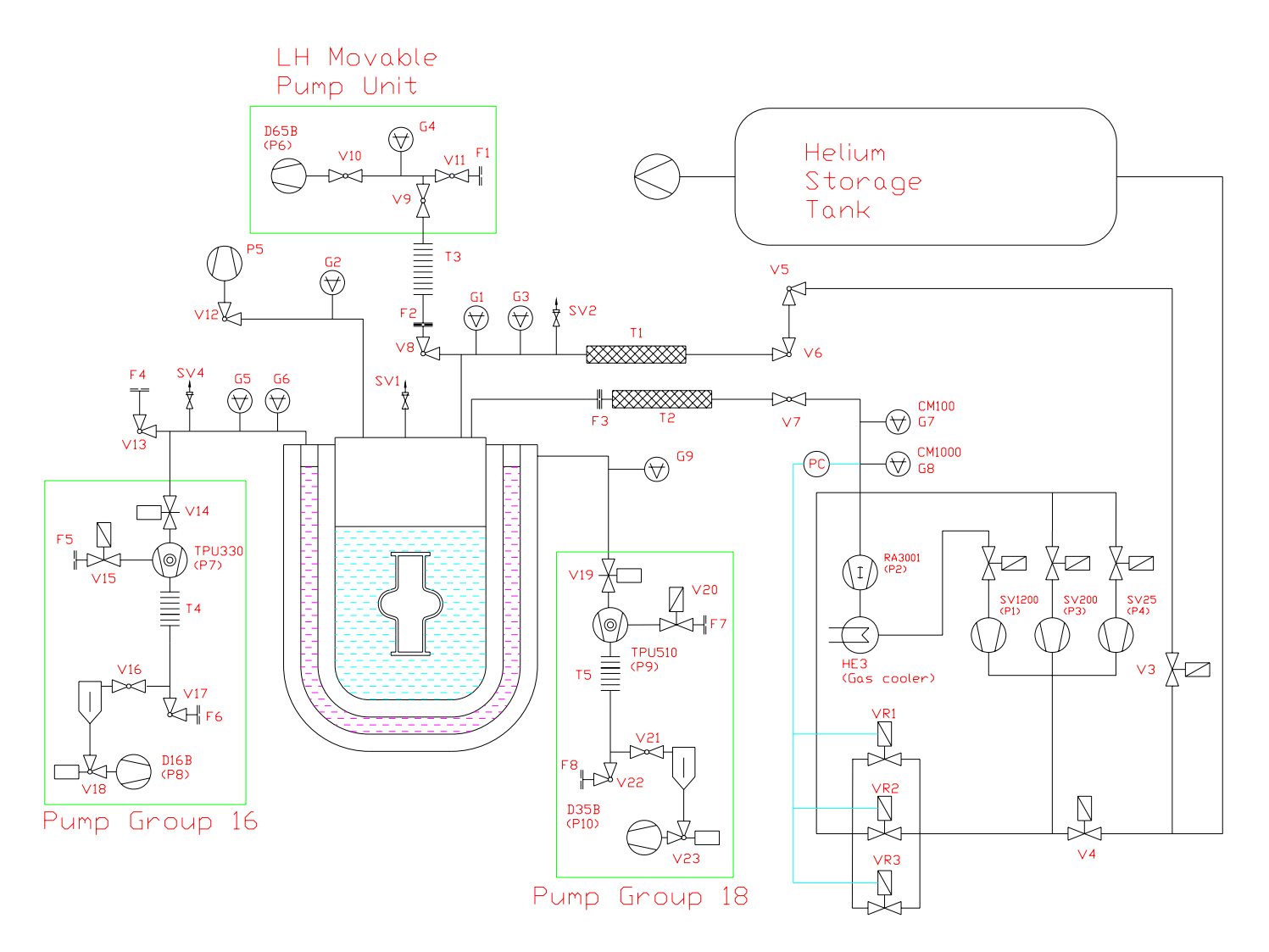

**Figura 4-21 – Schema delle linee di pompaggio per il sistema criogenico. Nello schema sono rappresentate i due sistemi di pompaggio per le intercapedini Pump GROUP 16 e Pump GROUP 18. Il sistema di pompaggio per l'evacuazione dell'aria dal criostato è indicato come LH Movable Pump Unit, mentre tutta la linea di recupero e pompaggio dell'elio gas è disegnata a destra.** 

L'azoto liquido viene conservato in un tank fisso esterno al laboratorio. Sulla linea di trasferimento del liquido si esegue un controllo della temperatura. Se la temperatura è superiore a -150°C si apre la valvola elettropneumatica V27 e si sfiatano i gas caldi di azoto, se invece la temperatura è inferiore si chiude la valvola V27 e si apre la valvola V26 che porta ad alimentare l'intercapedine del criostato. Un misuratore di livello del liquido di azoto comanda l'apertura e chiusura della valvola V24. I vapori di azoto gas vengono espulsi in atmosfera.

In Figura 4-21 viene mostrato lo schema delle linee di pompaggio per il sistema criogenico. Nello schema sono rappresentate i due sistemi di pompaggio per le intercapedini Pump GROUP 16 e Pump GROUP 18. Il sistema di pompaggio per l'evacuazione dell'aria dal criostato è indicato come LH Movable Pump Unit, mentre tutta la linea di recupero e pompaggio dell'elio gas è disegnata a destra.

Le linee di pompaggio per le intercapedini sono sostanzialmente identiche anche se cambiano le portate delle pompe. Ogni gruppo di pompaggio è costituito da una pompa turbo e una pompa rotativa. La pompa rotativa P8 di portata 16m<sup>3</sup>/h (o P10 con 35m<sup>3</sup>/h) è seguita da una valvola elettropneumatica V18 (o V23) che si apre e si chiude in concomitanza con l'accensione o lo spegnimento della pompa rotativa. Successivamente si trova un filtro per abbattere i vapori di olio della pompa, seguito da una pompa turbo P7 con velocità di pompaggio di 330 l/s (o P9 con 510 l/s). Prima della pompa sono presenti due valvole V16 e V17 ( o V21 e V22) per collegare il cercafughe sulla flangia cieca F6 ( o F8) bypassando la pompa rotativa. Sulla pompa turbo sono presenti una valvola per il rientro e una gate valve V14 ( o V19). La pressione all'interno delle intercapedini è misurata da due misuratori di pressione a catodo freddo di tipo penning G5 e G9. Sulla linea di pompaggio per l'intercapedine di scambio è presente anche un secondo misuratore di pressione di tipo vacuometro di bourdon per la misura del prevuoto. Infatti su questa linea va immesso attraverso la flangia F4 del elio gas ad una pressione di circa 200mbar.

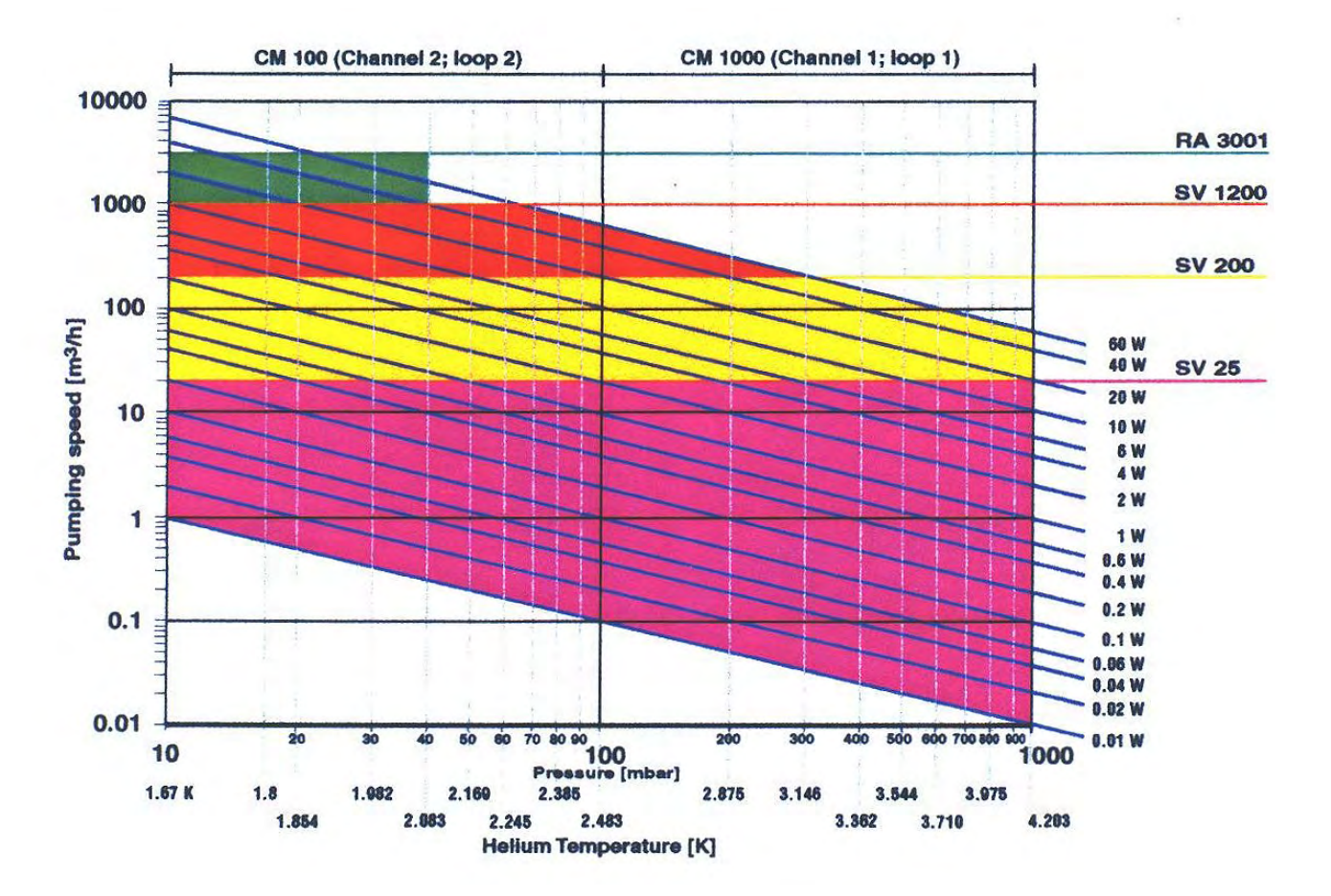

**Figura 4-22 – Diagramma dei regimi di funzionamento delle quattro pompe che costituiscono il sistema di pompaggio per la linea di elio. Ogni colore indica una diversa pompa. Le linee in diagonale rappresentano le curve a potenza costante.** 

La linea di pompaggio Movable Pump Unit serve invece per l'evacuazione preliminaria dell'aria contenuta del criostato dopo la chiusura. E' infatti indispensabile eliminare il più possibile le tracce di azoto e ossigeno presenti nel criostato prima di effetture il raffreddamento. Il criostato viene "pulito" pompando l'aria in esso presente e successivamente ventilando con l'elio gas presente nel pallone di accumulo (Helium Storage Tank) per più volte. Anche il sensorie per la misura del vuoto G4 è un sensore di tipo pirani che viene utilizzato per la misura del vuoto limite raggiungibile con la pompa  $(-10^{-3}$ mbar), mentre i sensori G1 e G3 sono di tipo Buordon e capacitivo, rispettivamente. Essi servono per la misura dello stato di basso vuoto del bagno del liquido di elio.

La pompa P5 è una pompa a membrana e serve per far circolare il gas presente sugli schermi di raffreddamento del criostato. La pressione sulla linea viene misurata attraverso il sensore di tipo Bourdon G2. Strozzando la valvola V13 si impostata la presione a circa 200mbar.

Quando il bagno d'elio è a pressione atmosferica i vapori che si sviluppano di elio vengono recuperati attraverso la linea T1. Attraverso una serie di valvole l'elio gas raggiunge il pallone d'accumulo. Quando invece il bagno d'elio si trova in depressione per via del raffreddamento a 2K il gas che evapora passa attraverso la linea di pompaggio T2. Su questa linea è presente un controllo di pressione il quale regola tre valvole di bypass per parzializzare la portata delle pompe P1, P2, P3 e P4. Queste pompe sono di portata crescente e rispettivamente 25m<sup>3</sup>/h, 3000 m<sup>3</sup>/h, 200 m ${}^{3}/$ h, 1200 m ${}^{3}/$ h. Queste pompe sono attivate singolarmente ed il loro intervallo di funzionamento dipende dalla temperatura del bagno e dalla potenza da asportare in quel preciso istante dal bagno.In Figura 4-22 sono rappresentate le curve della portata volumetrica , a potenza costante, al variare della temperatura del bagno. I diversi colori indicano la pompa che è necessario utilizzare. Ad esempio ammettendo una dissipazione termica del solo criostato pari a 2W, utilizzando solo la pompa SV 25 si può raggiungere una pressione minima di 100mbar, ovvero con tutte e tre le valvole proporzionali chiuse. Questa pressione corrisponde alla temperatura di 2.483K. Per scendere di temperatura è necessario attivare la seconda pompa di portata maggiore e spegnere la prima.

La temperatura del bagno del criostato e della cavità viene misurata attraverso una serie di termometri posti in vari punti dell'apparecchiatura di misura. La Figura 4-24 mostra la disposizione dei vari termometri. I diversi tipi di termometri corrispondono al diverso range di funzionamento. Per i termometri al silicio e carbon glass l'intervallo di temperature sensibile è compreso approssimativamente tra 300K e 4.2K, mentre per il termometro a germanio è compreso tra 7K e 1K.

I termometri al silicio non richiedono alcuna taratura preliminare, mentre per il termometro CarbonGlass e Germanio è necessaria una taratura dello strumento di lettura. Questa procedura va eseguita solo se il misuratore ha in memoria delle impostazioni diverse rispetto al termometro utilizzato.

Il termometro B serve per la misurazione della temperatura dell'ultimo stadio degli schermi di raffreddamento, questo è importante per assicurare un buon isolamento termico dal calore di irraggiamento proveniente dalla flangia finale. Il termometro F serve per la misura della temperatura dell'ultimo schermo dello scambiatore di calore. Questa temperatura riproduce infatti la temperatura del liquido in uscita dallo scambiatore. Il termometro al Germanio misura la temperatura della cavità all'equatore. In questa posizione infatti si ha di solito la maggior parte dell'energia dissipata, dovuto al fatto che in questa posizione l'intensità del campo magneti è massima. I restanti termometri svolgono dei ruoli meno significativi, infatti servono per misurare l'omogeneità della temperatura all'interno del bagno.

Per il montaggio è fondamentale che siano ben ancorati alla massa della cavità, altrimenti possono leggere una resistenza diversa da quella impostata. Infatti la loro temperatura è funzione del bilancio termico di due flussi di calore: il primo entrante attraverso i fili in rame dei contatti elettrici per alimentazione, mentre il secondo uscente attraverso il contatto termico con la struttura di sostegno. Inoltre tutti i fili elettrici che portano la corrente di alimentazione dei termometri sono ancorati termicamente per mezzo di rocchetti di filo all'ultimo degli schermi di raffreddamento.

Sulla flangia finale del criostato si avvolgono alcune fasce riscaldanti collegate con delle termocoppie. I controller della temperatura riscaldano blandamente la struttura per evitare brinamenti.

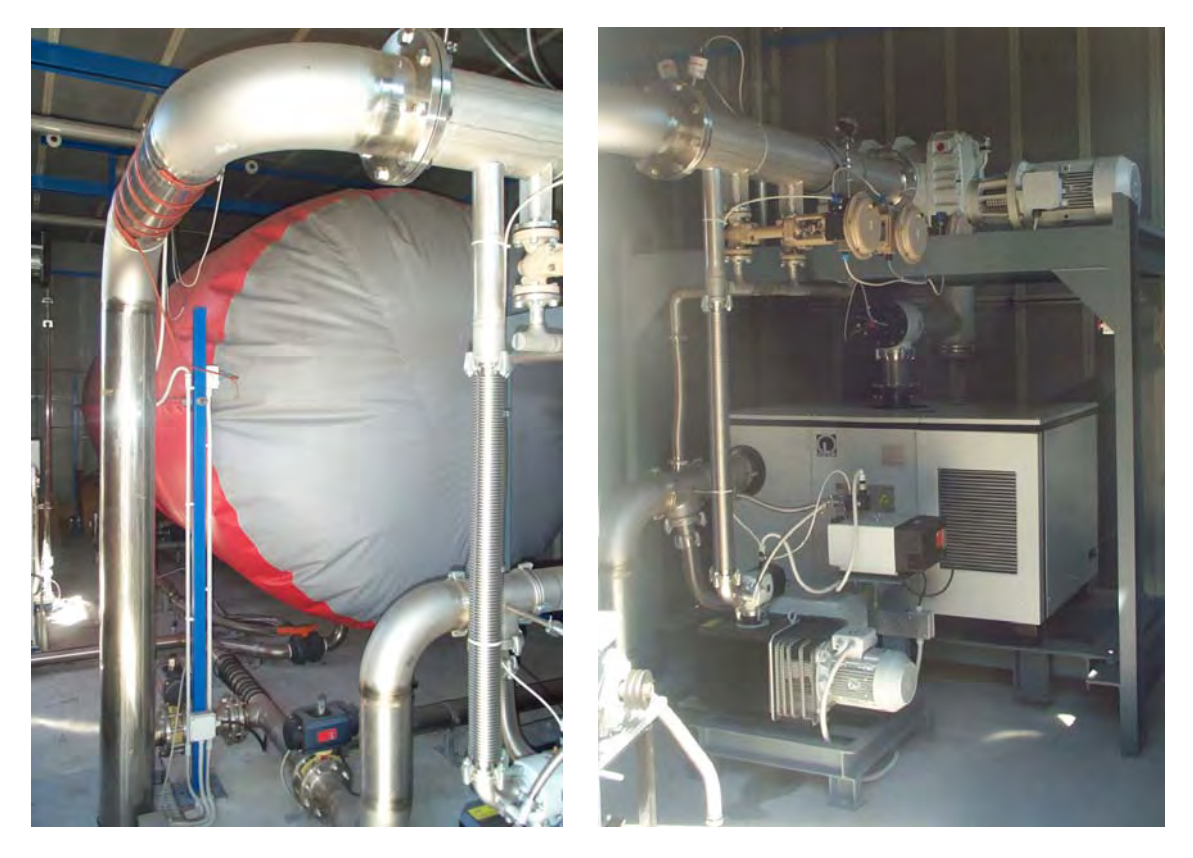

**Figura 4-23 – Foto del sistema di pompaggio delle linea dell'elio gas. Nella foto a sinistra è presente il pallone di accumulo dell'elio gas a pressione atmosferica, mentre nella foto a destra è riprodotto il sistema di pompaggio delle quattro pompe con le valvole per parzializzare la portata.** 

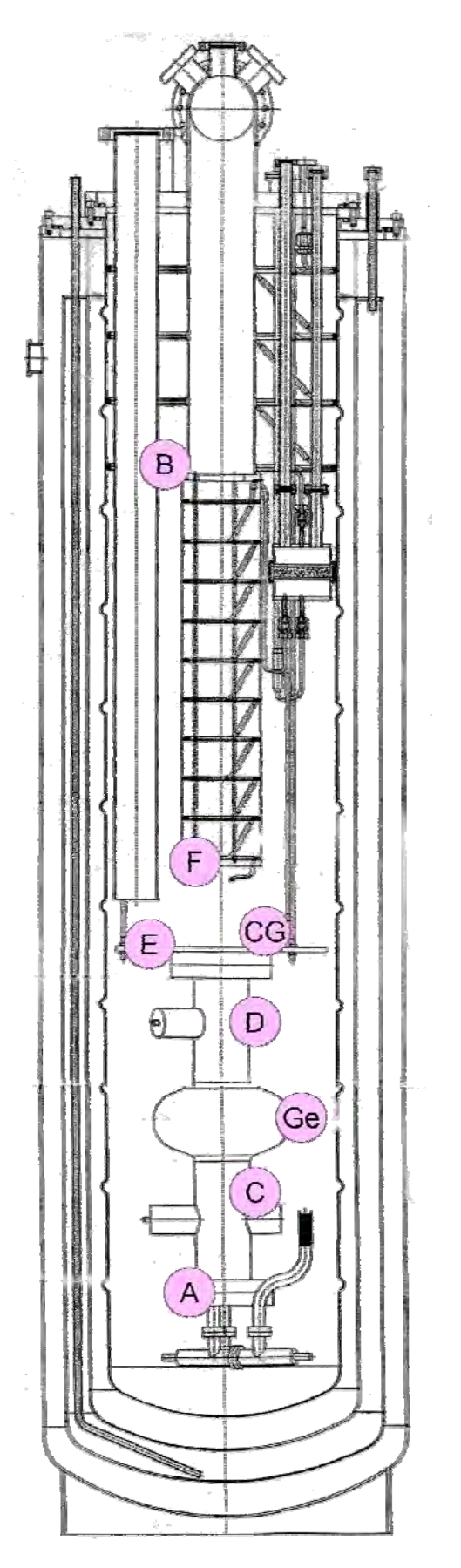

**Figura 4-24 – Layout del termometri. Le lettere dalla A alla F corrispondono a dei termometri al silicio, mentre il simbolo CG corrisponde al un termometro carbon glass, ed il simbolo Ge ad un termometro al germanio.** 

# *4.8. Preparazione criostato (Appendice al paragrafo 4.7)*

# **4.8.1. Montaggio termometri e riscaldatori**

- Controllare che le connessioni elettriche dei termometri siano in buono stato
- Posizionare i termometri come
- Fissare accuratamente i termometri ai rispettivi ancoraggi termici

# **4.8.2. Inserimento dell'inserto criogenico all'interno del criostato**

- Chiudere la gatevalve V7
- Spegnere il sensore di misura della pressione G1
- Spegnere la pompa turbomolecolare P8 (contemporaneamente si dovrebbe spegnere anche la pompa a membrana P7)
- Chiudere la valvola di prevuoto V8
- Sconnettere il tomback T1 dalla valvola di prevuoto V8
- Chiudere il tomback e la valvola con due tappi di plastica
- Spostare in prossimità del criostato la pompa a membrana P7
- Chiudere il rubinetto dell'aria compressa
- Sconnettere il tubo dell'aria compressa dalla gatevalve
- Sconnettere il cavo per la sonda di pressione G1
- Sconnettere il cavo di comando della gate valve V7
- Sconnettere il cavo di alimentazione della pompa turbo P8
- Sconnettere il cavo di alimentazione del baking della turbo P8
- Attendere la fermata della pompa turbo P8
- Montare i cavi di acciaio al gancio del carroponte
- Agganciare i moschettoni alla flangia superiore dell'inserto del criostato, facendo corrispondere l'indicazione presente sull'etichetta del cavo con l'indicazione vicino al gancio della flangia.
- Rimuovere la flangia di chiusura dal criostato
- Controllare la guarnizione della flangia ed eventualmente pulirla con alcool etilico
- Rimuovere il tappo di chiusura dalla linea di pompaggio dell'elio in prossimità del criostato
- Rimuovere la guarnizione della linea di pompaggio e eventualmente pulirla con alcool etilico.
- Controllare che la linea di pompaggio di elio sull'inserto criogenico sia chiusa da un tappo di gomma flessibile
- Azionando il montacarichi, sollevare lentamente l'inserto criogenico e spostarlo in posizione verticale rispetto alla buca del criostato
- Ruotare l'inserto criogenico fino a far corrispondere la posizione della flangia di pompaggio della linea dell'elio con la flangia presente sul criostato.
- Azionare il montacarichi, abbassare lentamente l'inserto criogenico fino a completo inserimento
- Rimuovere il tappo di gomma flessibile dalla flangia della linea di pompaggio
- Reinserire la guarnizione precedentemente smontata sulla linea di pompaggio
- Procedere al serraggio delle flangia superiore del criostato
- Procedere al serraggio della flangia della linea di pompaggio
- Sganciare i moschettoni alla flangia superiore dell'inserto del criostato
- Connettere il cavo per la sonda di pressione G1
- Connettere il cavo di comando della gate valve V7
- Connettere il cavo di alimentazione della pompa turbo P8
- Connettere il cavo di alimentazione del baking della turbo P8
- Rimuovere i tappi di plastica dal tomback T1 e dalla valvola
- Connettere il tomback T1 alla valvola di prevuoto V8
- Connettere il tubo dell'aria compressa
- Aprire il rubinetto dell'aria compressa
- Aprire la valvola di prevuoto
- Accendere la pompa turbomolecolare P8(contemporaneamente si dovrebbe accendere anche la pompa a membrana P7)
- Attendere che la pompa pompa turbo P8 abbia raggiunto il massimo numero di giri
- Aprire la gatevalve
- Accendere il sensore di misura della pressione G1
- Avvolgere le fasce riscaldanti attorno alla linea di recupero dell'elio
- Connettere l'alimentazione delle fasce alle scatole di derivazione, controllando che ci sia corrispondenza tra il numero della termocoppia e il numero dell'alimentazione delle fasce riscaldanti
- Accendere il sistema di controllo baking e impostare una temperatura di 30°C

## **4.8.3. Preparazione sistemi ausiliari criostato**

- Collegare la pompa a membrana P5 alla linea di recupero gas degli schermi del criostato
- Controllare che la valvola all-metal V12 della linea di recupero gas degli schermi del criostato sia chiusa
- Aprire completamente le valvole per l'immissione di elio a 4,2K e 2K, rispettivamente V1 e V2. Attenzione che V2 si apre azionando il motore sopra alla flangia
- Posizionare in modo manuale la gate valve V14 e V19 delle due linee di pompaggio del criostato
- Accendere le pompe TPU 330,D16B, TPU510,D35B
- Attendere che le pompe turbo TPU 330 e TPU510 abbiano raggiunto il massimo numero di giri
- Posizionare in modo automatico le gate valve V14 e V19 delle due linee di pompaggio del criostato
- Collegare la pompa rotativa D65B alla linea di recupero utilizzando un tomback collegato alla flangia F2
- Aprire le valvola V10 vicino alla rotativa D65B
- Aprire la valvola V8 di tipo a scatto sul criostato
- Chiudere la valvole V11 sulla linea di pompaggio per la connessione al cercafughe
- Aprire la linea di gas elio e impostare 100mbar di pressione
- Far circolare un po' di gas nella linea per lavare il tubo
- Collegare la linea di gas elio alla flangia F1
- Chiudere la valvola per il pompaggio V10
- Chiudere la valvola a volantino V7 della linea di pompaggio dell'elio
- Chiudere la valvola all-metal V6 della linea di recupero elio
- Accendere la pompa rotativa D65B ed attendere che si instauri un vuoto di circa  $1 \times 10^{-2}$ mbar sul misuratore di pressione G4

## **4.8.4. Purging del criostato**

- Aprire la valvola per il pompaggio V9
- Attendere il pompaggio del criostato
- Controllare che la pressione limite sia intorno a  $1 \times 10^{-2}$ mbar. in caso contrario verificare la presenza di fughe
- Chiudere la valvola V10 sulla linea di pompaggio della pompa rotativa
- Controllare che la pressione non salga sopra  $5x10<sup>-2</sup>$ mbar dopo 3 minuti, contrariamente a ciò eseguire un test di fughe
- Aprire la valvola V11 per l'immissione di elio gas
- Attendere che la pressione arrivi a circa 800mbar
- Chiudere la valvola V11 per l'immissione di elio gas
- Aprire la valvola V10 per ricompare l'elio dal criostato.
- Ripetere la procedura di Purging per due volte

## **4.8.5. Connessione alla linea di recupero elio**

- Chiudere la valvola V8 on/off sul criostato
- Aprire la valvola a volantino V7 della linea di pompaggio dell'elio
- Aprire la valvola all-metal V6 e della linea di recupero elio
- Azionare gli interruttori a pannello per il collegamento della linea di recupero con il pallone in modo da aprire V3
- Spegnere la pompa rotativa D65B
- Chiudere la linea di elio gas e scollegarla dalla flangia F1
- Scollegare la linea di pompaggio della rotativa dal criostato, staccando il tomback T3 dalla flangia F2
- Spostare la pompa rotativa D65B

## **4.8.6. Immissione dell'azoto liquido**

- Controllare che il criostato sia collegato alla linea di recupero dell'azoto
- Controllare che il criostato sia collegato alla linea di mandata dell'azoto
- Controllare che l'elettrovalvola V24 del comando per azoto sia collegata al misuratore di livello
- Controllare che la sonda di livello sia collegata al misuratore di livello
- Controllare che il vuoto nelle due intercapedini sia almeno di 1×10<sup>-</sup>  $^6$ mbar
- Accendere il misuratore di livello dell'azoto
- Alimentare l'elettrovalvola V26 e V27 per lo spurgo di azoto
- Attendere che la temperatura sulla linea di azoto sia inferiore a -150°C
- Aprire la valvola della mandata di azoto V25
- Attendere il completo riempimento del criostato (spia verde level haut)

## **4.8.7. Raffreddamento a 80K**

- Spegnere la pompa D16B e TPU330 sull'intercapedine interna
- Spegnere il sensore di misura da vuoto G6 sull'intercapedine interna
- Aprire la linea di gas elio e impostare 100mbar di pressione
- Far circolare un po' di gas nella linea per lavare il tubo
- Collegare la linea di gas elio alla flangia F4 per l'elio di scambio
- Immettere nell'intercapedine interna 200mbar di elio, aprendo V13
- -Chiudere la valvola per l'immissione di gas elio V13
- Chiudere la valvola a muro di mandata della linea di gas elio
- Staccare la linea di gas elio dal criostato
- Attendere il raffreddamento della cavità attorno a 80K
- Posizionare in modo manuale la gate valve V14 delle due linee di pompaggio del criostato
- Accendere le pompa TPU 330,D16B
- Attendere che le pompe turbo TPU 330 abbia raggiunto il massimo numero di giri
- Posizionare in modo automatico le gate valve V14

#### **4.8.8. Raffreddamento a 4.2K**

- Inserire la sonda di livello dell'elio nel dewar
- Inserire la sonda di livello dell'elio nel criostato
- Scollegare il dewar dalla linea di recupero rimuovendo il tomback collegato alla flangia F9
- Spostare il dewar da 450litri di elio in prossimità del criostato
- Collegare le sonde di livello ai rispettivi misuratori di livello
- Impostare il misuratore di livello in modo continuo
- Annotare il tempo e il livello di elio del dewar e del criostato
- Preparare la canna da transfert di elio
- Montare le prolunghe sulla canna da transfert in modo che Lcriostato=1000mm e Ldewar=1500mm
- Avvinare la canna da transfert con dell'elio gas
- Inserire per poche decine di centimetri la canna da transfert nel dewar
- Attendere che il flusso di gas di elio all'altro capo della canna passi da intermittente a continuo
- Inserire la canna da transfert vicino al separatore
- Accendere la pompa a membrana P5
- Agire sulla valvola V12 in modo da leggere la pressione di 500mbar
- Aprire la linea di gas elio e impostare 100mbar di pressione
- Far circolare un po' di gas nella linea per lavare il tubo
- Collegare la linea di gas elio alla flangia F9 sul dewar
- Pressurizzare il dewar aprendo la valvola sulla linea di recupero
- Portare il livello di elio a 500-600mm
- Annotare il tempo e il livello di elio del dewar e del criostato
- Chiudere la valvola V1
- Parzializzare la valvola V2 in funzione della potenza dissipata in modo da tenere il livello del liquido costante

# **4.8.9. Raffreddamento a 1.8K**

- Chiudere la valvola all-metal V6 del recupero dell'elio
- Aprire la valvola a volantinoV7 della linea di pompaggio dell'elio
- Accendere la centralina di controllo del sistema di pompaggio
- Accendere il refrigeratore dell'elio in uscita dalla Root
- Selezionare il LOOP1 e DM1
- Premere SP-w ed impostare il setpoint a 95% agendo con le frecce
- Selezionare il modo A (automatico)
- Accendere la pompa SV25 (P4)
- Attendere il raggiungimento del setpoint
- Chiudere la valvola V12 all-metal della linea di recupero gas degli schermi del criostato se la pressione è scesa a sotto i 200mbar
- Abbassare del 5% il setpoint e attendere che il sistema si stabilizzi
- Continuare i tre passi precedenti fino a quando si nota che non c'è più regolazione
- Annotare la potenza dissipata osservando la pressione limite
- Accendere la pompa SV200 (P3) e attendere che il sistema si stabilizzi
- -----Spegnere la pompa SV25 (P4) e attendere che il sistema si stabilizzi
- Abbassare del 5% il setpoint e attendere che il sistema si stabilizzi
- Continuare il pompaggio scendendo di 5% alla volta fino al raggiungimento di 200mbar accendendo eventualmente SV1200 (P2)
- Chiudere la valvola all-metal della linea di recupero gas degli schermi del criostato se la pressione è scesa a sotto i 200mbar
- Continuare il pompaggio scendendo di 5% alla volta fino al raggiungimento di 100mbar
- Scegliere M (manuale) sulla croce A-M-C
- Cambiare su LOOP2 e DM2
- Impostare a 100% su SP-w e ritornare in automatico
- Continuare il pompaggio scendendo di 5% alla volta fino al raggiungimento di 40mbar
- Continuare i due passi precedenti fino a quando si arriva a 40mbar
- Accendere la pompa RA3001 (P1) e attendere che il sistema si stabilizzi
- Impostare la pressione del bagno a 16.4mbar (T=1,8K) e attendere che il sistema si stabilizzi

# *4.9. Sistemi ausiliari di sicurezza e raccolta dati*

Durante la misura di una cavità, gli intensi campi che si realizzano sulla superficie del niobio possono estrarre e accelerare le cariche emesse da eventuali particelle contaminanti. Queste correnti elettroniche anomale collidono contro le pareti della cavità producendo un riscaldamento e bremsstrahlum, in cui si generano dei raggi X.

La superficie si contamina per semplice esposizione ad ambienti non sufficientemente puliti durante le operazioni di assemblaggio. É difficile determinare con precisione questo effetto, dato che è da tenere in considerazione l'esperienza e la manualità di chi esegue l'assemblaggio della cavità, nonché le condizioni dell'ambiente di lavoro.

La possibile produzione di raggi X durante i test di misura comporta che gli ambienti dove ha sede il criostato , siano definiti come *zona a rischio con pericolo di radiazioni inonizzanti*, pertanto la struttura è equipaggiata con un sistema di sicurezza per il monitoraggio delle radiazioni.

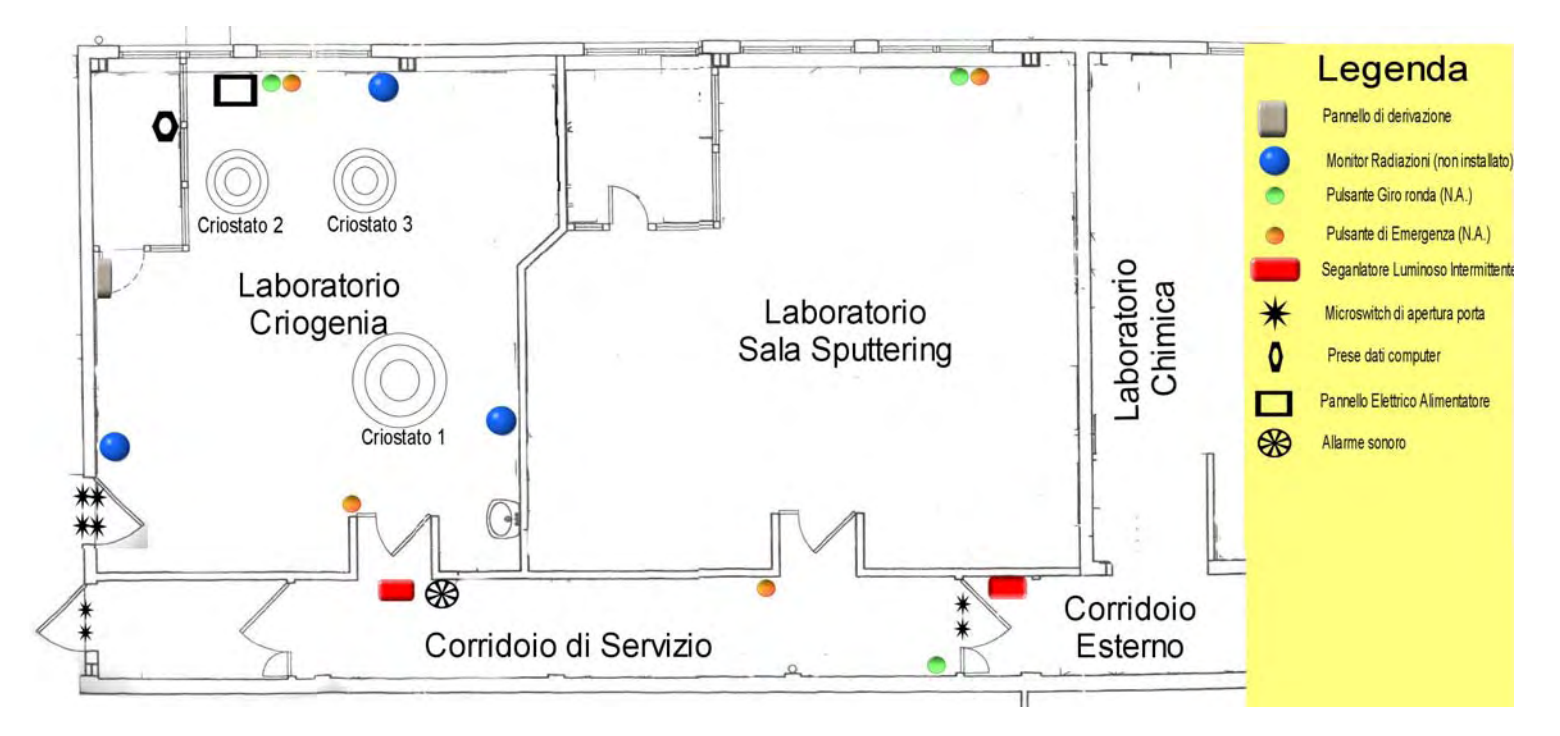

**Figura 4-25 – Mappadei sistemi di sicurezza del laboratorio di misura** 

La mappa in Figura 2-1 mostra la disposizione dei monitor e dei sistemi di sicurezza. I locali definiti *Laboratorio Criogenia* e *Laboratorio Sala Sputtering* ed il *Corridoio di Servizio* costituiscono la zona a rischio. I tre monitor presenti sono interlockati sul rateo di dose assorbita in aria. Questo significa che il superamento di 4μGy/h farà spegnere l'amplificatore di potenza RF. Inoltre l'abilitazione a dare potenza RF alla cavità, con frequenze è subordinata all'effettuazione di un giro ronda a pulsante e alla chiusura della porta di accesso al locale, porta che è anch'essa interlockata con 2 microinteruttori. L'apertura con il generatore in funzione provoca l'arresto immediato del generatore RF. Anche la porta di emergenza del locale è opportunamente interlockata. Sono presenti anche dei pulsanti di emergenza autobloccanti uno all'interno di ogni locale. Lo stato di misura delle cavità è indicato eternamente con dei segnalatori luminosi ad intermittenza. Inoltre durante le prove è obbligatorio la totale assenza all'interno del locale di misura.

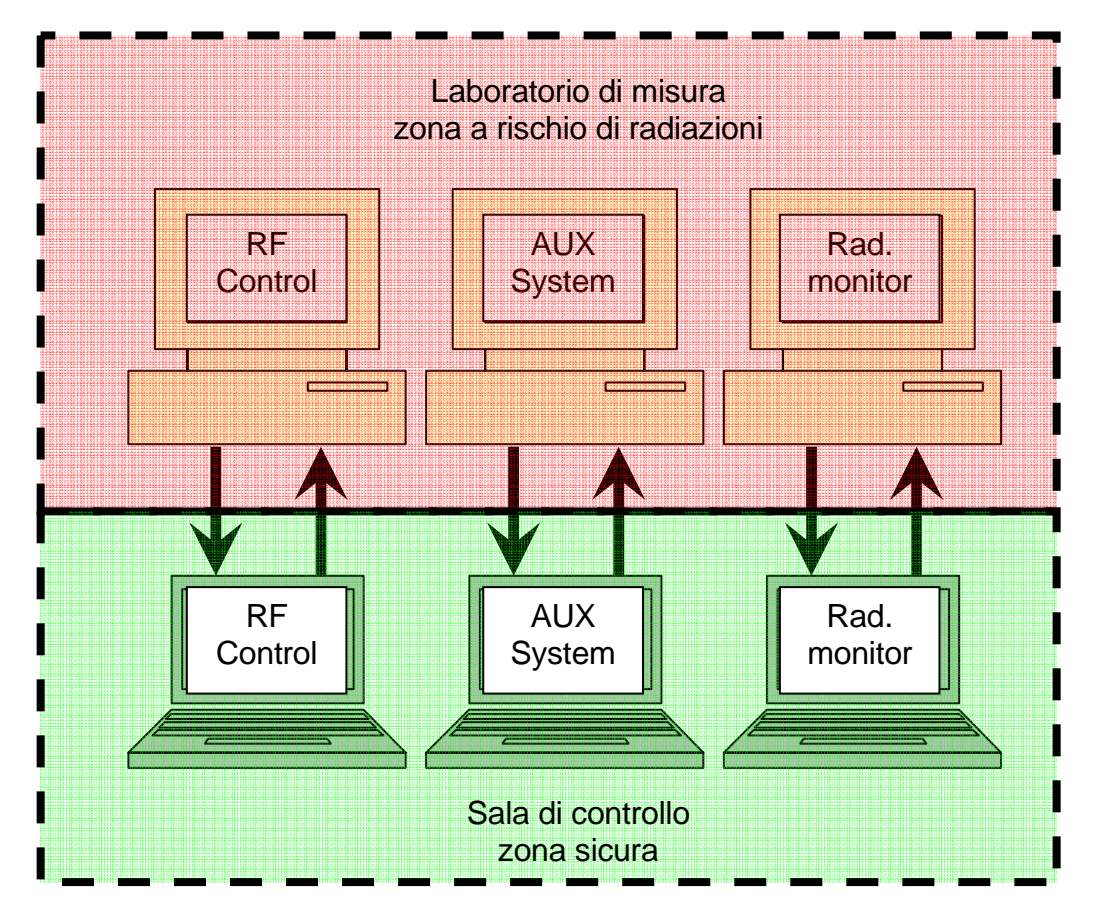

**Figura 4-26 – Schema delle connessioni remote per l'acquisizione dei dati durante la misura** 

Ad ogni modo sia che lo strato della cavità non sia superconduttivo sia l'assenza di segnale RF mandato alla cavità escludono la possibilità di avere radiazioni ionizzanti; non è quindi necessaria nessuna limitazione in fase di allestimento della misura.

Per combinare l'esigenza del controllo del sistema di misure e delle condizioni sperimentali con la totale assenza dai locali dell'utente si utilizza un controllo remoto della console della strumentazione. In pratica il computer su cui gira il programma di misura è comandato in remoto da un secondo computer tramite una connessione LAN (Local Area Network) a 100Mbit su protocollo TCP/IP. Il controllo dei computer in remoto è effettuato attraverso il programma PCANYWHERE® della SYMANTEC™. Con questo programma la schermata a video del computer remoto è fedelmente riprodotta e controllabile da un secondo computer.

In Figura 4-26 vengono illustrate lo schema delle connessioni remote. Una prima coppia di computer registra e controlla il computer che gestisce la strumentazione RF, mentre una seconda coppia registra in continuo tutti i parametri fondamentali delle strumentazioni ausiliarie (livello elio, temperatura, pressione, … ). Esiste un'ultima coppia di computer i quali controllano e riportano i dati dei monitor per le radiazioni.

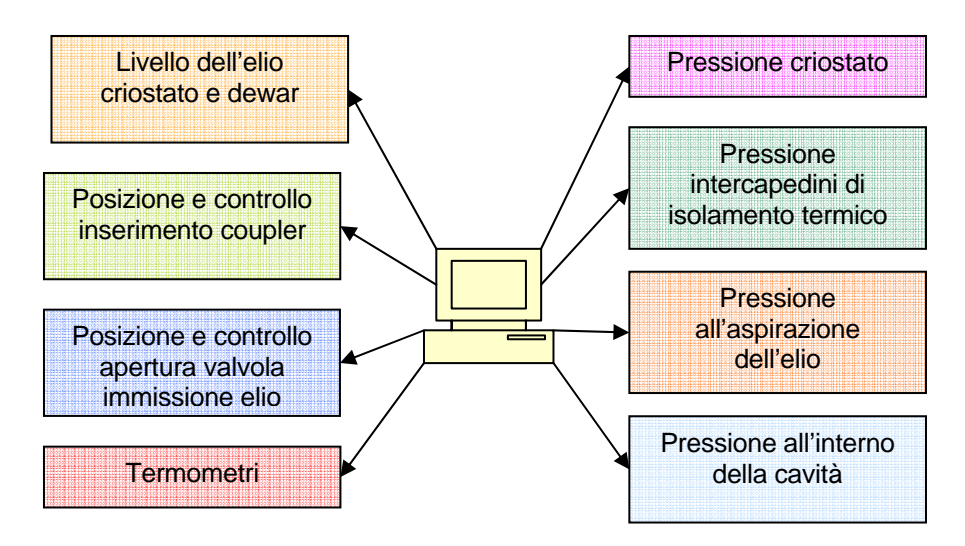

**Figura 4-27 – Schema dei controlli effettuati sulle apparecchiature ausiliarie** 

Le connessioni tra il computer e le apparecchiature ausiliarie di controllo sono mostrate in Figura 4-27. Tutti i dati di temperatura, pressione e livello sono registrati ogni dodici secondi da il programma *RFGuard* che ha il compito di dialogare con i vari strumenti attraverso la porta RS232 del computer. I dati poi sono messi a disposizione alI'utente per mezzo di un secondo programma *RFChart*, il quale rappresenta il grafico delle grandezze in funzione del tempo. L'apertura e la chiusura delle valvole e il controllo sulla posizione del couplet vengono invece gestiti da un terzo programma *RFMotor*. Tutti questi programmi sono sviluppati in Visual Basic 3. In Figura 4-28 e Figura 4-29 è mostrato un esempio della schermata che viene presentata all'operatore.

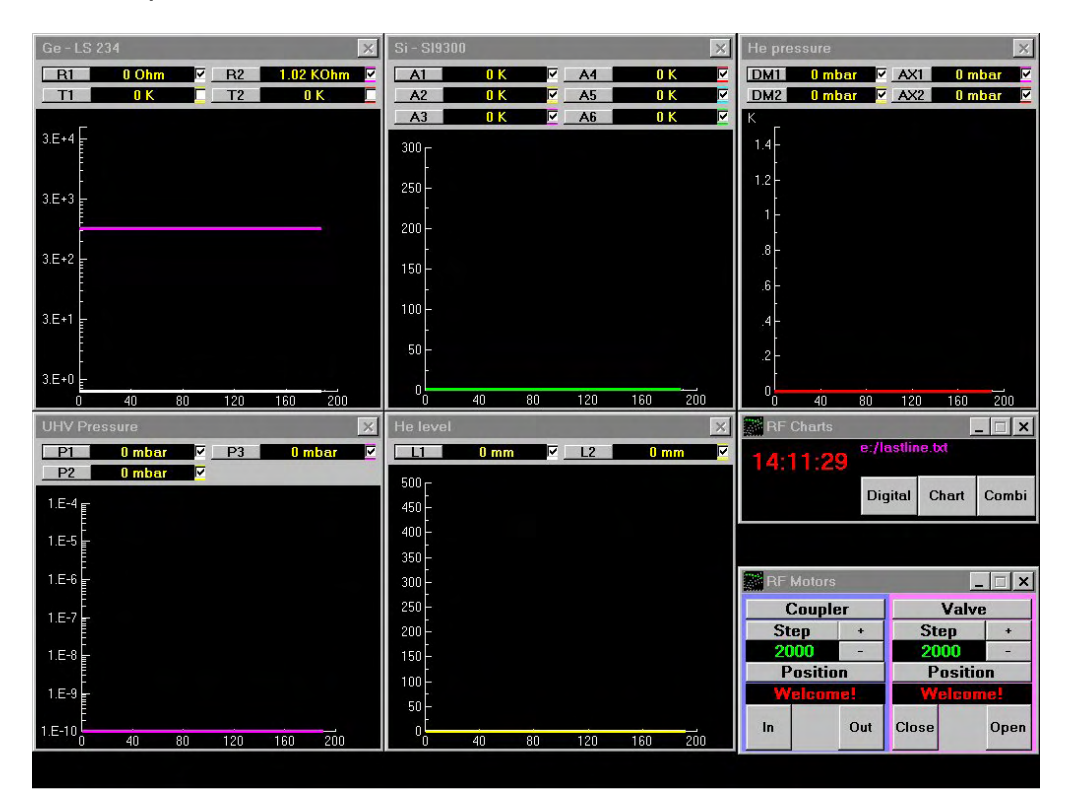

**Figura 4-28 – Esempio di una schermata del programma di visualizzazione dati RF\_Charts. In basso a sinistra è presente una piccola finestra per il programma che controlla i motori.**
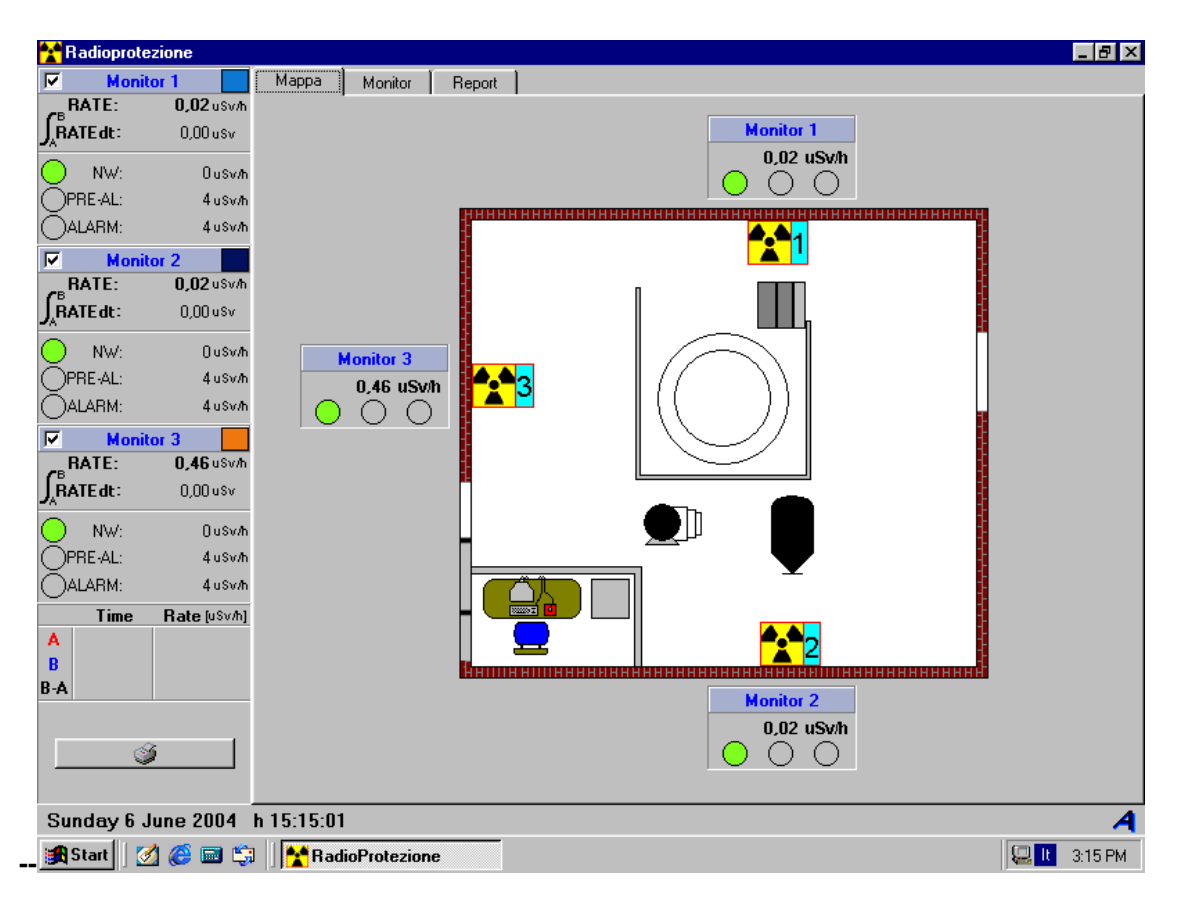

**Figura 4-29 – Esempio del programma per l'acquisizione dei dati provenienti dai monitor per le radiazioni.** 

# *4.10. Preparazione raccolta dati (appendice al paragrafo 4.9)*

### **4.10.1. Preparazione delle connessioni remote**

- Inserire il connettore 19pin dei termometri sullo zoccolo del passante elettrico dell'inserto
- Connettere gli strumenti di misura
- Connettere i due motori elettrici al controller dei motori
- Controllare che i computer siano collegati alle prese di rete
- Accendere il computer per la raccolta dati
- Accendere il computer per la misura dei monitor per le radiazioni
- Caricare il programma per la raccolta dati, per il controllo dei motori e per i monitor delle radiazioni
- Controllare che sia possibile accedere ai computer di raccolta dati tramite il software di accesso remoto PCANYWHERE
- Avviare il programma PCANYWHERE sul computer di misura
- Avviare il programma PCANYWHERE sul computer di raccolta dati
- Avviare il programma PCANYWHERE sul computer per il monitor delle radiazioni
- Caricare su un primo computer PCANYWHERE e connettersi al computer di misura
- Caricare su un secondo computer PCANYWHERE e connettersi al computer di raccolta dati
- Caricare su un terzo computer PCANYWHERE e connettersi al computer per il monitor delle radiazioni
- Controllare che tutte le connessioni funzionino correttamente

## **4.10.2. Sgombero dei locali di misura**

- Prendere le chiavi per sganciare la sicurezze sui pulsanti di emergenza
- Controllare che tutti i pulsanti di emergenza siano disinseriti
- Controllare che la porta di accesso posteriore al corridoio sia chiusa
- Commutare l'interruttore sul pannello di controllo a muro della radiofrequenza sull'opzione desiderata
- Controllare che tutto il personale abbia abbandonato la sala criogenia
- Premere il pulsane di ronda nella sala criogenia
- Controllare che tutto il personale abbia abbandonato la sala sputtering
- Premere il pulsante di ronda nella sala sputtering
- Controllare che tutto il personale abbia abbandonato il corridoio di accesso alle sale
- Premere il pulsante vicino alla porta di ingresso alle camere bianche
- Uscire dalla porta di accesso alle camere bianche

# **5. Test cavità a freddo**

## *5.1. Misura del fattore di merito*

La misura del fattore di merito di una cavità in funzione della potenza è in se piuttosto semplice. La parte complicata della misura rimane comunque la ricerca della frequenza di risonanza a freddo, che per ragioni dovute alla contrazione termica del materiale e al fatto che il materiale è superconduttivo può variare di qualche centinaio di KHz. Inoltre il picco di risonanza diviene molto più stretto a causa del fatto che un risonatore ad elevato fattore di merito si avvicina maggiormente alle condizioni di idealità.

La misura prevede una prima calibrazione dei cavi esterni al criostato e poi la ricerca della frequenza di risonanza. Una volta trovata si commuta l'opzione che attiva il PLL e si procede alla misura in potenza, tenendo ben presente che il livello del liquido può scendere al di sotto della cavità e che la temperatura sulla cella può variare. Aumentando gradualmente la potenza si procede fino a quando la cavità non è più in grado di sostenere la risonanza, ovvero quando sia aumentando la potenza che la posizione del coupler non è possibile trovare l'accoppiamento critico.

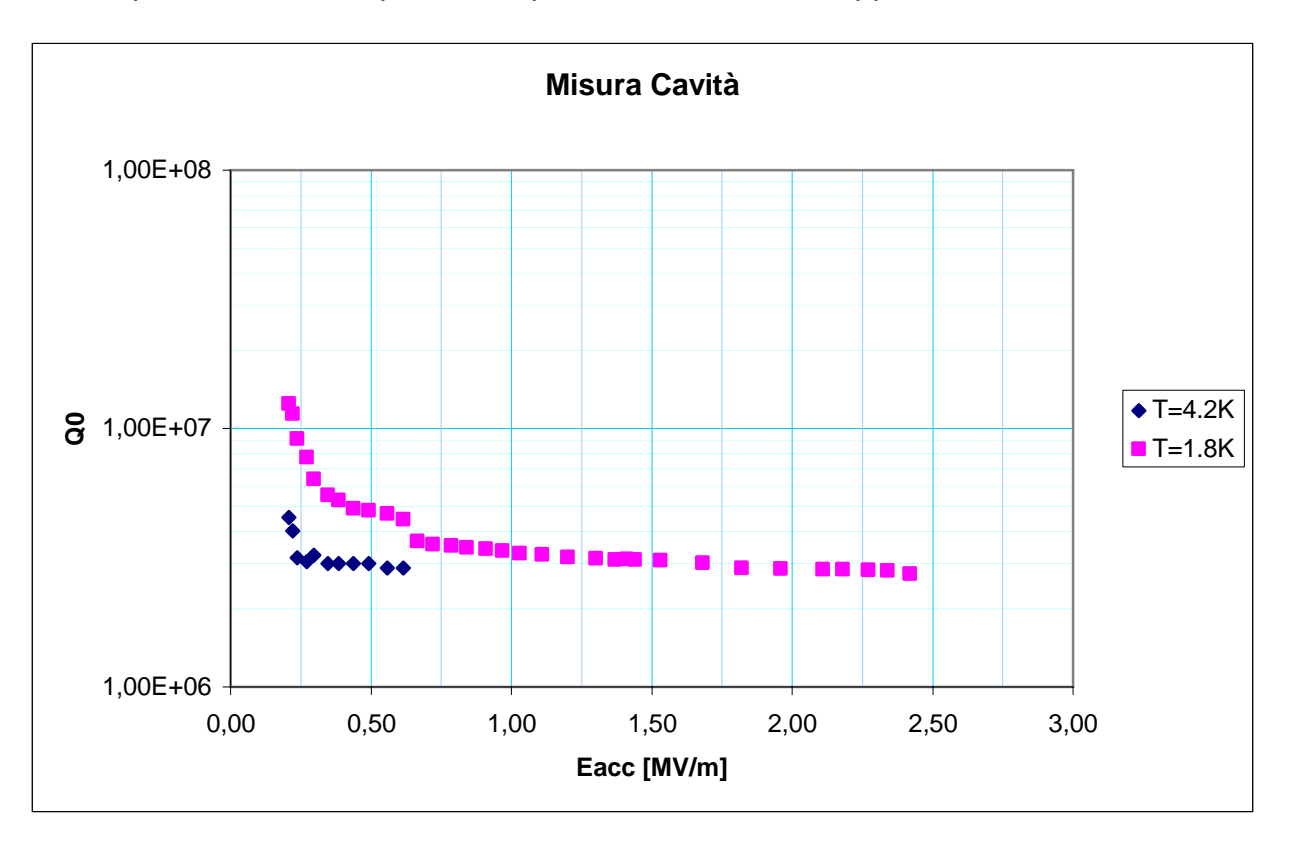

**Figura 5-1 –Andamento del fattore di merito in funzione del campo accelerante per una cavità a 6GHz. La cavità è stata misurata a due diverse temperature. Il rapido decadimento della curva all'aumentare del campo è significativa che esiste una seconda fase superconduttiva a temperatura più bassa.** 

# *5.2. Procedura per la misura in potenza (Appendice al paragrafo 5.1)*

### **5.2.1. Calibrazione del sistema**

- Accendere il sistema di misura, a meno dell'amplificatore RF
- Caricare il programma per la misura di una cavità C:\IBASIC\0RF\_SUBS.IBW
- Caricare l'ultimo file di configurazione salvato durante la calibrazione delle antenne
- Eseguire la calibrazione dei cavi esterni, avendo cura di rispettare i carichi aggiuntivi
- Collegare i cavi RF ai rispettivi connettori del criostato

#### **5.2.2. Misura della cavità in potenza**

- Ricercare la frequenza di risonanza della cavità
- Modificare la posizione del motore in modo da raggiungere l'accoppiamento critico
- Misurare il tempo di decadimento della cavità e salvare i risultati e il file di setup
- Selezionare da menu SETUP Q-RANGE RANGE, il numero di decadi da visualizzare nel grafico della misura del fattore di merito
- Selezionare da menu SETUP Q-RANGE ORIGIN, l'origine dell'ordinate del grafico di Q da visualizzare nel grafico della misura del fattore di merito
- Selezionare da menu SETUP EACC RANGE, l'unità di misura dell'asse delle ascisse
- Impostare la potenza RF a circa 100mW e massimizzare la potenza trasmessa agendo sulla posizione dell'antenna coupler e il valore della fase
- Selezionare l'opzione PRINT per visualizzare il grafico, compare una finestra con una richiesta. Premere YES per stampare
- Andare sul menu del grafico e scegliere PRINT
- Controllare che la stampa abbia avuto buon esito
- Selezionare la modalità di misura Q(E) sul programma di misura
- Aumentare di alcune decine di dB la potenza e massimizzare la potenza trasmessa agendo sulla posizione dell'antenna coupler e il valore della fase
- Premere il pulsante SAVE per salvare il dato
- Controllare la temperatura dei termometri e i monitor di radiazioni
- Regolare la valvola V1 per tenere il livello del liquido costante
- Procedere con la misura fino al massimo consentito della potenza
- Stampare il grafico

# **6. Conclusioni**

La misura del fattore di merito di una cavità è un operazione semplice, ma a causa dell'estrema sensibilità del materiale alle impurezze e alla presenza di molti fenomeni dissipativi, che possono instaurarsi in fase di misurazione, la preparazione del campione per una misura significativa richiede apparecchiature e tecniche molto diverse tra loro ed a volte sofisticate.

Il raggiungimento delle condizioni operative adeguate per la misura di una cavità è un processo delicato e laborioso. L'intera catena di lavorazione è infatti composta da più stadi che abbracciano discipline diverse fra loro (radiofrequenza, criogenia, tecniche di vuoto, superconduttività, informatica, radioprotezione, … ). Per fare fronte a questa varietà di aspetti (che spesso sono anche fonte di un'altrettanta varietà di problemi) è indispensabile pensare di considerare la misura con la stessa mentalità della gestione di un'apparecchiatura per gli esperimenti con grandi macchine (es.: acceleratori di particelle). L'intera struttura delle apparecchiature va vista come un *impianto di lavorazione* piuttosto che come semplice strumentazione da laboratorio.

Per ogni misura va programmato un *piano di lavoro*, ovvero un calendario con l'elenco delle operazioni da eseguire, tenendo conto delle disponibilità dei tecnici, del servizio di radioprotezione e dell'elio liquido. Per garantire una buona efficienza e un controllo sulle criticità del piano di lavoro su una serie di misure in sequenza è indispensabile una programmazione di nell'ordine dei mesi. Ed, infine, è necessario assegnare ad ogni piano di lavoro una riserva di tempo, dato che spesso si riscontrano guasti e piccole modifiche del sistema che costringono ad tempi morti per la riparazione.

I tempi di preparazione per una cavità possono essere da un minimo di una settimana ad un mese circa, a seconda che le misure comportino sempre lo stesso tipo di cavità. Infatti tra una cavità di un tipo e l'altro vanno riconfigurate tutte quelle parti che coinvolgono ad esempio le dimensioni delle flangie, oppure la lunghezza della cavità.

Queste operazioni di adattamento e di manutenzione della struttura operativa comportano che sia presente un *responsabile della misura* che sia in grado oltre che di operare sul macchinario manualmente anche di organizzare la misura stessa. Per un progetto che coinvolgesse un numero elevato di cavità va previsto la formazione di personale specialistico che sia in grado di affrontare tutti i diversi aspetti della misura. La formazione di questa figura professionale può essere anch'essa un processo lento data la difficoltà ad apprendere velocemente tutti i dettagli tecnici e dei meccanismi burocratici della struttura ospitante l'impianto di misura.

Questa figura professionale va intesa in stretta relazione con l'impianto stesso, il cui ruolo ultimo deve essere quello di interfaccia finale con chi commissiona le misure.